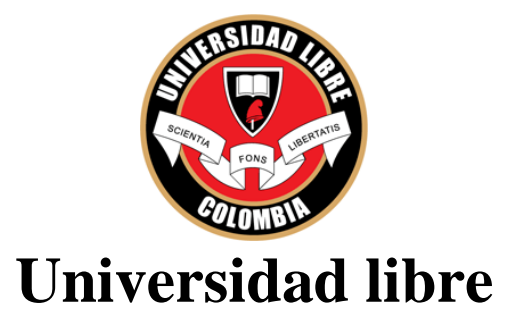

**Facultad de ingeniería Programa de ingeniería de sistemas**

**Diseño e implementación de una red mesh como alternativa de solución para redes comunitarias o rurales**

# **MANUEL CAMILO CEPEDA MARTINEZ**

**BOGOTÁ D.C. 2014**

## DISEÑO E IMPLEMENTACIÓN DE UNA RED MESH COMO ALTERNATIVA DE SOLUCIÓN PARA REDES COMUNITARIAS O RURALES

PROYECTO DE GRADO

## MANUEL CAMILO CEPEDA MARTINEZ

# **DIRECTOR** INGENIERO FABIAN BLANCO GARRIDO

UNIVERSIDAD LIBRE FACULTAD DE INGENIERÍA PROGRAMA DE INGENIERIA DE SISTEMAS BOGOTÁ D.C. 2014

Calificación

\_\_\_\_\_\_\_\_\_\_\_\_\_\_\_\_\_\_\_\_\_\_\_\_\_\_\_\_\_\_\_\_\_

 Ingeniero Juan Fernando Velázquez Director del departamento

\_\_\_\_\_\_\_\_\_\_\_\_\_\_\_\_\_\_\_\_\_\_\_\_\_\_\_\_\_\_\_\_\_

Firma Presidente Jurado

\_\_\_\_\_\_\_\_\_\_\_\_\_\_\_\_\_\_\_\_\_\_\_\_\_\_\_\_\_\_\_\_\_

Firma Jurado

\_\_\_\_\_\_\_\_\_\_\_\_\_\_\_\_\_\_\_\_\_\_\_\_\_\_\_\_\_\_\_\_\_

Firma Jurado

\_\_\_\_\_\_\_\_\_\_\_\_\_\_\_\_\_\_\_\_\_\_\_\_\_\_\_\_\_\_\_\_

Bogotá D.C. (Noviembre de 2014)

## **DEDICATORIA**

A mi familia, mis padres y mis hermanos y hermanas, cuyo incondicional apoyo hicieron creer en este trabajo y seguir con total empeño y entrega.

Este proyecto es por y para ustedes.

**MANUEL CAMILO**

#### **AGRADECIMIENTOS**

Quiero agradecer de manera muy especial la colaboración y la acertada dirección del Ingeniero Fabián Blanco Garrido, sin las cuales este proyecto jamás podría haberse llevado a cabo.

Así mismo, agradezco la colaboración, información, tutoría y apoyo de los ingenieros y profesores de la facultad de ingeniería de la Universidad Libre, especialmente por el ingeniero Fernando Pinto, el ingeniero Eduardo Triana y el ingeniero Pedro Forero.

Además quiero expresar mis agradecimientos más sinceros a toda comunidad de software libre en Bogotá, a los miembros de Ubuntu-Co y Bogotá-Mesh, especialmente a Diego Forigua, cuyo apoyo permitió iniciarme en esta rama de trabajo e investigación.

Quiero también expresar toda mi gratitud a toda mi familia y amigos por su atención, colaboración y comprensión prestadas durante el desarrollo de esta investigación.

Por último, pero no por ello menos importante, agradezco a todas las demás personas que de una u otra manera expresaron su apoyo para hacer posible la feliz culminación de este trabajo.

**EL AUTOR**

## **RESUMEN**

Una Red Libre MESH es un intento para reunir gente interesada en las redes, en las comunicaciones inalámbricas. es un proyecto sin ánimo de lucro en el que un conjunto de personas, colectivos, entidades, administraciones o empresas interesadas en el desarrollo y/o uso de redes deciden construir una red de datos libre y comunitaria, para así contar con un nuevo medio que permita aportar contenidos, compartir recursos, entre otros usos.

El proceso de implementar una red libre MESH ha estado principalmente vinculado a las Comunidades inalámbricas, siendo un nexo de unión y sinergias para las mismas, facilitando los trabajos que se decidan realizar en conjunto entre diferentes organizaciones involucradas.

Una red libre es una red (en este caso inalámbrica) creada, administrada, gestionada, por los propios usuarios. Una Red Libre MESH es distribuida, que no pertenece a nadie en particular pero nos pertenece a todos. Una Red Libre MESH ofrece acceso libre y gratuito a la propia red. Por acceso libre se entiende que cualquier persona puede acceder a la red en cualquier momento y puede llegar hasta cualquier parte de la red.

Bogotá es una ciudad en la que se han desarrollado muchos problemas, siendo el transito, la corrupción, la estratificación y la justicia social algunos ejemplos que posee la capital. En este caso, existen sitios muy vulnerables para el desarrollo de la cultura, que solo extiende y difumina la ignorancia y una muy gruesa brecha digital en la población.

Una Red Libre MESH fomenta la instrucción técnica de los usuarios y acerca las nuevas tecnologías a los ciudadanos, eliminando muchas de las barreras que hoy en día existen para el pleno desarrollo de la sociedad de la información y creando nuevos canales de comunicación entre las personas de una manera absolutamente libre y gratuita.

## **Palabras Claves**

Red Libre; MESH; Linux; OpenWRT; inalámbrico.

### **Abstract**

A MESH Network was intended to join a group of people interested in networking about wireless communications, is project without economical interests, which there are a number of people, entities, administrators and companies interested in developing and use of the networks, decided to build a free network, thinking in the community, to provide a new model to generate contents and share resources.

MESH is a free network that is mainly linked to the free wireless communities and linux groups, being a union nexus and the synergy model to themselves, making easy the new projects that are generating in the middle of the process of the different organizations involved.

MESH is a wireless network that is created, administrated, managed by the users, MESH network is distributed, it doesn't belongs to anybody, but belongs to all of us. It offers free access to everyone.

Bogotá is a city in which there are a lot of troubles, being the traffic, the corruption, the social layer and the social justice some of these. In this particular scenario, there are many vulnerable sites where is needed a culture grown up, where you can found no other than ignorance a wide digital divide in the population.

A MESH network promotes technical training from users about new technologies and citizens, eliminating many of the barriers that exist today for the full development of the information society and creating new channels of communication between people of absolutely freely and free.

#### **Keywords**

Network, free network, MESH, openwrt, linux.

# **INTRODUCCIÓN**

Las tendencias de la redes va hacia un futuro inalámbrico, debido a que se requieren redes de movilidad y adicionalmente día a día la sociedad necesita información en línea, es por ello que la tecnología está encaminada a contribuir a estas tendencias y una alternativa son las soluciones inalámbricas para el acceso a los servicios por parte de los usuarios, es ahí donde entran las redes MESH para la utilización de las redes Inalámbricas en la frecuencia de uso libre de forma oficial, en las bandas del espectro a una frecuencia de 2.4 GHz y 5 GHz.

En lo últimos años el software libre ha evolucionado de tal forma que más que una simple alternativa para estudios académicos, laboratorios y curiosidades personales, ha alcanzado una popularidad, rendimiento y una completa facilidad de uso para prácticamente cualquier objetivo, siendo las redes libres, una de estas aplicaciones, hoy en día las redes libres son una excelente herramienta de comunicaciones en corto y largo rango para cualquier barrio, ciudad, país o hasta para la comunicación entre continentes.

Lo que se presentara en este documento es un análisis detallado de la planeación, elaboración, diseño, construcción, implementación y estudio de como una red libre puede proveer el medio necesario para la comunicación sin depender de cableados, o de un servicio establecido por el control de un intermediaron sometido a una licencia de uso, de forma, que sus servicios y soportes son adquiridos a un coste por decirlo de una forma sutil absurdo y que sin lugar a dudas no deja espacio a la generación de nuevos conocimientos y por el contrario, limita al usuario a abstenerse del uso y derecho a la libertad digital.

Una Red Libre es un intento para reunir gente interesada en las redes, en las comunicaciones inalámbricas. es un proyecto sin ánimo de lucro en el que un conjunto de personas, colectivos, entidades, administraciones o empresas interesadas en el desarrollo y/o uso de redes deciden construir una red de datos libre y comunitaria, para así contar con un nuevo medio que permita aportar contenidos, compartir recursos, entre otros usos.

Gracias al auge que hoy en día se tiene en las tecnologías de información y en los servicios de las telecomunicaciones, ha venido surgiendo la necesidad de acceso a estos recursos a cualquier comunidad sin importar su nivel social o económico.

Partiendo de esta base sería utópico pensar en que cualquier persona en cualquier lugar tiene la forma y el derecho de participar en la utilización de dichos servicios. De lo anterior nace la idea de desplegar una red que permita acceso a servicios de comunicaciones en toda la ciudad en especial en localidades de bajo estrato social y bajos recursos económicos.

La investigación y el desarrollo se basan en la operación de nodos que ofrecen este acceso de forma libre y gratuita, creando una red auto-sostenible, capaz de soportar cualquier tipo de servicio en cuanto a comunicación se refiere. Lo anterior se muestra como el antecedente clave para llevar a cabo un proyecto en el que se le pueda dar vida a una red en malla o tipo MESH.

Las redes en malla o tipo MESH se constituyen como una solución de infraestructura sólida y robusta capaz de garantizar la comunicación entre todos sus puntos de manera rápida y confiable, prestando un servicio de uso y acceso fácil a los usuarios, en cualquier lugar donde se implemente.

Este proyecto no es más sino un seguimiento, una línea de investigación y en cierto sentido una dedicatoria y homenaje hacia toda la inmensa comunidad interesada en compartir sus conocimientos por y para el mundo.

# **TABLA DE CONTENIDO**

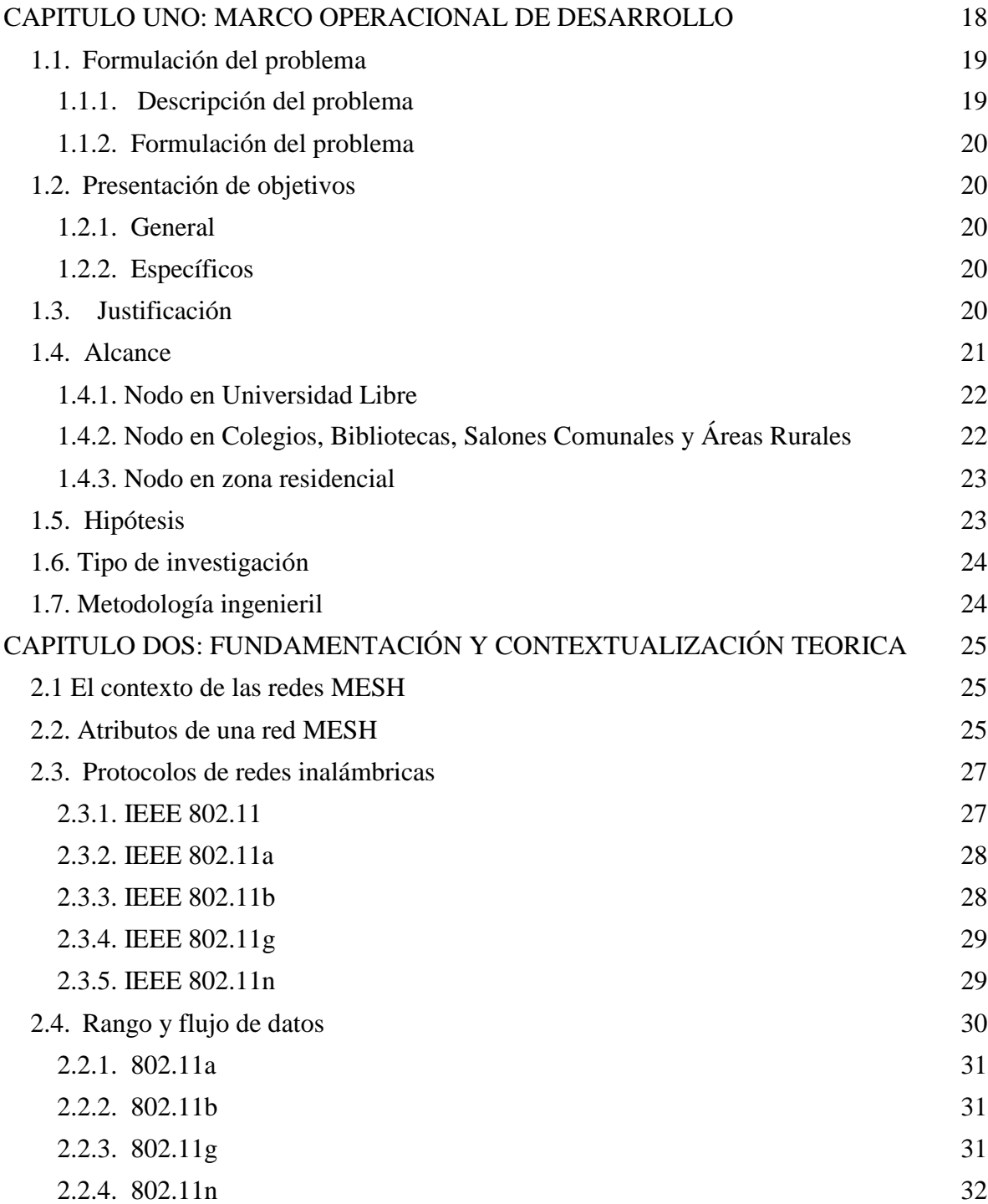

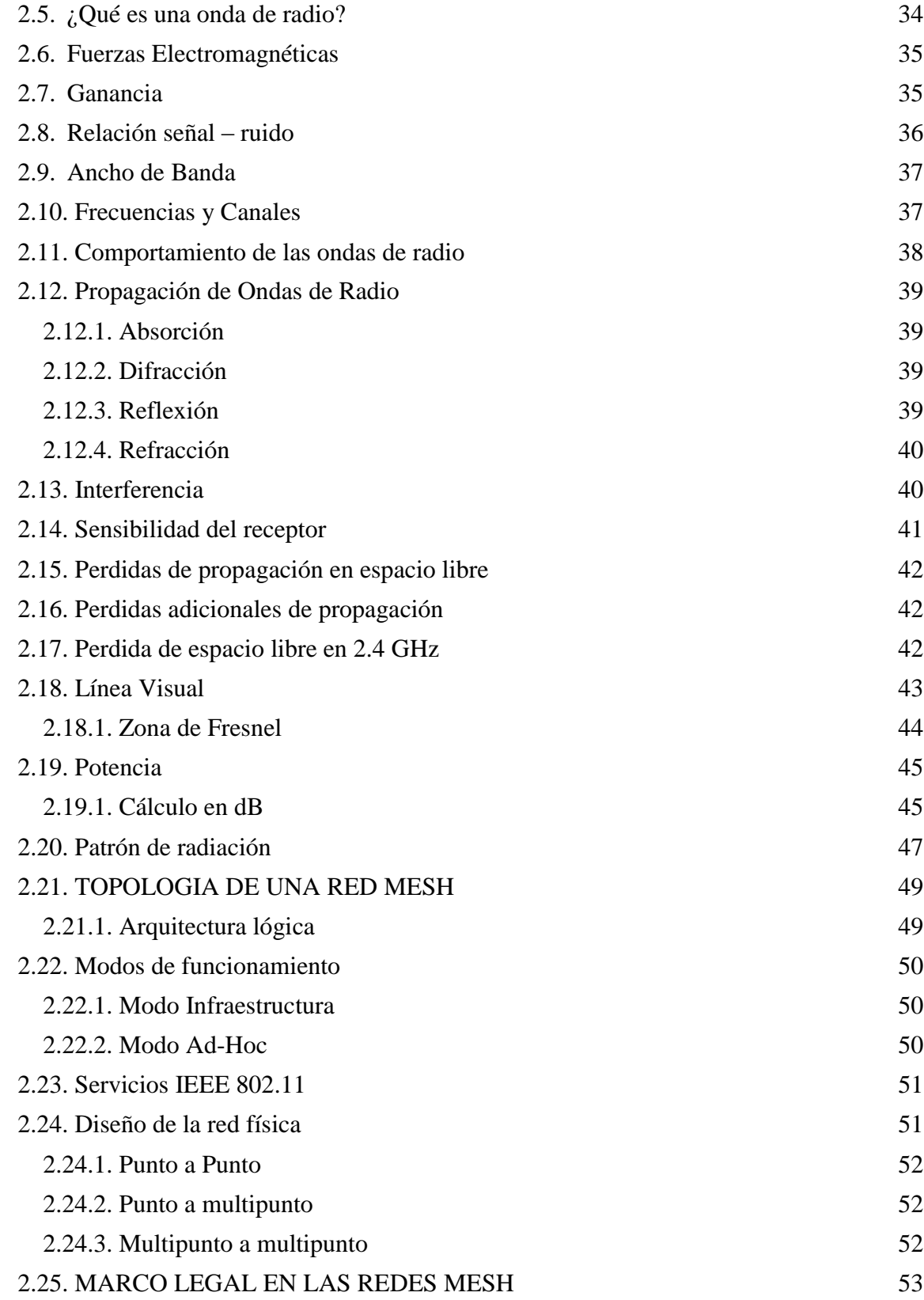

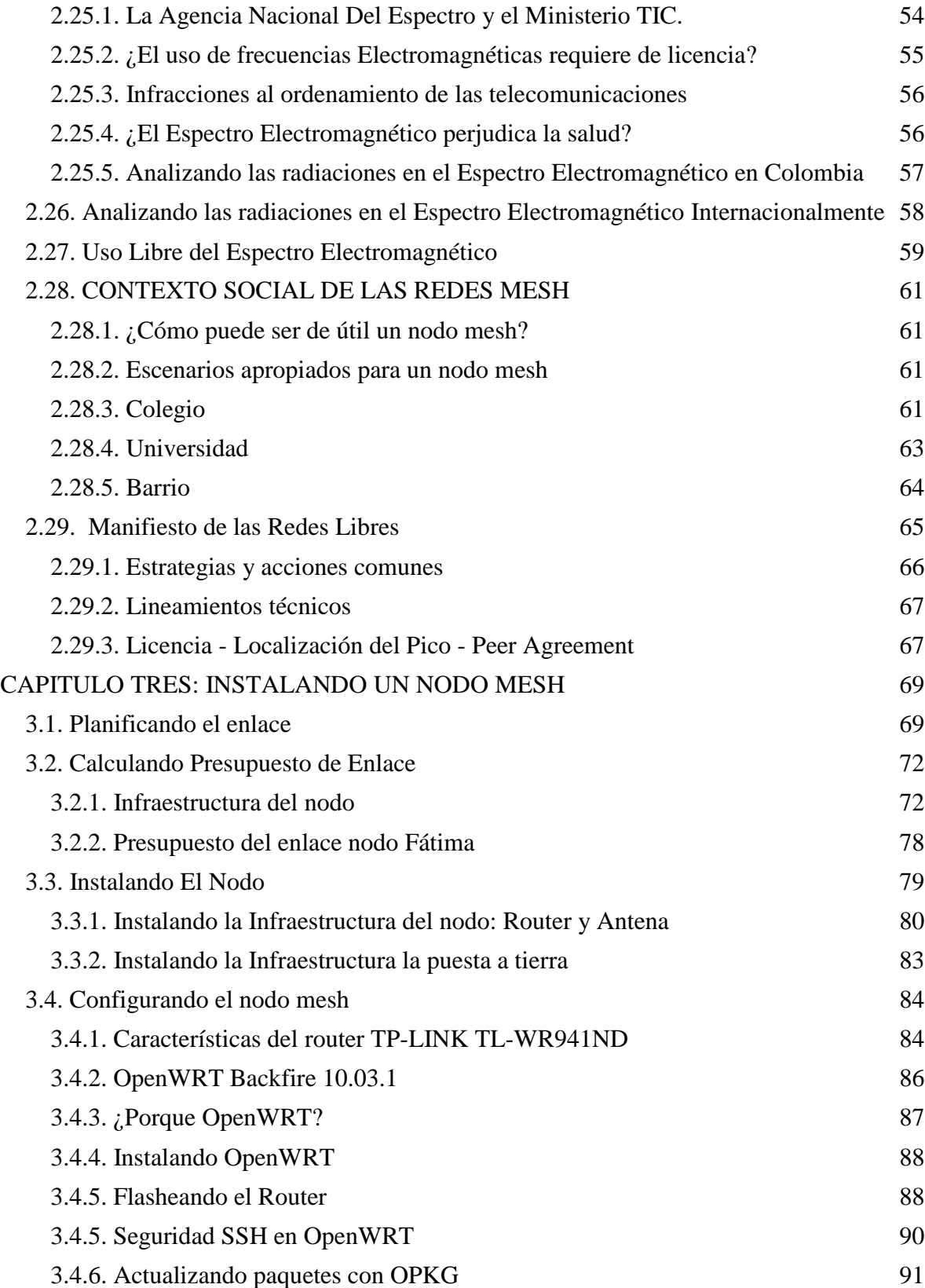

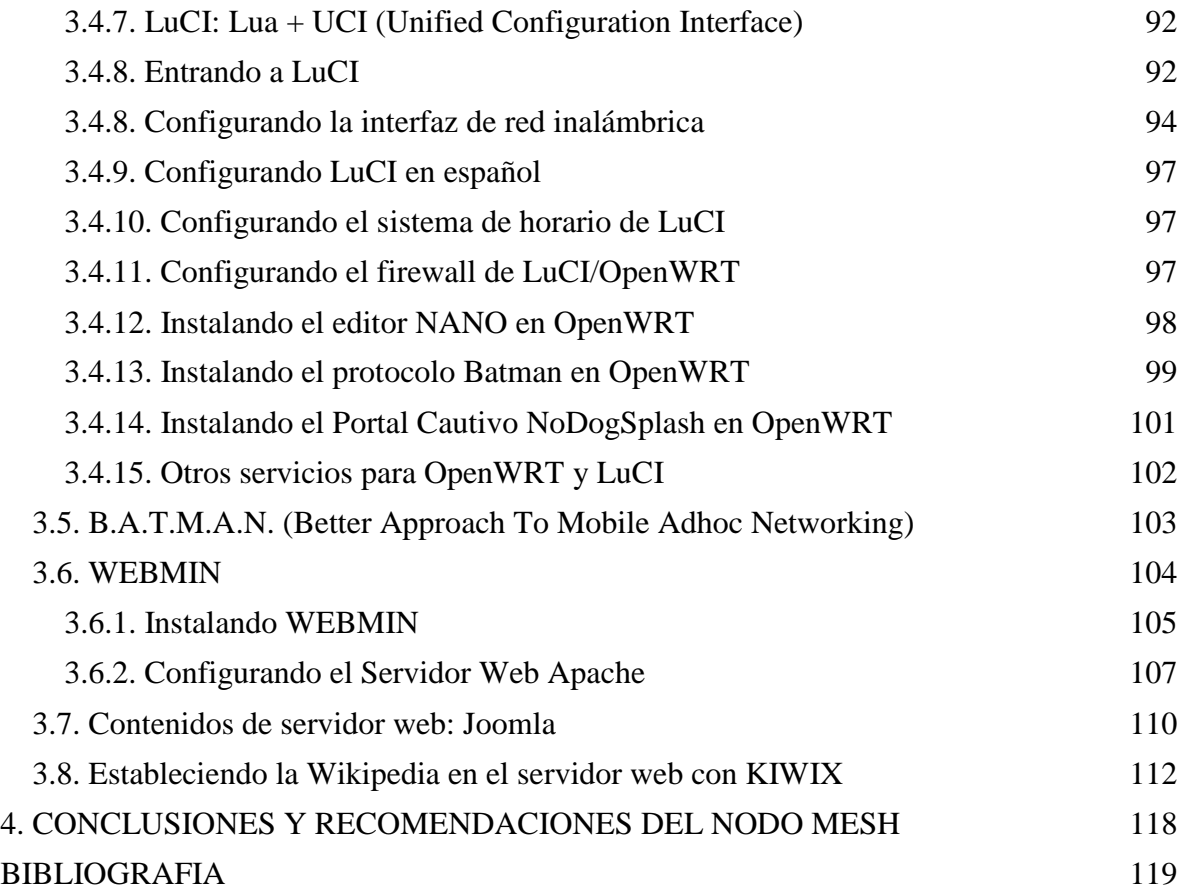

# **LISTADO DE FIGURAS**

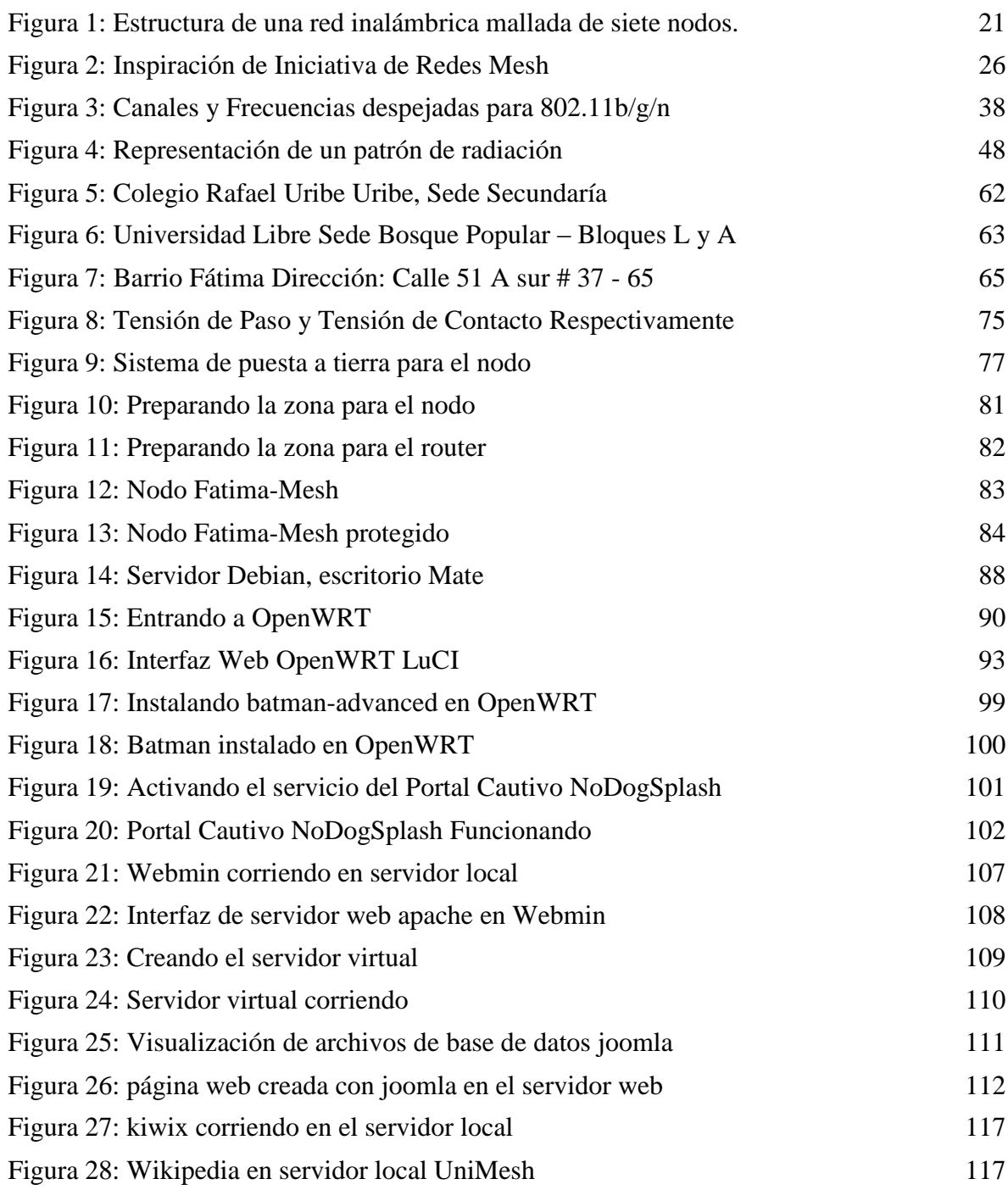

# **LISTADO DE TABLAS**

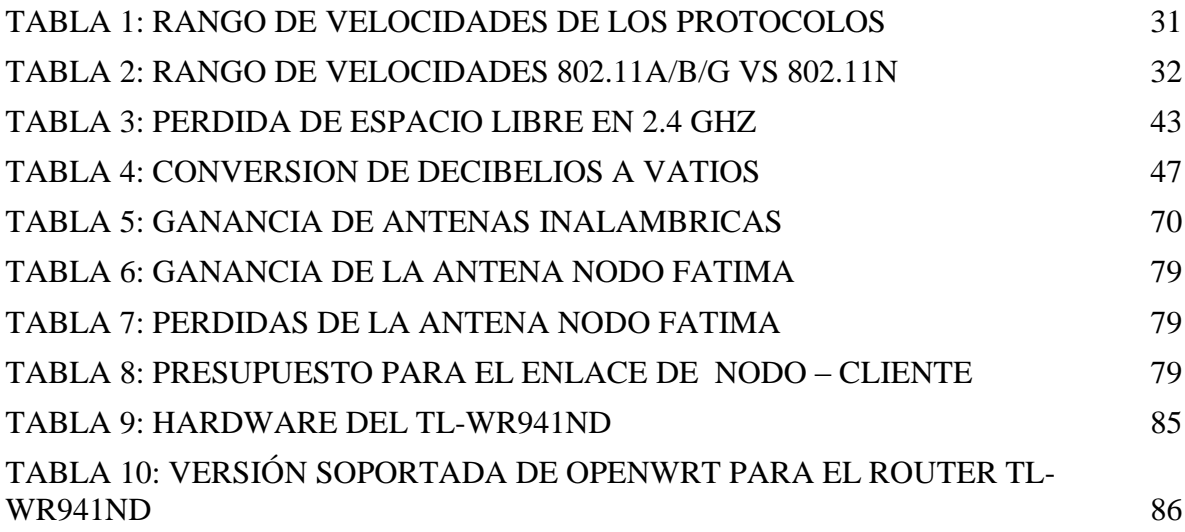

# **LISTADO DE ANEXOS**

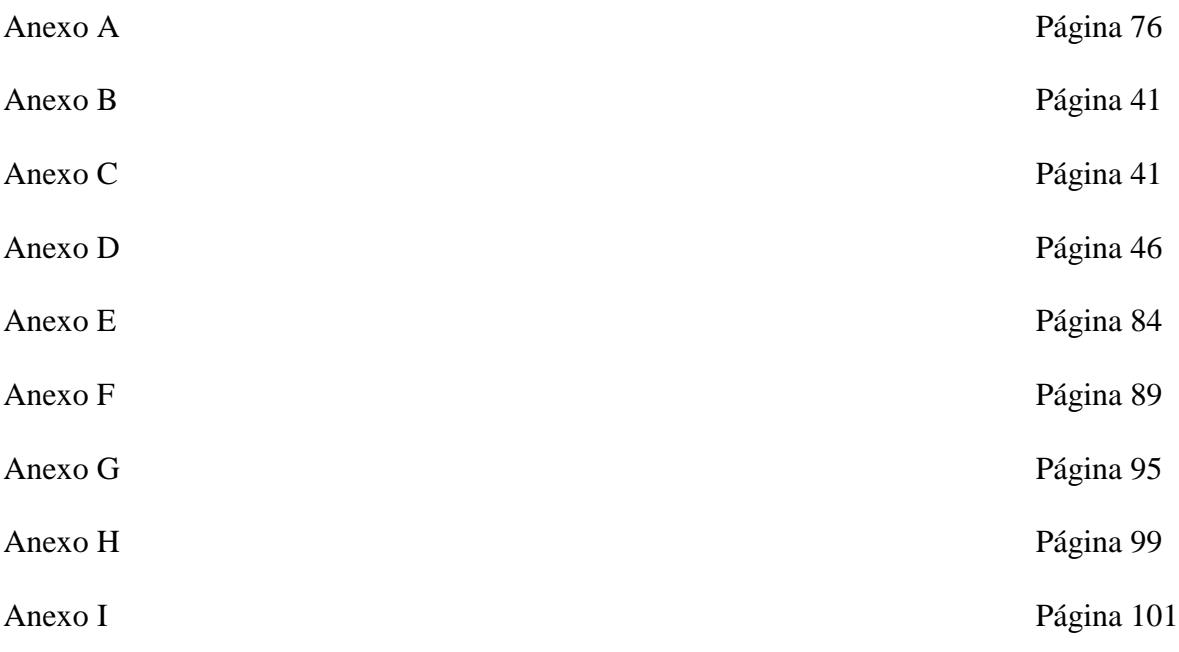

# **GLOSARIO**

MESH: Tipo de arquitectura de comunicación de redes en tipo malla, en el que todos los equipos integrantes de aquella están conectados entre si.

ROUTER: Dispositivo especializado en la transmisión de datos pertenecientes en la red.

ANTENA: Aparato de infraestructura en material variable utilizado para establecer comunicación de un punto distante a otro entre dispositivos.

NODO: Denominado como un nodo, es aquel conjunto de dispositivos que ofrecen servicios dentro de una red y son solicitados dentro de la misma a través de forma inalámbrica.

FIREWALL: Cortafuegos o muro de bloqueo, es aquel utilizado para el control de datos que pasan entre un cliente y un servidor.

PAQUETE: Se le llama paquete de red o paquete de datos a cada uno de los bloques en que se divide, en el nivel de Red, la información que enviar. Por debajo del nivel de red se habla de trama de red.

PROTOCOLO: En informática y telecomunicación, un protocolo de comunicaciones es un conjunto de reglas y normas que permiten que dos o más entidades de un sistema de comunicación se comuniquen entre ellos para transmitir información por medio de cualquier tipo de variación de una magnitud física.

FRESNEL: Se llama zona de Fresnel al volumen de espacio entre el emisor de una onda electromagnética, acústica, etc.- y un receptor, de modo que el desfase de las ondas en dicho volumen no supere los 180º.

ONDA: En física, una onda consiste en la propagación de una perturbación de alguna propiedad de un medio.

FRECUENCIA: Frecuencia es una magnitud que mide el número de repeticiones por unidad de tiempo de cualquier fenómeno o suceso periódico.

RADIO: El término radiofrecuencia, también denominado espectro de radiofrecuencia o RF, se aplica a la porción menos energética del espectro electromagnético, situada entre unos 3 Hz y unos 300 GHz.

INALAMBRICO: La comunicación inalámbrica o sin cables es aquella en la que la comunicación (emisor/receptor) no se encuentra unida por un medio de propagación físico, sino que se utiliza la modulación de ondas electromagnéticas a través del espacio.

SOFTWARE: Se conoce como software1 al equipamiento lógico o soporte lógico de un sistema informático, que comprende el conjunto de los componentes lógicos necesarios que hacen posible la realización de tareas específicas, en contraposición a los componentes físicos que son llamados hardware.

HARDWARE: El término hardware (pronunciación AFI: [ˈhɑːdˌwɛə] o [ˈhɑɹdˌwɛɚ]) se refiere a todas las partes tangibles de un sistema informático; sus componentes son: eléctricos, electrónicos, electromecánicos y mecánicos.

DATO: El dato es una representación simbólica (numérica, alfabética, algorítmica, etc) de un atributo o variable cuantitativa o cualitativa. Los datos describen hechos empíricos, sucesos y entidades. Es un valor o referente que recibe el computador por diferentes medios, los datos representan la información que el programador manipula en la construcción de una solución o en el desarrollo de un algoritmo.

## <span id="page-18-0"></span>**CAPITULO UNO: MARCO OPERACIONAL DE DESARROLLO**

Hoy en día, el uso de las redes inalámbricas se ha convertido en algo muy habitual y que ya no es ninguna sorpresa hoy en día, al igual que usar un automóvil o usar un televisor, la sorprendente adaptabilidad y abstracción de la tecnología y la sistematización ha permitido que cualquiera pueda ser capaz de usar tan complejos aparatos de una forma muy sencilla gracias a una interfaz muy simple y fácil de entender, lo que produce un consumo y demanda para el mercado lo que permite la prosperidad y negocio en muchos marcos.

Sin embargo, es importante resaltar que realmente, y en este ejemplo también puede relacionarse con un automóvil y un televisor, si se produce un problema o inconveniente inesperados, o si simplemente se desea aprender algo más allá de su uso práctico y entender cómo funcionan tales dispositivos, las redes inalámbricas (y en general cualquier tipo de redes) poseen un detallado y complejo conjunto de aspectos que funcionan en un esquema muy completo de configuración para que tanto su parte física como su programación produzcan los resultados esperados.

Ya que todos los usuarios dependen de un intermediario para lograr un servicio, y que regularmente, el soporte técnico no es el mejor, y desafortunadamente, como pasa con cualquier dispositivo y/o aparato, puede fallar en cualquier momento, se ha pensado desarrollar una metodología de trabajo en la cual es el mismo usuario quien desarrolle sus conocimientos y obtenga la capacidad de que pueda construir, implementar, instalar, configurar y mantener su propia red más que por sus propios medios, lo que le permite manejar con la suficiente habilidad y conocimientos para solucionar los inconvenientes que se generan con su red, logrando así, una alternativa libre en el caso de uso de redes.

De una forma más concreta, una red mesh es una red libre en la que cualquier persona interesada o mejor aún una comunidad, puede construir un nodo inalámbrico con recursos de bajo presupuesto, sin depender de un proveedor de servicio (ISP – Internet Service provider).

Este proyecto no es en ninguna manera un ataque o critica a las empresas proveedoras de internet, están cumpliendo un contrato y ganan una utilidad a cambio de un servicio, no se trata de establecer un cambio ideológico o político en razón de pensamientos o corrientes sociales, una red libre MESH es ante todo un medio alternativo de conexiones, en el que se busca que el usuario sea su propio dueño y administrador, y sea consciente de lo que esté pasando con el tráfico de información, algo muy delicado e importante pero que desafortunadamente la mayoría de personas lo encuentran trivial y minúsculo.

Siempre existirá alguien o un grupo de personas que le encuentre el gusto a la investigación, el deleite del conocimiento, el sabor a la curiosidad, es lo que se ha denominado como la hackermetria (entendiendo hacker como concepto de búsqueda del saber o interés al conocer e investigar, y metria como una métrica, medición o en para este caso, una línea dedicada, en otras palabras, hackermetria significa la dedicación al saber), este proyecto es principalmente para aquellas personas que se apasionan por ir más allá del simple uso de las cosas, y saber realmente de que están hechas, el por qué y el para que de su acción.

También, de una forma humilde y sin ánimo de lucro, este proyecto de redes libres MESH es una forma de establecer un acceso a medios virtuales, rompiendo lo que se ha denominado como la brecha digital, en zonas de bajos de recursos y estratos que no poseen la capacidad de costear un servicio pagado a una ISP, o también puede aplicarse a zonas aisladas de las que una ISP no es capaz de proporcionar cobertura. Si bien, este es un proyecto tecnológico y social aplicado a formas prácticas de desarrollo autosostenible, la indagación en este campo no procederá con un amplio margen debido a la falta de conocimientos socio-políticos en cuestiones relacionadas con la sociedad, es decir, se profundizara más en conceptos técnicos debido a que su autor carece de la capacidad de entender la problemática social por falta de acceso a recursos restringidos del estado en materia social.

No se está desmeritando bajo ningún concepto al problema social, de hecho, el apoyo brindado hacia esta investigación ha permitido lograr resultados que se esperan como un beneficio para todos, los cuales se verán reflejados en el diseño de modelos de caso de uso en la ciudad.

Para ello es importante analizar la problemática en la que parte del proyecto de REDES MESH.

#### <span id="page-19-1"></span><span id="page-19-0"></span>**1.1. Formulación del problema**

#### **1.1.1. Descripción del problema**

Debido a la geografía del terreno colombiano y al bajo poder de adquisición que tienen las comunidades en las diferentes ciudades y zonas rurales de Colombia, las comunidades no tienen acceso a las Tecnologías de Información y las Comunicaciones que ofrecen los avances de las tecnologías, y a pesar que existes alternativas para lograr estos acceso tienen el inconveniente que son muy costosas para la implementación de las redes wifi para estas comunidades, es por esto que nace esta propuesta, con el cual se busca establecer una metodología para diseñar e implementar una red MESH la cual ayude a reducir esa brecha tecnológica entre las comunidades y las TIC's.

#### <span id="page-20-0"></span>**1.1.2. Formulación del problema**

¿Se pueden diseñar redes inalámbricas mediante la utilización de una topología en malla para solucionar problemas de conectividad WIFI en un espacio geográfico de acción?

## <span id="page-20-2"></span><span id="page-20-1"></span>**1.2. Presentación de objetivos**

#### **1.2.1. General**

 Diseño e Implementación de una red MESH como alternativa de solución para redes de bajo presupuesto.

#### <span id="page-20-3"></span>**1.2.2. Específicos**

- $\triangleright$  Estudio de un software que configure la comunicación como medio de manejo de la información, utilizando protocolos abiertos y seguros de comunicación.
- $\triangleright$  Diseñar e implementar una red inalámbrica MESH para estudiar su alcance y utilidad en un escenario real.
- Plantear una metodología para el diseño de redes MESH.

### <span id="page-20-4"></span>**1.3. Justificación**

Como modelo de acción para implementación y diseño, las comunidades y las zonas rurales Colombianas requieren de soluciones que les permitan acceder a los diferentes servicios que la tecnología le ofrece, es por ello que este proyecto es de gran importancia ya que no solamente es una alternativa de solución, sino que debido al bajo costo se encuentra al alcance de cualquier comunidad y con esto llevara a las comunidades los servicios telemáticos como son:

- Comunicación de Voz IP
- \* Teleconferencia para la comunidad (Informativas, capacitaciones, etc.).
- Instalación de cámaras de seguridad IP.
- Configuración de sitios web para información de la comunidad.
- Servicios de comunicación (Chat, mensajería, etc.).
- Diversión (Juegos).
- Servicios de consulta.
- Entretenimiento y ocio.
- Almacenamiento en la nube.
- $\div$  Servidores web.
- Servidores de diversos servicios online como correo, DNS, WINS, etc.
- Almacenamiento de archivos mediante el uso de múltiples protocolos (Telnet, SSH, FTP, SFTP, HTTP, VPN).
- Entre otros.

## <span id="page-21-0"></span>**1.4. Alcance**

Con este proyecto se planteara la optimización de los servicios de conectividad en las comunidades y en las zonas rurales de Colombia, permitiendo que con independencia de su ubicación, se pueda acceder al desarrollo de proyectos tecnológicos relacionado con las redes comunitarias o rurales.

El resultado de este proyecto es el diseño e implementación de un prototipo de una red MESH utilizando materiales al alcance de cualquier persona, mediante el uso de tecnologías libres.

En la figura 1.1 aparece de una forma simplificada la estructura que posee una red MESH, en la cual se puede apreciar sus ventajas y beneficios, ya que con una instalación de un nodo se facilita la comunicación para todo el mundo.

<span id="page-21-1"></span>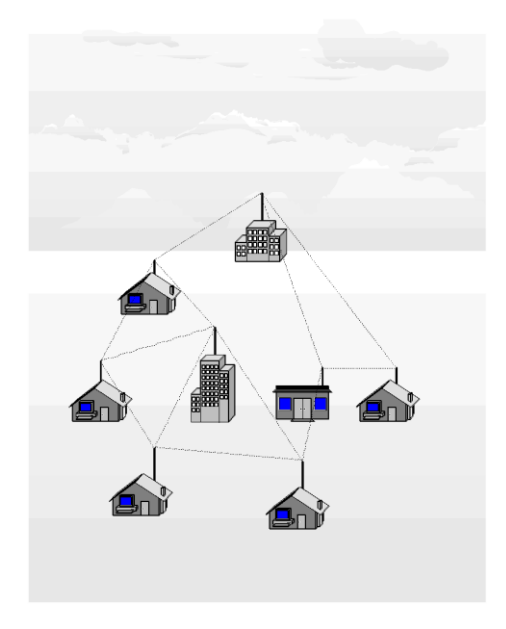

*Figura 1: Estructura de una red inalámbrica mallada de siete nodos. Realizado por el autor.*

Se han planteado tres escenarios de trabajo como modelo:

#### <span id="page-22-0"></span>**1.4.1. Nodo en Universidad Libre**

Inicialmente el plan de trabajo incluía la instalación y configuración de una red MESH en la sede Bosque Popular de la Universidad Libre, específicamente se había planteado la posibilidad de comunicar uno de los salones de computación del segundo piso del Bloque A con el laboratorio de software libre del primer piso (antiguo salón 101) del Bloque L, cuya cercanía y logística permitía una perfecta aplicación como escenario de red MESH.

Ahora, debido a restricciones, el objetivo del alcance relacionado con la universidad libre y con instituciones educativas solo tomara forma bajo el estricto concepto de un modelo de aplicación.

Con respecto a un virtual escenario de aplicación, se dejara un diseño básico de cómo podría trabajar una red MESH en la universidad.

Con una cobertura promedio de 0.15 kms a 8 kms, dependiendo de la infraestructura del nodo, se implementara la infraestructura inalámbrica dentro delas instalaciones de la universidad libre, proporcionando cobertura para dos puntos de acceso en las instalaciones de la sede, sin provocar conflictos con los espacios wifi proporcionados por la universidad. Esto a fin de demostrar la potencia y eficiencia de una red MESH, se conectaran las antenas para que proporcionen conectividad a dos laboratorios separados entre sí, para que puedan comunicarse totalmente por medio de este tipo de conexión.

#### <span id="page-22-1"></span>**1.4.2. Nodo en Colegios, Bibliotecas, Salones Comunales y Áreas Rurales**

Una de las mejores aplicaciones de una Red Mesh radica en este tipo de sitios, instituciones humildes o que buscan enfatizar e infundir el desarrollo educativo de los miembros de estas comunidades pueden aprovechar lo que ofrece una red MESH, ya que es un concepto dedicado especialmente a la evolución de la cultura del libre conocimiento y la libre expresión, resaltando que se trata de la educación con conciencia del individuo.

A manera de ejemplo, se hablara de como un colegio o una biblioteca o un salón comunal puede aprovechar una red MESH implementando gratuitamente y sin que ello represente un gasto monumentalmente alto un gran recurso enciclopédico que es muy utilizado hoy en día: la Wikipedia.

De igual manera, pueden implementarse diferentes servicios, como un medio informativo en el que se dará lugar a reuniones de vital importancia o prestar recursos de consulta de documentación variada, o tal vez servicio de streaming, redes sociales, sin que ello sea visto como solo como un medio de educación, sino además, un medio de ocio y entretenimiento, a medida que se avance en estos temas se discutirá y plantearan diversos tipos de servicios que pueden aplicarse a una red MESH.

En el caso de un área rural, puede plantearse el mismo principio, pero más allá de la educación, servirá como un medio comunicativo de apoyo, en la que aislamiento geográfico no sea impedimento de que no pueda establecer una comunicación con otras personas. En este caso se hablara sobre un asunto completamente hipotético debido al presupuesto tan limitado que maneja el autor del proyecto.

Es importante señalar, que una red MESH no es internet, es importante entender que una red MESH es una red local ampliada entre gente de un mismo barrio, es comunitaria, de ninguna manera puede (y no pretende hacerlo) competir con este tipo de servicios, internet es una red mundial de acceso a todas las personas, y ello representa diversos tipos de enfoques en el que participan diferentes entes, como empresas multinacionales, gobiernos, organizaciones de diversa índole, repito, de nivel mundial, por lo que el enfoque de una red MESH es más aplicado a un valor alternativo, y de bajo presupuesto.

#### <span id="page-23-0"></span>**1.4.3. Nodo en zona residencial**

Este es el principal caso de aplicación, con el que se demostrara la utilidad de una red MESH, el nodo se instalara en el barrio FATIMA de la ciudad de BOGOTA D.C., Colombia, en un humilde sector estrato 2, en ese nodo se aplicaran los diferentes servicios pensados en que cualquier persona pueda usarlos y aprovecharlos, demostrar la capacidad de la auto-sostenibilidad y el desarrollo progresivo del conocimiento inter-personal que se logra con este tipo de proyectos.

#### <span id="page-23-1"></span>**1.5. Hipótesis**

Para no extender en este tipo de casos, se ha optado por dividir la hipótesis en dos casos, uno practico y otro virtual, ficticio o teórico, cuyo valor investigativo arrojara los resultados hipotéticos en los que el segundo caso se apoyara, por ser modelos similares.

El primer caso se tratara de evaluar la capacidad de una red inalámbrica tipo MESH en barrios y zonas residenciales.

Siendo un escenario absolutamente hipotético el caso de aplicación de las redes MESH en instituciones educativas, que servirá como modelo de prácticas.

Por medio de dos puntos de acceso inalámbricos se lograra una comunicación estable y de alta velocidad en 1 o 2 laboratorios de la universidad separados entre sí, proporcionando cobertura para clientes interesados en los servicios de los puntos de acceso.

### <span id="page-24-0"></span>**1.6. Tipo de investigación**

Por la naturaleza del trabajo y su manejo instrumental de conceptos y principios, la carta funcional de descripción telemática y técnica se define el entorno de la **investigación cualitativa.**

### <span id="page-24-1"></span>**1.7. Metodología ingenieril**

Se plantea este proyecto siguiendo los lineamientos del M-Learning, consolidado según los estándares de investigación del Ingeniero Fabian Blanco, en calidad de enseñanza para el aprendizaje, aplicando para mejorar el proceso de aprendizaje de los estudiantes mediante el uso de conocimientos científicos teorico-practicos que constituyen un desarrollo didáctico y educativo.

# <span id="page-25-0"></span>**CAPITULO DOS: FUNDAMENTACIÓN Y CONTEXTUALIZACIÓN TEORICA**

#### <span id="page-25-1"></span>**2.1 El contexto de las redes MESH**

Hoy en día, las redes inalámbricas han facilitado mucho el acceso a la información por diferentes medios para muchas personas, de manera que el aporte de la tecnología inalámbrica prácticamente ha cambiado al mundo, impulsando nuevos paradigmas de uso que hace unas décadas se pensaba que era una fantasía, hoy en día es una realidad gratamente materializada, y justo en estos momentos, su capacidad evoluciona hasta niveles insospechadas e inimaginables, mientras que su costo disminuye o al menos, se ajusta a las capacidades financieras de una persona común y corriente, esto posibilita muchos factores para el estímulo de investigar el funcionamiento de las redes MESH, pues son recursos que se consideran de fácil acceso, al alcance de todos a un costo razonable.

Partiendo del principio básico de que el ser humano vive para su sociedad, es un rasgo noble que muchas personas comparten, el vivir en una comunidad estable, satisfecha, estable y en constante evolución es lo que se mantiene constante, este proyecto busca que el usuario sea capaz de aprovechar lo que se ofrece en una red MESH para que pueda compartirlo con su comunidad, formando así, la cultura de una sociedad libre.

#### <span id="page-25-2"></span>**2.2. Atributos de una red MESH**

En la figura 2 puede observarse un planteamiento ideológico de como parte la cultura de la sociedad libre que hoy en día ha permitido la creación de diversos tipos de culturas y paradigmas, lo que ha traído increíbles regalos para la sociedad.

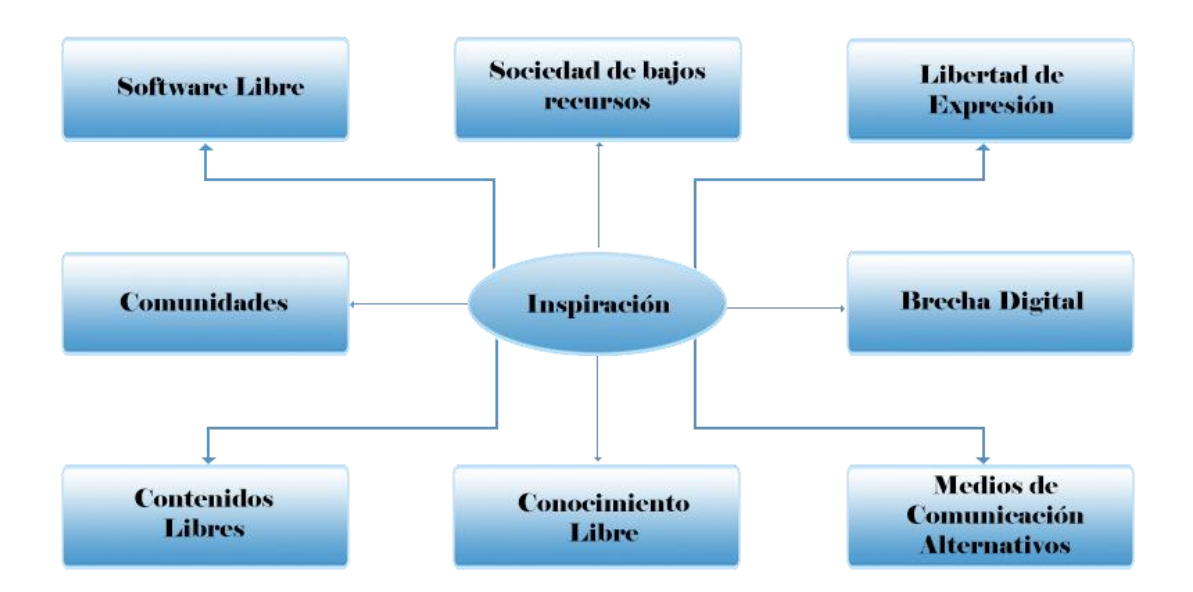

*Figura 2: Inspiración de Iniciativa de Redes Mesh Realizado por el autor.*

<span id="page-26-0"></span>Uno de los principales puntos de una red MESH es la comunidad, a medida que la comunidad crezca, mayor será la red MESH, significa, más nodos, mayor alcance, mayores recursos para compartir y aprovechar, significa más fuentes de compartir, significa que hay más personas interesadas en estos ámbitos. Comparado con lo que pueden llegar a proveer otros medios informativos como la radio, la televisión y el teléfono, las redes MESH pueden lograr un contacto directo con una comunidad completa en tiempo real, las 24 horas al día, 7 días a la semana, lo que lo hace una red moldeable y en constante evolución, si así lo desea la comunidad.

Esto mismo es lo que lo hace tan importante a lo hora de compararlo con internet, la cantidad de servicios y el tipo de función que realizan depende de su creatividad y empeño, por poner un pequeño ejemplo, Comunicaciones de voz, el correo electrónico y otros datos pueden ser intercambiados a un bajo costo. Mientras que un usuario comparte dichos servicios, otro fácilmente puede colocar un servicio de documentación para aprender a hacer videojuegos en una determinada plataforma bajo un perfil diferente, y mejor aún, si dichos recursos son de fuente abierta, podría compartir absolutamente todo el fuente sin temor a repercusiones por parte de infracción de licencias ni situaciones similares que tanto abundan en la red de redes, gobernada bajo ese tipo de ley marcial online.

Cuando se habla de redes MESH se trata de algo muy importante, el estándar 802.11, la cual abarca todo lo relacionado con la tecnología inalámbrica, pero en este caso en particular, se analizara el patrón dedicado a la transmisión de datos.

El objetivo de este proyecto es guiar al usuario en todo lo relacionado para la construcción de nodos de tecnología inalámbrica, armar una red confiable a un bajo presupuesto y aprender todo lo necesario para que pueda dejar configurado y corriendo múltiples servicios académicos, educativos y entre otro tipo de ámbitos que puedan ser para el beneficio de la comunidad.

Esperando que sea de utilidad, se espera que este proyecto ofrezca una clara visión y sea de ayuda para entender la metodología de una red MESH.

#### <span id="page-27-0"></span>**2.3. Protocolos de redes inalámbricas**

Todo lo relacionado con las redes inalámbricas se rige por una serie de estándares metódicamente estructurados y regulados por un conjunto de organizaciones que evalúan la arquitectura diseñada como resultado del fruto de investigaciones realizadas por emprendedores en diversos campos. Se explicaran los protocolos y estándares que están relacionados con las redes MESH.

#### <span id="page-27-1"></span>**2.3.1. IEEE 802.11**

En Junio de 1997, el Instituto de Ingenieros Eléctricos y Electrónicos (IEEE) finalizo el primer estándar para redes LAN inalámbricas, IEEE 802.11. Esta norma específica una frecuencia de 2,4 GHz que operan con velocidades de transmisión de datos de 1 y 2 Mbps. El protocolo 802.11 tiene muchas extensiones, designados para cada una tarea separada. Desde la ratificación de la inicial estándar 802.11, el IEEE 802.11 Grupo de Trabajo (WG) ha hecho varias revisiones a través de diversos grupos de trabajo.<sup>1</sup>

Grupos de tareas dentro de la WG 802.11 porciones de mejorar el estándar 802.11. Una letra que corresponde a cada una de las normas y revisión, tales como 802.11a, 802.11b, y así sucesivamente, representa los diferentes grupos de trabajo.

El más popular de estos, 802.11b, ha estado en uso comercial desde 1999. Tiene un rendimiento máximo teórico de 11 Mbps, que solo una décima parte de la velocidad de Ethernet (o conexión cableada), pero mucho más rápido que las soluciones de banda ancha como DSL o cable módems.

Otras normas incluyen 802.11g un protocolo de red inalámbrica con velocidades de 22 Mbps y 802.11a, con velocidades de hasta 54 Mbps. De momento, el actual protocolo de mayor aceptación por su excelente calidad es el estándar 802.11n, con una máxima de 600 Mbps (teóricamente hablando).

El estándar 'IEEE 802.11' define el uso de los dos niveles inferiores de la arquitectura OSI (capas física y de enlace de datos), especificando sus normas de

 $\overline{a}$ 

<sup>1</sup> *Delgado Ortiz, Héctor. Redes Inalámbricas, Capitulo 2: Estándar 802.11*

funcionamiento en una WLAN. Los protocolos de la rama 802.x definen la tecnología de redes de área local y redes de área metropolitana.

#### <span id="page-28-0"></span>**2.3.2. IEEE 802.11a**

Cuando se desarrolló 802.11b, IEEE creo una segunda extensión para el estándar 802.11 original llamado 802.11a. Porque 802.11b había ganado popularidad mucho más rápido que lo hizo 802.11a, 802.11ª y 802.11b se crearon al mismo tiempo. Debido a su costo más elevado, 802.11a se adapta principalmente en el mercado empresarial, mientras que 802.11b sirve mejor en el mercado casero.

802.11a soporta ancho de banda de hasta 54 Mbps y las señales reguladas en una gama de 5 GHz.

En comparación con 802.11b esta mayor frecuencia limita el alcance 802.11a. La frecuencia más alta significa también 802.11a señales de tener más dificultades para penetrar paredes y otros obstáculos. Ya que 802.11a y 802.11b utilizan distintas frecuencias, las dos tecnologías son incompatibles entre sí. Algunos vendedores ofrecen dispositivos híbridos 802.11a/b, pero estos productos simplemente aplican las dos normales separadas una de la otra.

Pros: A velocidad máxima mayor rapidez; admite más usuarios simultáneos; regula la señal de frecuencias para evitar interferencias de otros dispositivos.

Contras: Alto costo; menor alcance; la señal puede ser fácilmente obstruida.

#### <span id="page-28-1"></span>**2.3.3. IEEE 802.11b**

IEEE implemento sobre el estándar 802.11 original, en julio de 1999, la creación de la especificación 802.11b. 802.11 apoya el ancho de banda hasta 11 Mbps, comparable a la tradicional Ethernet.

802.11b utiliza la misma frecuencia de radio de señalización – 2,4 GHz – como el estándar 802.11 original. Al ser una frecuencia no regulada, 802.11b puede ser sensible a interferencia de hornos de microondas, teléfonos inalámbricos y otros aparatos con la misma frecuencia 2,4 GHz. Sin embargo, mediante la instalación de dispositivos a una distancia razonable de otros aparatos, la interferencia puede ser fácilmente evitada. Los vendedores suelen preferir el uso de frecuencias en bandas no reguladas para reducir sus costes de producción.

Pros: Costo más bajo; su gama de la señal es mejor y no es fácil obstruirla.

Contras: A velocidad máxima implica una menor rapidez; apoya menos usuarios simultáneos; los aparatos pueden interferir en la banda de la frecuencia no regulada.

#### <span id="page-29-0"></span>**2.3.4. IEEE 802.11g**

Entre los años 2002 y 2003, los productos WLAN apoyaron a un nuevo estándar llamado 802.11g, y comenzaron a aparecer en la escena nuevos dispositivos. 802.11g es un intento de combinar lo mejor de ambos estándares 802.11a y 802.11b. 802.11g soporta ancho de banda de hasta 54 Mbps, utiliza la frecuencia de 2,4 GHz para una mayor gama. 802.11g es compatible con 802.11b, lo que significa que los puntos de acceso 802.11 trabajaran con adaptadores de red inalámbricos 802.11 y viceversa.

Una cuestión es que la presencia de un usuario 802.11b en una red 802.11g que requiera el uso d  $RTS/CTS<sup>2</sup>$  (solicitud de envió o borrado del envió), que genera importantes gastos generales y disminuye el rendimiento significativamente para todos los usuarios 802.11b y 802.11g. RTS/CTS garantizan que el envió de transmisión de la primera estación con una trama RTS y la recepción de una trama CTS desde el punto de acceso antes de enviar los datos. Una mezcla de 802.11b y de 802.11g requiere RTS/CTS para evitar colisiones porque las estaciones 802.11b no pueden oír al estándar 802.11g utilizando estaciones ODFM<sup>3</sup>.

Pros: La velocidad máxima permite más rapidez; admite más usuarios simultáneos; la gama de señal es mejor y no es fácil obstruirlo.

Contras: Cuesta más que 802.11b; los aparatos pueden interferir en la señal de frecuencia no regulada.

#### <span id="page-29-1"></span>**2.3.5. IEEE 802.11n**

 $\overline{a}$ 

IEEE 802.11n es una propuesta de modificación al estándar IEEE 802.11-2007 para mejorar significativamente el rendimiento de la red más allá de los estándares anteriores, tales como 802.11b y 802.11g, con un incremento significativo en la velocidad máxima de transmisión de 54 Mbps a un máximo de 600 Mbps. Actualmente la capa física soporta una velocidad de 300Mbps, con el uso de dos flujos espaciales en un canal de 40 MHz.

<sup>2</sup> *RTS / CTS (Solicitud de envío / Listo para enviar) es el mecanismo opcional que utiliza el protocolo de red inalámbrica 802.11 para reducir las colisiones marco introducidas por el problema del nodo oculto. Originalmente el protocolo solucionaba el problema nodo expuesto también, pero el actual modelo RTS / CTS incluye ACKs y no resuelve el problema del nodo expuesto.*

<sup>3</sup> *La Multiplexación por División de Frecuencias Ortogonales, en inglés Orthogonal Frequency Division Multiplexing (OFDM), o Discrete Multi-tone Modulation (DMT) es una multiplexación que consiste en enviar un conjunto de ondas portadoras de diferentes frecuencias, donde cada una transporta información, la cual es modulada en QAM o en PSK.*

Dependiendo del entorno, esto puede traducirse en un rendimiento percibido por el usuario de 100Mbps.

El estándar 802.11n hace uso simultáneo de las bandas 2,4 GHz y 5,4 GHz, mientras que los anteriores B y G solo usan 2,4GHz. Esto supone una ventaja ya que la banda de 2,4GHz está muy congestionada debido al éxito de la tecnología wifi en general. La frecuencia de 5,4GHz permite usar un espacio radioeléctrico más limpio y libre de interferencias de otras redes.

El estándar 802.11n fue ratificado por la organización IEEE el 11 de septiembre de 2009.

IEEE 802.11n está construido basándose en estándares previos de la familia 802.11, agregando Multiple-Input Multiple-Output (MIMO) y unión de interfaces de red (Channel Bonding), además de agregar tramas a la capa MAC.

 $MIMO<sup>4</sup>$  es una tecnología que usa múltiples antenas transmisoras y receptoras para mejorar el desempeño del sistema, permitiendo manejar más información (cuidando la coherencia) que al utilizar una sola antena. Dos beneficios importantes que provee a 802.11n, son la diversidad de antenas y el multiplexado espacial.

Pros: Diversidad de antenas para uso; el multiplexado espacial mejora le uso de 802.11n; La velocidad máxima permite más rapidez; admite más usuarios simultáneos; la gama de señal es mejor y no es fácil obstruirlo; hace uso simultáneo de las bandas 2,4 GHz y 5,4 GHz.

Contras: Cuesta más que 802.11b; los aparatos pueden interferir en la señal de frecuencia no regulada.

Una Breve comparación de los cuatros más utilizados estándares IEEE 802.11 se presenta en la tabla 1.

## <span id="page-30-0"></span>**2.4. Rango y flujo de datos**

 $\overline{a}$ 

Los estándares 802.11a, 802.11b, 802.11g y 802.11n, llamados "estándares físicos"<sup>5</sup>, son modificaciones del estándar 802.11 y operan de modos diferentes, lo que les permite alcanzar distintas velocidades en la transferencia de datos según sus rangos.

<sup>4</sup> *Delgado Ortiz, Héctor. Redes Inalámbricas, Capitulo 2: Estándar 802.11*

<sup>5</sup> *Hacker Friendly LLC, Redes Inalámbricas en los Países en Desarrollo. Capitulo 1: ¿Dónde Comenzar?*

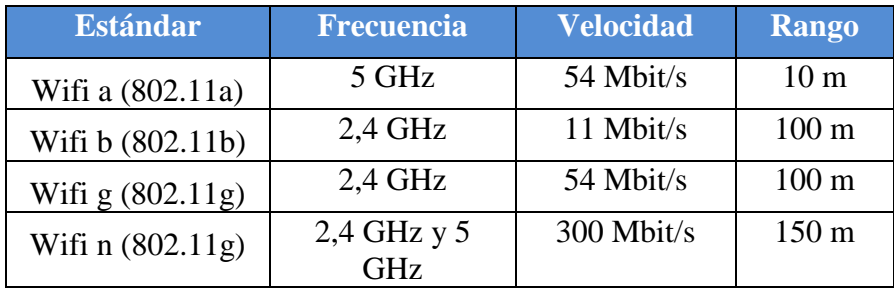

## <span id="page-31-3"></span>**TABLA 1: RANGO DE VELOCIDADES DE LOS PROTOCOLOS**

#### <span id="page-31-0"></span>**2.2.1. 802.11a**

El estándar 802.11 tiene en teoría en flujo de datos máximo de 54 Mbps, cinco veces el del 802.11b y solo a un rango de treinta metros aproximadamente. El estándar se basa en la tecnología ODFM (multiplexación por división de frecuencias ortogonales).<sup>6</sup> Transmite en un rango de frecuencia de 5 GHz y utiliza 8 canales no superpuestos.

Es por esto que los dispositivos 802.11ª son incompatibles con los dispositivos 802.11b. Sin embargo, existen dispositivos que incorporan ambos chips, los 802.11a y los 802.11b y se llaman dispositivos de *"banda dual".*

#### <span id="page-31-1"></span>**2.2.2. 802.11b**

El estándar 802.11b permite un máximo de transferencia de datos de 11 Mbps en un rango de 100 metros aproximadamente en ambientes cerrados y de más de 200 metros al aire libre incluso más que eso con el uso de antenas direccionales).

### **2.2.3. 802.11g**

 $\overline{a}$ 

<span id="page-31-2"></span>El estándar 802.11g permite un máximo de transferencia de datos de 54 Mbps en rangos comparables a los del estándar 802.11b. Además, y debido a que el estándar 802.11g utiliza el rango de frecuencia de 2,4 GHz con codificación ODFM, es compatible con los dispositivos 802.11b con excepción de algunos dispositivos más antiguos.

<sup>6</sup> *Andrew S. Tanenbaum, Redes de computadoras. Capitulo 4.4: LANS Inalámbricas.*

#### **2.2.4. 802.11n**

<span id="page-32-0"></span>El estándar WiFi IEEE 802.11n es el próxima generación de tecnología inalámbrica que entrega espectaculares mejoras en confiabilidad, velocidad y rango en comunicaciones 802.11.

Cuenta con una velocidad de modulación cerca de seis veces más rápida y una tasa de transferencia de datos de 2 a 5 veces que una antena WiFi 802.11 a/g, mejoras sustanciales en cobertura y calidad de conexión. El WiFi 802.11n fue diseñado para reemplazar por completo la actual tecnología alámbrica (Ethernet) y convertirse en la tecnología dominante en redes de área local.

Las antenas WiFi 802.11n introducen varias mejoras a las capas 802.11 PHY (radio) y MAC que resultan en mejor throughput y confiabilidad para redes inalámbricas.

## <span id="page-32-1"></span>**TABLA 2: RANGO DE VELOCIDADES 802.11A/B/G VS 802.11N**

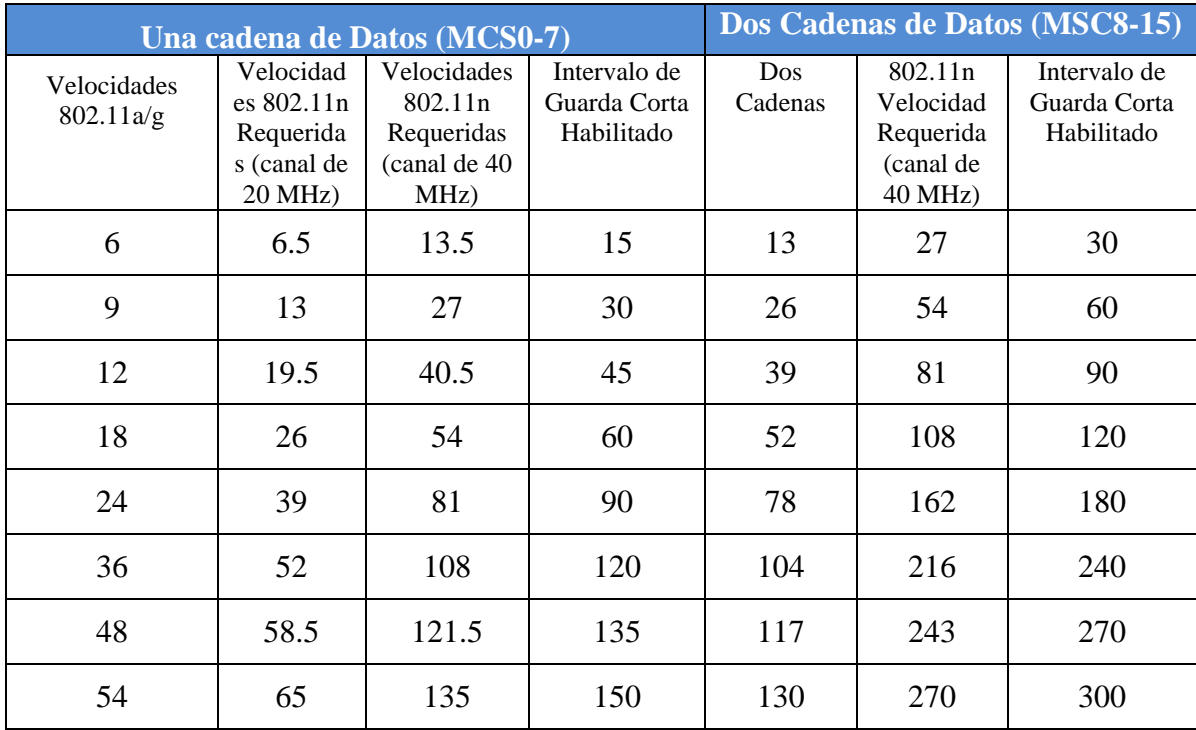

En el estándar 802.11, la banda de frecuencia 2.400 – 2.4835 GHz (83.5 MHz de ancho) se ha divido en 14 canales distintos de 5 MHz cada uno. Solo los primeros 11 se pueden usar en Estados Unidos y Canadá. En el Reino Unido se pueden usar los canales del  $\overline{1}$  al 13 solamente<sup>7</sup>.

Sin embargo para una correcta transmisión de 11 Mbps se debe transmitir en una banda de MHz porque, de acuerdo al teorema de Shannon:<sup>8</sup>

#### $C = B \log_2 (1 + S/N)$  bps

La frecuencia de muestreo debe ser al menos el doble de la señal para que se digitalice. Algunos canales se superponen con canales cercanos.

Es por ello que generalmente se utilizan canales aislados (1, 6 y 11) que están a 25 MHz de distancia.

Por lo tanto cuando dos puntos de acceso que usan los mismos canales tienen áreas de transmisión que se superponen, las distorsiones de señal pueden afectar las transmisiones. Para evitar cualquiera de estas interferencias, se recomienda distribuir los puntos de acceso y seleccionar canales de forma de tal manera que dos puntos de acceso usen el mismo canal nunca estén cerca.

Las comunicaciones inalámbricas hacen uso de las ondas electromagnéticas para enviar señales a través de largas distancias. Desde la perspectiva del usuario, las conexiones inalámbricas no son particularmente diferentes de cualquier otra conexión. Realmente para el usuario, generalmente no le importa cuál es la mejor alternativa de conexión y que parámetros debe usar para que funcione correctamente su navegador, su aplicación de correo y demás aplicaciones que espera que trabajen como es debido.

En una red mesh, aunque no es vital su comprensión, se espera que el usuario conozca toda su implementación, y para ello, es necesario que su administrador entienda las nociones básicas de las telecomunicaciones por vía inalámbrica, de la manera más estable y con más velocidad, para ello, es importante entender las propiedades físicas que son las que hacen posible el enlace y la comunicación inalámbrica.

 $\overline{a}$ 

 $<sup>7</sup>$  Debe consultarse cada regulación del espectro de cada país para saber cuáles son los parámetros que pueden</sup> usarse.

<sup>&</sup>lt;sup>8</sup> Claude Elwood Shannon (30 de Abril de 1916 – 24 de Febrero de 2001), fue un matemático, ingeniero eléctrico y criptógrafo, es considerado como "el padre de la teoría de la información", después de la investigación de Nyquist estudio el cómo el ruido afecta a la transmisión de datos. Shannon tomo en cuenta la razón señal-a-ruido del canal de transmisión (medido en decibeles o dB) y derivo el teorema de Capacidad de Shannon.

Para ello, es importante entender conceptos tales como lo que es una onda de radio, y todo lo que se relaciona con ello.

## <span id="page-34-0"></span>**2.5. ¿Qué es una onda de radio?**

 $\overline{a}$ 

El concepto de onda viene relacionado con el movimiento ondulatorio o vibración en muchas formas: puede ser un péndulo, un árbol meciéndose con el viento, las cuerdas de una guitarra, una piedra chocando con un rio, entre otros.

Todos esos casos son ejemplos perfectos de onda de radio, desarrollándose en un medio determinado, vibrando de forma periódica, con un cierto número de ciclos por unidad de tiempo, se desarrolla un movimiento denominado onda mecánica, que es definida por el medio de propagación.<sup>9</sup>

Medios conocidos en los que las oscilaciones de una onda de radio mecánica se propagan pueden ser tanto el aire, el agua, un objeto solido en particular como edificios, metales, papel, hasta en el mismo vacío.

Una onda tiene cierta velocidad, frecuencia y longitud de onda. Las mismas están conectadas en la siguiente relación:

#### **Velocidad = Frecuencia \* Longitud de Onda**

La longitud de onda (denominada como lambda,  $\lambda$ ) es la distancia medida desde un punto en una onda hasta la parte equivalente de la siguiente, por ejemplo desde la cima de un pico, hasta la siguiente.

La frecuencia es el número de ondas enteras que pasan por un punto fijo en un segundo.

La velocidad se mide en metros/segundos, la frecuencia en ciclos por segundos (denominado Hertz Hz), y la longitud de onda en metros.

Por ejemplo, si una onda en el agua viaja a un metro por segundo y oscila cinco veces por segundo entonces cada onda tendrá veinte centímetros de largo:

1 metro/segundo = 5 ciclos/segundos  $* \lambda$ 

<sup>9</sup> *Hacker Friendly LLC, Redes Inalámbricas en los Países en Desarrollo. Capitulo 2: Una Introducción Práctica a la Física de Radio.*

 $λ = 1 / 5$  metros  $λ = 0.2$  metros = 20 centímetros

Las ondas también tienen una propiedad denominada amplitud. Esta es la distancia desde el centro de la onda hasta el extremo de uno de sus picos, y puede ser asimilada a la altura de una onda de agua.

Realmente no hace falta saber mucho para ver una onda, simplemente tirando una piedra en un lago o tocando una cuerda de una guitarra es posible visualizar el movimiento ondulatorio, pero entender que es lo que oscilando y todo su proceso, es necesario entender el concepto de fuerza electromagnética.

## <span id="page-35-0"></span>**2.6. Fuerzas Electromagnéticas**

Las fuerzas electromagnéticas son fuerzas entre cargas y corrientes eléctricas. Por ejemplo, se percata de ellas cuando se toca la manija de una puerta después de haber caminado en una alfombra sintética o cuando se está rozando una cerca eléctrica. Los relámpagos de plasma generados durante las tormentas eléctricas son un perfecto ejemplo.<sup>10</sup>

La fuerza eléctrica es la fuerza entre las cargas eléctricas. La fuerza magnética es la fuerza entre corrientes eléctricas.

Los electrones son partículas que tienen carga eléctrica negativa. También hay otras partículas, pero los electrones son responsables de la mayor parte de las cosas relacionadas con el funcionamiento de un radio, por poner un ejemplo.

## <span id="page-35-1"></span>**2.7. Ganancia**

 $\overline{a}$ 

Esto viene a ser la potencia de amplificación de la señal, la ganancia representa la relación entre la intensidad de campo que produce una antena en un punto determinado, y la intensidad de campo que produce una antena omnidireccional (llamada isotrópica), en el mismo punto y en las mismas condiciones. Cuanto mayor es la ganancia, mejor es la antena.<sup>11</sup>

<sup>10</sup> *Hacker Friendly LLC, Redes Inalámbricas en los Países en Desarrollo. Capitulo 2: Una Introducción Práctica a la Física de Radio.*

<sup>11</sup> *Delgado Ortiz, Héctor. Redes Inalámbricas, Capitulo 3: Tecnología de Radio Inalámbrica*
La ganancia de la antena se proporciona habitualmente en dB isotrópicos (dBi), es decir, la ganancia de potencia con respecto a un modelo teórico de antena isotrópica que radia la misma energía en todas las direcciones del espacio. En algunos casos la ganancia se expresa en dBi con respecto a una antena de tipo dipolo. En este caso, se tiene la siguiente formula de conversión:

$$
G(dBi) = G(dBm) + 2,14
$$

Las ganancias típicas de las antenas varían entre 2 dBi (antena integrada sencilla) a 5 dBi (omnidireccional estándar), 15 dBi (antena omnidireccional para exteriores, que se implementara a modo practico) hasta 25 – 30 dBi (parabólica).

## **2.8. Relación señal – ruido<sup>12</sup>**

 $\overline{a}$ 

Siempre que se emite o se recibe una señal de radio, lleva acoplada una señal de ruido (Ruido Termal, ruido industrial debido por ejemplo a microondas, ruido de interferencia debido a otra WLAN en la misma banda de frecuencia). Obviamente, cuanto menor sea la relación de ruido con respecto a la señal, mas optima se considerara la señal valida. Incluso en las transmisiones digitales, Se tienen que usar métodos de modulación que reduzcan el ruido y amplifiquen la señal de radio.

El resultado de dividir el valor de la señal de datos, por la señal de ruido es lo que se conoce como relación señal/ruido. Cuanto mayor es, mejor es la comunicación.

Se expresa en decibelios (dB), y en escala exponencial, lo que quiere una relación señal ruido de 10 dB, indica que la señal es 10 veces mayor que la de ruido, mientras que 20 dB indica 100 veces más potencia.

Si el nivel de ruido es alto se necesitara más energía recibida. En condiciones normales sin ninguna otra WLAN en la frecuencia y sin ruido industrial el nivel de ruido será de alrededor de -100dBm. El Espectro Electromagnético

 Las ondas electromagnéticas abarcan un amplio rango de frecuencias (y, correspondientemente, de longitudes de onda). Este rango de frecuencias y longitudes de onda es denominado espectro electromagnético. La parte del espectro más familiar a los seres humanos es probablemente la luz, la porción visible del espectro electromagnético. La luz se ubica aproximadamente entre las frecuencias de 7,5\*1014 Hz y 3,8\*1014 Hz, correspondientes a longitudes de onda desde cerca de 400 nm (violeta/azul) a 800 nm (rojo).

<sup>12</sup> *Delgado Ortiz, Héctor. Redes Inalámbricas, Capitulo 3: Tecnología de Radio Inalámbrica*

Las frecuencias más interesantes para trabajar este proyecto son 2400 – 2484 MHz, que son utilizadas por los estándares de radio 802.11b y 802.11g (correspondientes a longitudes de onda de alrededor de 12,5 cm). Otro equipamiento disponible comúnmente utiliza el estándar 802.11a, que opera a 5150 – 5850 MHz (correspondiente a longitudes de onda de alrededor de 5 a 6 cm).

### **2.9. Ancho de Banda**

Un término que se encontrara a menudo en la física de radio es ancho de banda. El ancho de banda es simplemente una medida de rango de frecuencia. Si un rango de 2400 MHz a 2480 MHz es usado por un dispositivo, entonces el ancho de banda sería 0,08 GHz (o más comúnmente 80MHz).

Se puede ver fácilmente que el ancho de banda que se define aquí está muy relacionado con la cantidad de datos que puedes trasmitir dentro de él a más lugar en el espacio de frecuencia, más datos caben en un momento dado.

El término ancho de banda es a menudo utilizado por algo que se denomina tasa de transmisión de datos, como en "mi conexión a Internet tiene 1 Mbps de ancho de banda", que significa que ésta puede trasmitir datos a 1 megabit por segundo.

### **2.10. Frecuencias y Canales**

Un poco más de cerca cómo se utiliza la banda 2,4 GHz en el estándar 802.11b. El espectro está dividido en partes iguales distribuidas sobre la banda en canales individuales. Note que los canales son de un ancho de 22 MHz, pero están separados sólo por 5 MHz.

Esto significa que los canales adyacentes se superponen, y pueden interferir unos con otros.

# Canales despejados para WLAN

802.11b (DSSS) Ancho de Banda 22 MHz

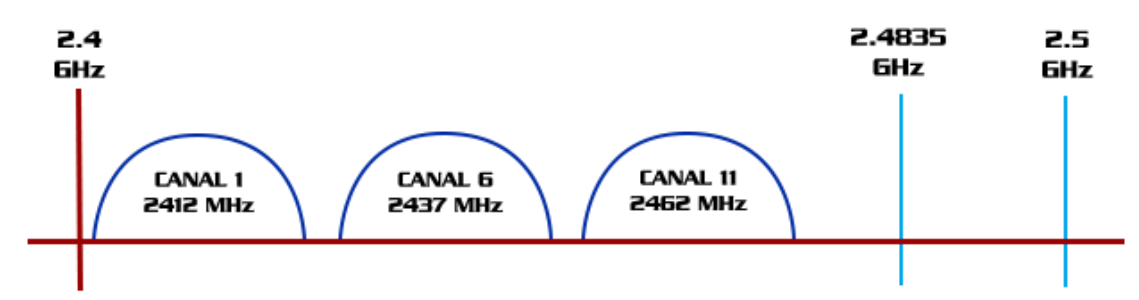

802.11g/n (OFDM) Ancho de Banda 20 MHz

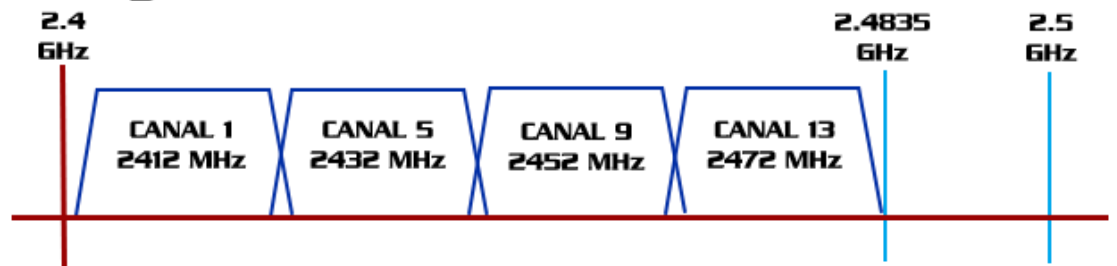

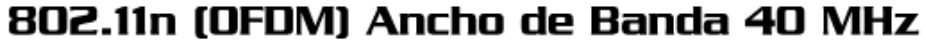

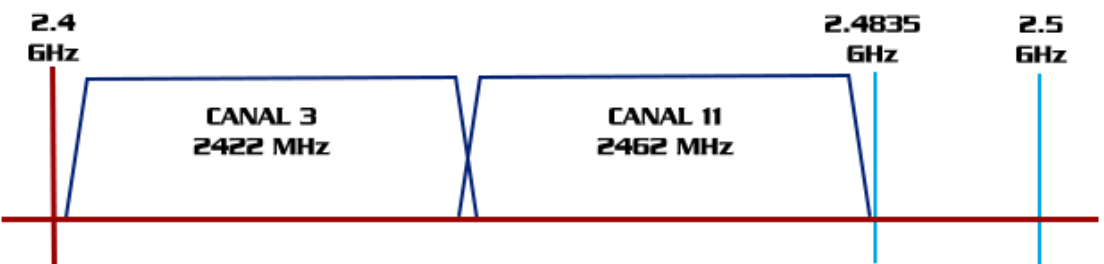

*Figura 3: Canales y Frecuencias despejadas para 802.11b/g/n Realizado por el autor.*

## **2.11. Comportamiento de las ondas de radio**

Aquí hay algunas reglas simples que pueden ser de mucha ayuda cuando se elaboran los primeros planes para una red inalámbrica:

- Cuanto más larga la longitud de onda, más lejos llega.
- Cuanto más larga la longitud de onda, mejor viaja a través y alrededor de obstáculos.
- Cuanto más corta la longitud de onda, puede transportar más datos.

## **2.12. Propagación de Ondas de Radio<sup>13</sup>**

Las ondas de radio (abreviado por RF por Radio Frequency) se propagan en línea recta en varias direcciones al mismo tiempo. En vacío, las ondas de radio se propagan a 3.108 m/s. las ondas presentan propiedades de propagación como son; la absorción, la difracción, la reflexión y la refracción.

## **2.12.1. Absorción**

Cuando las ondas electromagnéticas atraviesan algún material, generalmente se debilitan o atenúan. La cantidad de potencia perdida va a depender de su frecuencia y, por supuesto, del material. El vidrio de una ventana obviamente es transparente para la luz, mientras que el vidrio utilizado en los lentes de sol filtra una porción de la intensidad de la luz y bloquea la radiación ultravioleta.

### **2.12.2. Difracción**

.

 $\overline{a}$ 

 Difracción es el comportamiento de las ondas cuando, al incidir en un objeto, dan la impresión de doblarse. Es el efecto de "ondas doblando las esquinas".

Desde esta abertura va a comenzar una onda circular, y por supuesto va a alcanzar puntos que están en una línea directa detrás de esa abertura, pero también a ambos lados de ella. Si se mira este frente de onda (y pudiera ser también una onda electromagnética) como un haz de luz, sería difícil explicar cómo logra alcanzar puntos que están ocultos por una barrera. Cuando se modela como un frente de onda, el fenómeno tiene sentido.

#### **2.12.3. Reflexión**

Cuando una onda de radio choca con un obstáculo, parte o la totalidad de la onda se

<sup>13</sup> *Hacker Friendly LLC, Redes Inalámbricas en los Países en Desarrollo. Capitulo 2: Una Introducción Práctica a la Física de Radio.*

refleja y se observa una pérdida de la intensidad. La reflexión es tal que el ángulo de incidencia equivale al ángulo de reflexión.

Por definición, una onda de radio es susceptible de propagarse en varias direcciones. Después de reflejarse varias veces, una señal de origen puede llegar a una estación o punto de acceso después de tomar muchas rutas diferentes (llamadas multirutas).

Puede usarse la reflexión en ventaja nuestra en la construcción de las antenas: por ejemplo, colocando grandes parábolas detrás de nuestro transmisor/receptor para recoger las ondas de radio y concentrarlas en un punto.

#### **2.12.4. Refracción**

 Es el cambio de dirección de una onda cuando cruza el límite entre dos medios en los cuales la onda viaja con diferente rapidez.

El fenómeno de la refracción supone un cambio en la velocidad de propagación de la onda, cambio asociado al paso de un medio a otro de diferente naturaleza o de diferentes propiedades. Este cambio de velocidad da lugar a un cambio en la dirección del movimiento ondulatorio. Como consecuencia, la onda refractada se desvía un cierto ángulo respecto del incidente.

## **2.13. Interferencia**

Cuando se trabaja con ondas, uno más uno no es necesariamente igual a dos. Incluso puede resultar cero.

Esto es sencillo de entender cuando se dibuja dos ondas senoidales y se suma las amplitudes. Cuando un pico coincide con el otro pico, se tendrá un resultado máximo (1 + 1 = 2). Esto es denominado interferencia constructiva. Cuando un pico coincide con un valle, dara una completa aniquilación (1 + (-)1 = 0), y se denomina interferencia destructiva.

Puede probar esto creando dos olas circulares en el agua mediante dos varitas, verá que cuando dos olas se cruzan, hay áreas con picos de onda más grandes y otras que permanecen casi planas y en calma.

Para que los trenes de ondas se sumen o se cancelen perfectamente, tienen que tener exactamente la misma longitud de onda y una relación de fase fija; esto significa posiciones fijas desde el pico de una onda hasta las otras.

En la tecnología inalámbrica, la palabra Interferencia es usada comúnmente en un sentido amplio, para disturbios desde otras fuentes RF (radio frecuencia), por ejemplo canales adyacentes. Entonces, cuando los constructores de redes inalámbricas hablan de

interferencia, generalmente se refieren a todos los tipos de alteraciones generadas por otras redes y otras fuentes de microondas. La interferencia es una de las fuentes de dificultades principales en el despliegue de enlaces inalámbricos, especialmente en ambientes urbanos, o en espacios cerrados (como en un local para conferencias) donde muchas redes pueden competir por el uso del espectro.

Siempre que las ondas de igual amplitud y fases opuestas se crucen en el camino, son eliminadas y no se pueden recibir señales. El caso más común es que las ondas se combinen y generen una nueva forma de onda que no puede ser utilizada efectivamente para la comunicación. Las técnicas de modulación y el uso de canales múltiples ayudan a manejar el problema de la interferencia, pero no lo eliminan completamente.

### **2.14. Sensibilidad del receptor**

En la tecnología inalámbrica, la palabra interferencia es usada comúnmente para disturbios desde otras fuentes RF (radiofrecuencia), por ejemplo, canales adyacentes o vecinos del que se usa para la comunicación. Cuando los constructores de redes inalámbricas hablan de interferencia, generalmente se refieren a todos los tipos de alteraciones generadas por otras redes y otras fuentes de transmisión. La interferencia es una de las fuentes de dificultades principales en el despliegue de enlaces inalámbricos, especialmente en ambientes urbanos, o en espacios cerrados donde muchas redes pueden competir por el uso del espectro.

Siempre que las ondas de igual amplitud y fases opuestas se crucen en el camino, son eliminadas y no se pueden recibir señales. El caso más común es que las ondas se combinen y generen una nueva forma de onda que no puede ser utilizada efectivamente para la comunicación. Las técnicas de modulación y el uso de canales múltiples ayudan a manejar el problema de la interferencia, pero no lo eliminan completamente.

Para ello se tienen una serie de parámetros que se emplean en el análisis de diseño para una red inalámbrica, se habla del receptor.

El equipo necesita un mínimo nivel de señal para conseguir un funcionamiento aceptable (denominado nivel de calidad), lo que se conoce habitualmente como sensibilidad. Esta suele expresarse en términos de potencia o tensión de acuerdo con la siguiente formula de conversión.

$$
S(dBm) = (dBmV) - 10 log10 R(\Omega) - 30
$$

Cuanto menor sea la sensibilidad, mejor es el receptor de radio. Un valor típico es -82 dBm para un enlace de 11 Mbps y – 94 dBm para un enlace de 1 Mbps.

Una diferencia de 10 dB (la cual puede encontrarse fácilmente entre diferentes tarjetas) es tan importante como 10 dB de ganancia que se pueda obtener mediante el uso de amplificadores o antenas más altas.

#### **2.15. Perdidas de propagación en espacio libre**

Se trata de pérdidas de propagación que sufre la señal radioeléctrica en condiciones de espacio libre: sin ningún obstáculo en el camino, es decir, visión directa entre las antenas. En esta magnitud no suelen incluirse otras perdidas adicionales debidas a lluvia, absorción atmosférica, etc. Estas pérdidas están relacionadas directamente con la distancia del enlace y la frecuencia de funcionamiento del mismo mediante la expresión  $14$ :

Lbas (dB) = 92,44 + 20  $log_{10} f(GHz)$  + 20  $log_{10} d(Km)$ 

#### **2.16. Perdidas adicionales de propagación**

Las señales sufren pérdidas adicionales de durante su propagación, y que realmente no pueden atribuirse ni catalogarse hacia el grupo de espacio libre, fenómenos climáticos, difracciones, reflexión, obstáculos naturales o construcciones entran en este tipo de categoría, y son imposibles de clasificar pues su variación depende del entorno en donde está instalado el enlace.

#### **2.17. Perdida de espacio libre en 2.4 GHz**

 $\overline{a}$ 

Es la perdida de energía de recorrido de onda en espacio libre (sin obstáculos). Corresponde entre perdida de ganancia de espacio libre en dB y distancia en kilómetros, la siguiente tabla muestra tal información para una frecuencia de 2.45 GHz.

<sup>14</sup> *Hacker Friendly LLC, Redes Inalámbricas en los Países en Desarrollo. Capitulo 2: Una Introducción Práctica a la Física de Radio.*

## **TABLA 3: PERDIDA DE ESPACIO LIBRE EN 2.4 GHZ**

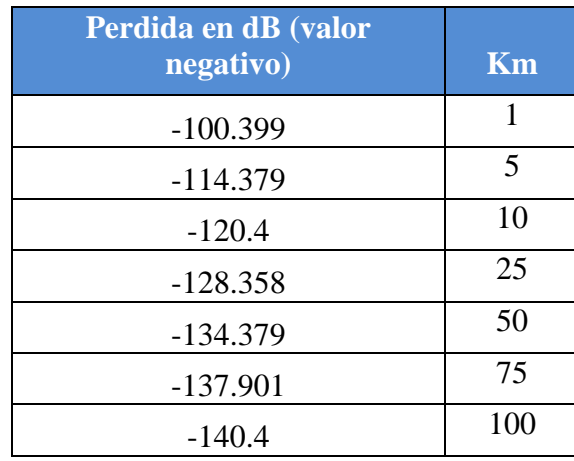

Puede consultar los anexos B y C para consultar más información sobre perdidas en el espacio libre.

## **2.18. Línea Visual**

 $\overline{a}$ 

El término línea visual, a menudo abreviada como LOS (por su sigla en inglés, Line of Sight), es fácil de comprender cuando se habla acerca de la luz visible: si es posible ver un punto B desde un punto A, aparece una línea visual. Dibujando simplemente una línea desde A hasta B, y si no hay nada en el camino, parecerá una línea visual.<sup>15</sup>

Las cosas se ponen un poco más complicadas cuando se está tratando con microondas. Recuerde que la mayoría de las características de propagación de las ondas electromagnéticas son proporcionales a la longitud de onda. Este es el caso del ensanchamiento de las ondas a medida que avanzan. La luz tiene una longitud de onda de aproximadamente 0,5 micrómetros, las microondas usadas en las redes inalámbricas tienen una longitud de onda de unos pocos centímetros. Por consiguiente, los haces de microondas son más anchos, necesitan más espacio.

Los haces de luz visibles también se ensanchan, y si viajara lo suficiente, se verán los resultados a pesar de su pequeña longitud de onda. Cuando se usa un láser bien enfocado a la luna, el haz se extenderá abarcando más de 100 metros de radio cuando alcance su superficie.

<sup>15</sup> *Hacker Friendly LLC, Redes Inalámbricas en los Países en Desarrollo. Capitulo 2: Una Introducción Práctica a la Física de Radio.*

Puede observarse este utilizando un apuntador láser económico y un par de binoculares en una noche clara. En lugar de apuntar a la luna, hágalo hacia una montaña distante o una estructura desocupada (como una torre de agua).

El radio de su haz va a incrementarse con la distancia. La línea visual que se necesita para tener una conexión inalámbrica óptima desde A hasta B es más que simplemente una línea delgada, su forma es más bien la de una elipse. Su ancho puede ser descrito por medio del concepto de zonas de Fresnel.

### **2.18.1. Zona de Fresnel**

 $\overline{a}$ 

El proceso de propagación de radio entre 2 puntos se puede considerar como un "tubo" virtual donde la mayoría de la energía viaja entre el transmisor y recepto. Por lo que para evitar pérdidas NO debería haber obstáculos dentro de una zona (región prohibida) porque un obstáculo alterara "el flujo de energía".<sup>16</sup>

Por ejemplo, si la mitad de la zona prohibida está en mascarada (antena en el límite de la Línea de Vista LoV o Line of Sight LoS), habrá una pérdida de energía de señal de 6 dB (pérdida de poder de 75%).

En la práctica, en redes inalámbricas un resultado aceptable debe ser mayor al 60% de la primera zona de Fresnel esté libre.

Aquí hay una fórmula para calcular la primera zona de Fresnel:

 $r = 17.31 * sqrt ((d1 * d2) / (f * d))^{17}$ 

r es el radio de la primera zona en metros, d1 y d2 son las distancias desde el obstáculo a los extremos del enlace en metros, d es la distancia total del enlace en metros, y f es la frecuencia en MHz. Note que esta fórmula calcula el radio de la zona. Para calcular la altura sobre el terreno, debe sustraer este resultado de una línea trazada directamente entre la cima de las dos torres.

Por ejemplo, calculando el tamaño de la primera zona de Fresnel en el medio de un enlace de 2 km, transmitiendo a 2437 MHz (802.11b canal 6):

> r = 17,31 sqrt ((1000 \* 1000) / (2437 \* 2000)) r = 17,31 sqrt (1000000 / 4874000)  $r = 7,84$  metros

<sup>16</sup> *Hacker Friendly LLC, Redes Inalámbricas en los Países en Desarrollo. Capitulo 2: Una Introducción Práctica a la Física de Radio.*

<sup>17</sup> *Hacker Friendly LLC, Redes Inalámbricas en los Países en Desarrollo. Capitulo 2: Una Introducción Práctica a la Física de Radio.*

Suponiendo que ambas torres tienen 10 metros de altura, la primera zona de Fresnel va a pasar justo a 2,16 metros sobre el nivel del suelo en el medio del enlace. Pero, ¿cuán alta puede ser una estructura en este punto para despejar el 60% de la primera zona?

> $r = 0.6 * 17.31$  sqrt ((1000 \* 1000) / (2437 \* 2000))  $r = 4,70$  metros

Restando el resultado de los 10 metros, se puede ver que una estructura de 5,30 metros de alto en el centro del enlace aún permite despejar el 60% de la primera zona de Fresnel. Esto es normalmente aceptable, pero en el caso de que hubiera una estructura más alta, habría que levantar más nuestras antenas, o cambiar la dirección del enlace para evitar el obstáculo.

### **2.19. Potencia**

 Cualquier onda electromagnética contiene energía, o potencia, se puede sentir cuando se disfruta del calor del sol. La potencia P es de una importancia clave para lograr que los enlaces inalámbricos funcionen: se necesita cierto mínimo de potencia para que el receptor le dé sentido a la señal.

El campo eléctrico se mide en V/m (diferencia de potencial por metro), la potencia contenida en él es proporcional al campo eléctrico al cuadrado

 $P \sim F2$ 

En la práctica, se la potencia por medio de algún tipo de receptor, por ejemplo, una antena y un voltímetro, un medidor de potencia, un osciloscopio, o inclusive una tarjeta inalámbrica y una computadora portátil. La potencia es proporcional al cuadrado del voltaje de la señal.

#### **2.19.1. Cálculo en dB**

 $\overline{a}$ 

La técnica sin duda más importante para calcular la potencia es por decibeles (dB). No hay física nueva en esto, es solamente un método conveniente que hace que los cálculos sean muy simples.

El decibel es una unidad sin dimensión, esto es, define la relación entre dos medidas de potencia. Se define como:

$$
dB = 10 * Log (P1 / P0)^{18}
$$

<sup>18</sup> *Hacker Friendly LLC, Redes Inalámbricas en los Países en Desarrollo. Capitulo 2: Una Introducción Práctica a la Física de Radio.*

Donde P1 y P0 pueden ser dos valores cualesquiera que se va a comparar.

Normalmente, en este caso, se tratará de potencia. ¿Por qué es tan práctico el uso de decibeles? Muchos fenómenos de la naturaleza se comportan de una manera que se ha denominado exponencial. Por ejemplo, el oído humano escucha un sonido dos veces más fuerte que otro si el primero tiene diez veces la intensidad física del segundo.

Otro ejemplo, muy relacionado con nuestro campo de interés, es el de la absorción. Por ejemplo, una pared en el camino de nuestro enlace inalámbrico, y cada metro de esa pared absorbe la mitad de la señal disponible. El resultado va a ser:

> 0 metros = 1 (señal completa) 1 metros =  $1/2$ 2 metros =  $1/4$ 3 metros = 1/8 4 metros = 1/16 n metros =  $1/2^{n}$  =  $2^{-n}$

Pero una vez que se ha aprendido cómo aplicar el logaritmo (log), las cosas son mucho más sencillas: en lugar de elevar un valor a la potencia n-ésima, se multiplica por n. En lugar de multiplicar valores, se pueden a sumar.

Aquí hay algunos valores utilizados comúnmente que es importante recordar:

+3 dB = doble potencia -3 dB = potencia media +10 dB = orden de magnitud (10 veces la potencia) -10 dB = un décimo de potencia

Además de los dBs adimensionales, hay cierto número de definiciones relacionadas que están basadas en una referencia P0 fija. Las más relevantes para el caso de las redes MESH son:

> dBm relativo a P0 = 1 mW dBi relativo a una antena isotrópica ideal

Una antena isotrópica es una antena hipotética que distribuye uniformemente la potencia en todas direcciones. La antena que más se aproxima a este concepto es el dipolo, pero una antena isotrópica perfecta no puede ser construida en la realidad. El modelo isotrópico es útil para describir la ganancia de potencia relativa de una antena real.

Otra forma común (aunque menos conveniente) de expresar la potencia es en milivatios (miliwatts). En la siguiente tabla hay algunas equivalencias de niveles de potencia expresadas en miliwatts y dBm.

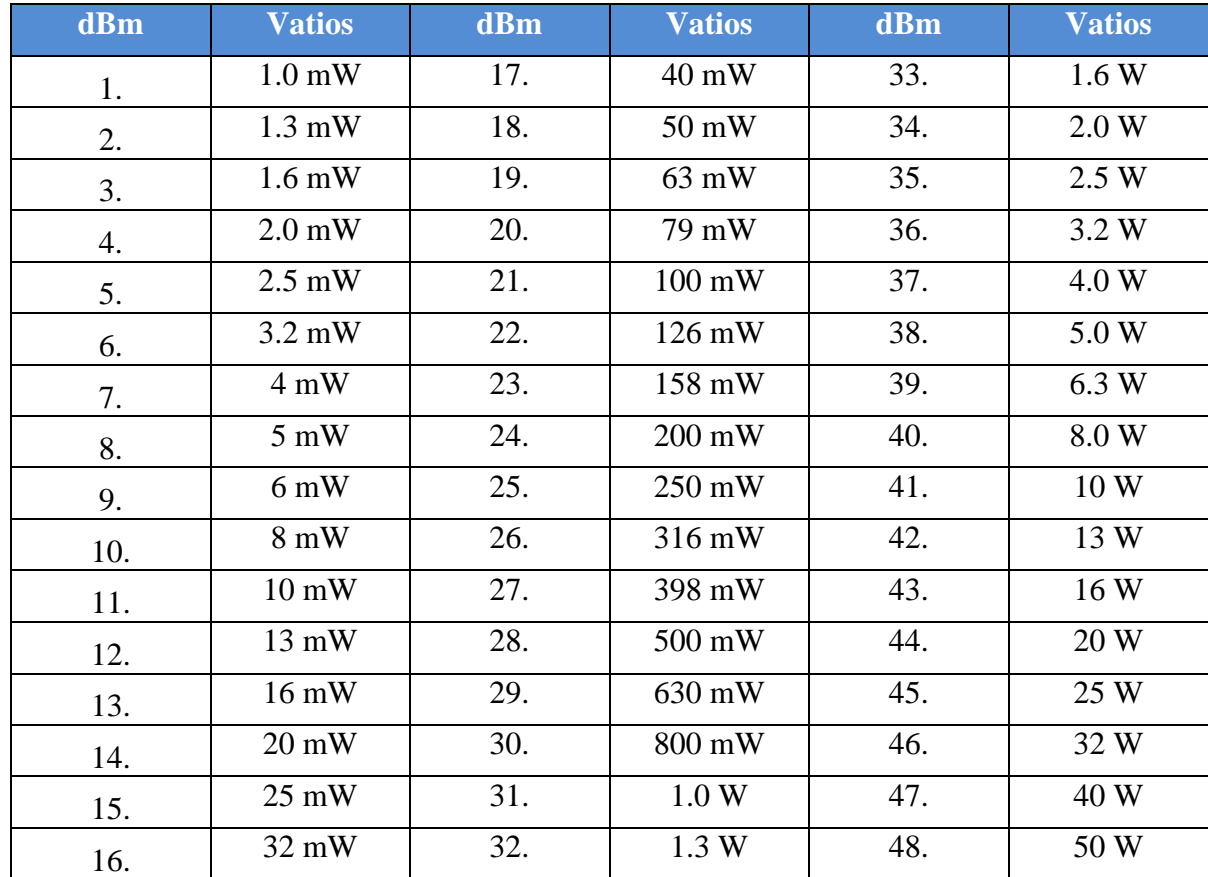

## **TABLA 4: CONVERSION DE DECIBELIOS A VATIOS**

# **2.20. Patrón de radiación<sup>19</sup>**

 $\overline{a}$ 

El patrón de radiación es un gráfico o diagrama polar sobre el que se representa la fuerza de los campos electromagnéticos por una antena. Este patrón varía en función del modelo de antena. Las antenas direccionales representan un mayor alcance que las omnidireccionales.

<sup>19</sup> *Delgado Ortiz, Héctor. Redes Inalámbricas, Capitulo 3: Tecnología de Radio Inalámbrica*

Es la representación gráfica de la energía emitida o radiada de una antena, dicho de otra forma es un gráfico que representa las propiedades direccionales de radiación de una antena en el espacio, y para representarla se usan generalmente dos formas, mostrando el patrón o modelo de elevación de la antena y mostrando el modelo de azimut, de la misma.

Los dos son graficas que representan la energía radiada o emitida por la antena, pero el modelo de elevación (horizontal) nos muestra esta misma, pero de perfil, en cambio el patrón o modelo de azimut (vertical), muestra una vista directa desde arriba. La combinación de estas dos gráficas, crean una representación tridimensional de cómo es realmente la energía emitida desde la antena.

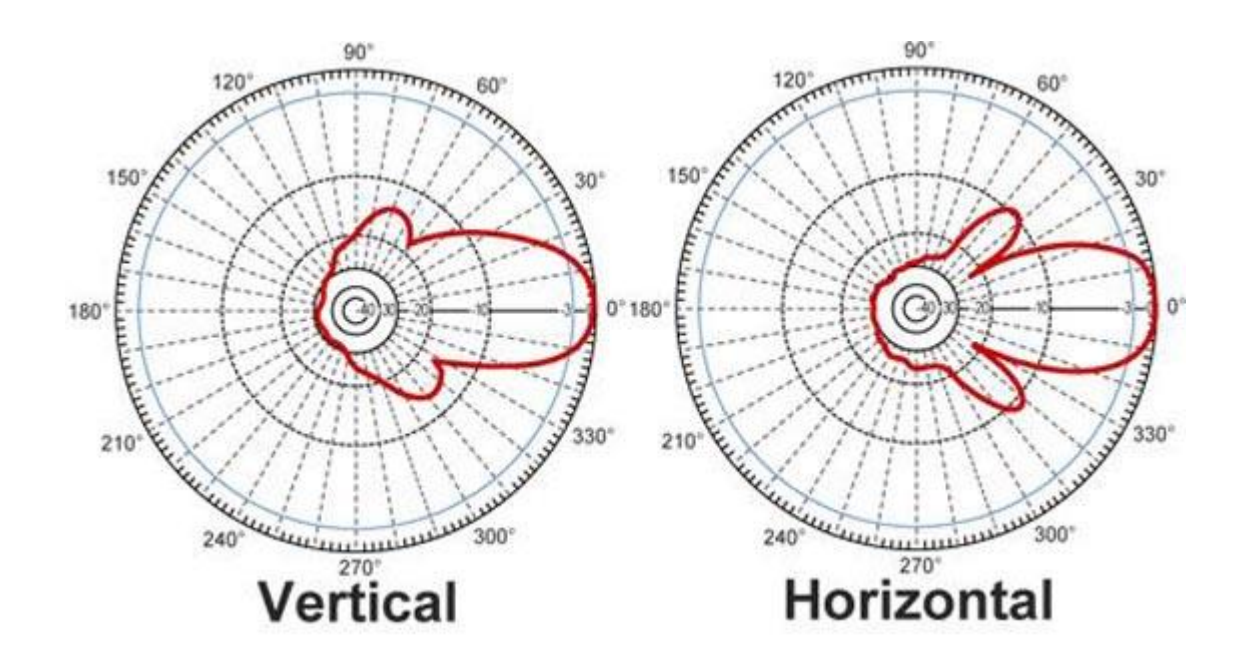

*Figura 4: Representación de un patrón de radiación Desde diarioelectronicohoy.com*

Puede consultar el anexo D para más información sobre el patrón de radiación del nodo fatima.

## **2.21. TOPOLOGIA DE UNA RED MESH**

### **2.21.1. Arquitectura lógica**

La topología lógica se refiere a las rutas por las que viajan una señal desde un punto de la red hasta otro, es decir, la manera en que los datos acceden a un medio y se transmiten paquetes por el:

- Su función reside en direccionar el flujo de datos.
- Una red puede tener topologías física y lógicas distintas.

Las redes inalámbricas consisten de varios componentes que interactúan para proporcionar conectividad inalámbrica, estos componentes soportan la movilidad y flexibilidad entre estaciones. Los bloques más pequeños que conforman una WLAN (Wireless Local Area Network – Red de Area Local Inalámbrica) son los BSS (Basic Services Set) que consisten en grupos de estaciones que ejecutan el mismo protocolo a nivel MAC (Medium Access Control) y compiten por acceder al mínimo medio de trasmisión, por lo que dicho medio es compartido por todas las estaciones que integran un BSS dado. $^{20}$ 

- BSS (Basic Services Set Conjunto de Servicios Básicos): Consiste de estaciones de trabajo (TR) y un punto de acceso (Access Point – AP) para comunicarse mediante un único SSID (identificador de acceso), es el modo básico de conexión para una arquitectura inalámbrica. El BSS abarca un área única de RF o celda, si una estación se aleja del punto de acceso su velocidad decaerá y si finalmente sale del espectro de área la estación perderá comunicación con otros miembros.
- IBSS (BSS independent BSS independiente): Viene a ser un conjunto de servicios básicos independientes, considerado como la solución mínima recomendable dentro del estándar 802.11. Consiste de la comunicación entre 2 estaciones. En este modo de operación, las estaciones se comunican directamente, comúnmente se denomina Ad-Hoc o Peer-To-Peer/p2p. para este caso se puede tener una cantidad arbitraria de miembros, y en el caso de comunicarse hacia afuera una estación deberá actuar como puerta de enlace o como router.
- DS (Distributed System Sistema de Distribución): Considerando la distancia de las redes muchas veces se requiere de una cobertura mayor al alcance de radio, por lo que se comunican a través de un medio cableado o inalámbrico múltiples BSSs. El DS habilita el soporte a los dispositivos móviles facilitando mayor movilidad y permitiendo ganancia de cobertura.

<sup>20</sup> *Delgado Ortiz, Héctor. Redes Inalámbricas, Capitulo 4: Topologías de Redes Inalámbricas.*

 ESS (Extended Service Set – Conjunto de Servicios Extendidos): se considera como dos o más BSSs conectados por medio de un DS común, permitiendo una mayor cobertura y complejidad donde las estaciones pueden desplazarse de un BSS a otro sin inconvenientes.

### **2.22. Modos de funcionamiento**

#### **2.22.1. Modo Infraestructura**

En modo infraestructura, la red inalámbrica consta de al menos un punto de acceso conectado a la red cableada de infraestructura y un conjunto de estaciones inalámbricas final. Puntos de acceso AP que actúan como routers también pueden asignar una dirección IP la PC usando los servicios DHCP. De la AP se pueden comparar con una estación de bases utilizadas en las rede celulares. Esta configuración se denomina un conjunto de servicios básicos (BSS)

Un conjunto de servicios extendido (ESS) consta de dos o más BSSs para formar una sola subred. El tráfico es transmitido desde un BSS a otro para facilitar el movimiento de las estaciones inalámbricas entre BSSs. Casi siempre el sistema de distribución que conecta las redes de esta es una Ethernet LAN. Cada BSS se identifica a través de un BSSID (identificador de BSS) que es un identificador de 6 bytes (48 bits). En el modo infraestructura el BSSID corresponder al punto de acceso de la dirección MAC.

#### **2.22.2. Modo Ad-Hoc**

 $\overline{a}$ 

La modalidad Ad-Hoc es un conjunto de estaciones inalámbricas que se comunican directamente entre sí sin usar un punto de acceso o una conexión a una red cableada. Esta topología básica y útil para crear una red inalámbrica en cualquier lugar, muy útil en hoteles, centros comerciales o convenciones, o aeropuertos, bibliotecas y parques pueden beneficiarse de este de tipo de modos. $2<sup>1</sup>$ 

Modo Ad-Hoc se denomina Peer-To-Peer o p2p o modo independiente del conjunto de servicios básicos (IBSS)

En una red Ad-Hoc, el rango del BSS independiente está determinado por el rango de cada estación. Esto significa que si dos estacione de la red están fuera del rango de la otra, no podrán comunicarse, ni siquiera cuando puedan "ver" a otras estaciones. A diferencia del modo infraestructura, el modo Ad-.Hoc no tiene un sistema de distribución que pueda enviar tramas de datos desde una estación a otra. Por definición, un IBSS es una red inalámbrica restringida.

<sup>21</sup> *Delgado Ortiz, Héctor. Redes Inalámbricas, Capitulo 4: Topologías de Redes Inalámbricas.*

Para implementar el modo Ad-Hoc, se utiliza el concepto de puente entre las redes, en la que cada equipo cliente es un medio de transmisión entre un punto de origen a un punto destino entre las tramas de datos, permitiendo su implementación conceptual en una red MESH.

## **2.23. Servicios IEEE 802.11**

Se han definido nueve servicios para proporcionar la funcionalidad equivalente a una LAN corriente, se dividen en dos categorías, tomando como referencia el componente de la arquitectura que los provee:

- 1. Servicios proveídos por cada estación de trabajo por el sistema de distribución, y tienen que ser implantados en las estaciones incluyendo los puntos de acceso.
- 2. Servicios distribuidos entre los BSS, pueden ser implantados en los puntos de acceso o en otro dispositivo conectado al sistema de distribución.

Luego tomando en cuenta sus propósitos, se segmentan en:

- 1. Tres de los nueve servicios se aplican para regular el control de acceso y la confidencialidad dentro la WLAN.
- 2. El resto tienen como objetivo garantizar el transporte de MSDUs (Unidades de datos) entre las estaciones de trabajo.

## **2.24. Diseño de la red física**

 $\overline{a}$ 

Sea que deba llegar a hasta una oficina en un edificio o extenderse a lo largo de muchos kilómetros, las redes inalámbricas (y más concretamente para este proyecto, MESH) se organización naturalmente en estas tres configuraciones lógicas: enlaces punto a punto, enlaces punto a multipunto y enlaces multipunto a multipunto. Si bien las diferentes partes de una red pueden aprovechar las tres configuraciones, los enlaces individuales van a estar usando una de estas tres topologías. $^{22}$ 

<sup>22</sup> *Delgado Ortiz, Héctor. Redes Inalámbricas, Capitulo 4: Topologías de Redes Inalámbricas.*

#### **2.24.1. Punto a Punto**

Los enlaces punto a punto generalmente se usan para conectarse a internet, donde dicho acceso no está disponible de otra forma, uno de los lados del enlace punto a punto estará conectado a internet, mientras que el otro utiliza el enlace para acceder a ella.

#### **2.24.2. Punto a multipunto**

La siguiente red es la red punto a multipunto. Cada vez que se tienen varios nodos se está hablando con un punto de acceso central se está en presencia de una aplicación punto a multipunto. Un buen ejemplo es un router proveyendo una conexión a varios computadores portátiles o smartphones, estos no se comunican entre ellos, sino que deben estar en el rango de red para poder realizar dicho proceso.

#### **2.24.3. Multipunto a multipunto**

El tercer tipo de diseño de red es el multipunto a multipunto, el cual también es denominado MESH (malla). En una red multipunto a multipunto, no hay una autoridad central. Cada nodo de la red transporta el tráfico de tantos otros como sea necesario, y todos los nodos se comunican directamente entre sí.

El beneficio de este diseño de red es que aun si ninguno de los nodos es alcanzable desde el punto de acceso central, igual pueden comunicarse entre sí. Las buenas implementaciones de redes MESH son auto-reparables, detectan automáticamente problemas de enrutamiento y los corrigen. Extender una red MESH es tan sencillo como agregar más nodos. Si uno de los nodos en la "nube" tiene acceso a internet, esa conexión puede ser compartida por todos los clientes.

Dos grandes desventajas de esta topología son el aumento de la complejidad y la disminución del rendimiento. La seguridad de esta red también es un tema importante, ya que todos los participantes pueden potencialmente transportar el tráfico de los demás. La resolución de todos los problemas de las redes multipunto a multipunto tiende a ser complicada, debido al gran número de variables que cambian al moverse los nodos. Las redes multipunto a multipunto generalmente la misma capacidad que las redes punto a punto, o las redes punto a multipunto, debido a la sobrecarga adicional de administrar el enrutamiento de la red y el uso más intensivo del espectro de radio.

Sin embargo, las redes MESH son útiles en muchas circunstancias, en desastres, en una implementación rápida y barata para una pymes, para una red comunitaria, para una biblioteca o parque, para un colegio o inclusive, para un campus universitario.

:

52

### **2.25. MARCO LEGAL EN LAS REDES MESH**

*"El Espectro Electromagnético es un bien público que forma parte del espacio Colombiano, es inajenable e imprescriptible, y está sujeto a la gestión y control del Estado, quien debe garantizar el acceso a su uso en igualdad de oportunidades y condiciones y en los términos que fije la ley.*

*El estado puede intervenir por mandato de la ley para garantizar el pluralismo informativo y la competencia y evitar las prácticas monopolísticas en el uso del citado bien. La radio, la televisión, la telefonía, la difusión por cable, el telégrafo, el télex y general cualquier medio de telecomunicaciones. Son algunos de los medios que utilizan el Espectro Electromagnético para enviar y recibir mensajes, y en general toda clase de datos o información. Por tanto la libertad de fundar medios masivos de comunicación, haciendo uso de este bien público, también se ve limitada, pues al hacer uso del espectro electromagnético se tiene que subordinar necesariamente a las normas que lo reglamentan."*

Sentencia C-189 de 1194

Siguiendo las disposiciones del Reglamento de Radiocomunicaciones del Convenio de la Unión Internacional de Telecomunicaciones (UIT), las redes libres MESH siguen un protocolo de leyes las cuales rigen los procedimientos científicos, administrativos, técnicos, jurídicos, económicos necesarios para garantizar el funcionamiento de este tipo de iniciativas, por ello es importante entender rápidamente las más importantes directivas que el estado de la Republica de Colombia ha establecido a nivel nacional en el ámbito de las telecomunicaciones inalámbricas.

El Espectro Electromagnético es de propiedad exclusiva del estado y como tal constituye un bien de dominio público, inajenable e imprescriptible, cuya gestión, administración y control corresponde al ministerio de Tecnologías de Información y Comunicaciones (Ministerio de las TIC) de conformidad con las leyes vigentes, con excepción del Espectro Electromagnético atribuido al servicio de TV cuya administración corresponde a la Comisión Nacional de Televisión  $(CNTV)^{23}$ , en coordinación con el ministerio de Tecnologías de Información y Comunicaciones.

Para ello, el ministerio de las TIC concretamente ha declarado la gestión y control del Espectro Electromagnético a la Agencia Nacional del Espectro.

<sup>&</sup>lt;sup>23</sup> Artículo 77 de La Carta Magna, la Constitución Política de Colombia estipula lo anterior en el mencionado artículo inicialmente, la televisión será regulada por una entidad autónoma del orden nacional, sujeta a un régimen propio.

#### **2.25.1. La Agencia Nacional Del Espectro y el Ministerio TIC.**

El objeto de la Agencia Nacional del Espectro es brindar el soporte técnico para la gestión y la planeación, la vigilancia y control de espectro radioeléctrico, en coordinación con las diferentes autoridades que tengan funciones o actividades relacionadas con el mismo.

La Agencia Nacional del Espectro tendrá, entre otras, las siguientes funciones:

- 1. Asesorar al Ministerio de Tecnologías de la Información y Comunicaciones (TIC) en el diseño y formulación de políticas, planes y programas relacionados con el espectro radioeléctrico.
- 2. Diseñar y formular políticas, planes y programas relacionados con la vigilancia y control del Espectro, en concordancia con las políticas nacionales y sectoriales y las propuestas por los organismos internacionales competentes (en este caso la UIT).
- 3. Estudiar y proponer, acorde con las tendencias del sector y las evoluciones tecnológicas, esquemas óptimos de vigilancia y control del Espectro Electromagnético, incluyendo los satelitales, con excepción a lo dispuesto en el  $artículo de la Constitución Política<sup>24</sup> para tales casos de uso.$
- 4. Ejercer la vigilancia y control del Espectro Electromagnético, con excepción de lo dispuesto en el artículo 76 de la Constitución Política de Colombia.
- 5. Realizar la gestión técnica del Espectro Electromagnético.

- 6. Investigar e identificar a las nuevas tendencias nacionales e internacionales en cuanto a la administración, vigilancia y control del Espectro.
- 7. Estudiar y proponer los parámetros de valoración por el derecho al uso del Espectro Electromagnético y la estructura de contraprestaciones.
- 8. Notificar ante los organismos internacionales las interferencias detectadas por señales originadas en otros países, previa coordinación con el Ministerio de Tecnologías de la Información y Comunicaciones TIC.

<sup>24</sup> Artículo 76: *"La intervención estatal en el espectro electromagnético utilizado para los servicios de televisión, estará a cargo de un organismo de derecho público con personería jurídica, autonomía administrativa, patrimonial y técnica, sujeto a un régimen legal propio"*. Consultar Constitución Política de Colombia para extender la visión de la normativa vigente.

- 9. Apoyar al Ministerio de Tecnologías de la Información y Comunicaciones TIC en el establecimiento de estrategias para la participación en las diversas conferencias y grupos de estudio especializados en la Unión Internacional de Telecomunicaciones UIT y otros organismos internacionales.
- 10. Adelantar las investigaciones a que haya lugar, por posibles infracciones al régimen del espectro definido por el Ministerio de Tecnologías de la Información y Comunicaciones TIC así como imponer las sanciones, con excepción de lo dispuesto en el artículo 76 de la Constitución Política de Colombia.
- 11. Ordenar el cese de operaciones no autorizadas de redes, el decomiso provisional y definitivo de equipos y demás bienes utilizados para el efecto, y disponer su destino con arreglo a lo dispuesto en la Ley, sin perjuicio de las competencias que tienen las autoridades Militares y de Policía para el decomiso de equipos.<sup>25</sup>
- 12. Actualizar, mantener y garantizar la seguridad y confiabilidad de la información que se genere de los actos administrativos de su competencia.
- 13. Las demás que por su naturaleza le sean asignadas o le correspondan por Ley.

#### **2.25.2. ¿El uso de frecuencias Electromagnéticas requiere de licencia?**

El uso de frecuencias radioeléctricas requiere de permiso previo otorgado por el Ministerio de Tecnologías de Información y Comunicaciones y dará lugar al pago de los derechos que correspondan<sup>26</sup>. Cualquier ampliación, extensión, renovación o modificación de las condiciones, requiere de un nuevo permiso, previo y expreso.  $27$ 

El Ministerio de Tecnologías de Información y Comunicaciones ejerce las funciones de inspección y vigilancia sobre las redes y servicios de telecomunicaciones.

<sup>&</sup>lt;sup>25</sup> Es muy importante por ello mismo tener en cuenta el marco legal del uso de una red libre, establecer una política de administración de recursos que no generen conflictos con la ley para evitar graves sanciones, como por ejemplo, no establecer lucro para este tipo de redes, no utilizar material que afecte de forma grave los derechos de autor bajo ningún motivo, que se utilicen las bandas ISM (Industrial, Scientific and Medical applications – ICM o Aplicaciones Industriales, Científicas y Mecánicas) en las frecuencias indicadas, etc.

<sup>26</sup> Siempre y cuando requieran de un lucro para fines privados, el permiso de uso de licencias viene estipulado en el manifiesto de uso de redes libres las cuales son analizadas más adelante.

 $27$  Si son diferentes a las bandas libres, ISM o si se presentan intereses privados, para fines comunitarios es más permisivo, pues es una iniciativa transparente y abierta.

Acorde con el Decreto Ley 1900 de 1990 o *"Estatuto de las Telecomunicaciones"*, cualquier red o servicio de telecomunicaciones sin autorización previa será considerado como clandestino y el Ministerio de Tecnologías de Información y Comunicaciones TIC y las autoridades militares y de policía procederán a suspenderlo y a decomisar los equipos, sin perjuicio de las sanciones de orden administrativo o penal a que hubiese lugar, conforme a las normas legales y reglamentarias vigentes. Los equipos decomisados serán depositados a órdenes del Ministerio de Tecnologías de Información y Comunicaciones, el cual les dará la destinación y el uso que fijen las normas pertinentes.

### **2.25.3. Infracciones al ordenamiento de las telecomunicaciones**

Constituyen infracciones específicas al ordenamiento de las telecomunicaciones, entre otras:

- 1. El ejercicio de actividades o la prestación de servicios sin la correspondiente concesión o autorización, así como la utilización de frecuencias radioeléctricas sin permiso o en forma distinta de la permitida.
- 2. La instalación, la utilización o la conexión a la red de telecomunicaciones del estado de equipos que no se ajusten las normas fijadas por el ministerio de Tecnologías de Información y Comunicaciones.
- 3. La producción de daños a la red de telecomunicaciones del Estado como consecuencia de conexiones o instalaciones no autorizadas.

### **2.25.4. ¿El Espectro Electromagnético perjudica la salud?**

 $\overline{a}$ 

Si bien no existen estudios científicos concluyentes de organismos nacionales o internacionales (competentes, siendo una gran excepción al Organización Mundial de la Salud OMS), que demuestren que las antenas de radiocomunicación ocasionan fuertes radiaciones que puedan incidir de manera peligrosa en la salud de la población; el Ministerio de Tecnologías de Información y Comunicaciones TIC, con el fin de valorar los aspectos asociados a la radiación producida por emisores intencionales de radiación o antenas de telecomunicaciones, contrato un estudio con la Pontificia Universidad Javeriana cuyo resultado fue el documento *"Estudio de los límites de exposición humana, a campos electromagnéticos producidos por antenas de telecomunicaciones y análisis de su integración al entorno"*. 28

<sup>&</sup>lt;sup>28</sup> Más información en la Comisión de Regulación de Telecomunicaciones, El Ministerio de Tecnologías de la Información y las Comunicaciones y el Departamento de Electrónica de la Facultad de Ingeniería de la Pontifica Universidad Javeriana.

A raíz de este estudio y otra recomendaciones internacionales, el Gobierno Nacional expidió el Decreto 195 del 31 de enero de 2005 *"Por el cual se adoptan límites de exposición de las personas a campos electromagnéticos, se adecuan procedimientos para la instalación de estaciones radioeléctricas y se dictan otras disposiciones",* norma elaborada conjuntamente por los Ministerios de Comunicaciones, de la Protección Social, y del Ambiente Vivienda y Desarrollo Territorial.

El Decreto 195 de 2005 adopto los fundamentos de la Recomendación UIT-T k.52 *"Orientación sobre el cumplimiento de los límites de exposición de las personas a los campos electromagnéticos"* de la Unión Internacional de Telecomunicaciones UIT, también, la Recomendación 519/EC/1999 del Consejo de la Unión Europea, *"Por la Cual se establecen límites de exposición del público en general a campos electromagnéticos"* y las *"Recomendaciones para a limitar la exposición a campos electromagnéticos"*, resultado del estudio realizado por la *"Comisión Internacional para la Protección de la Radiación No-Ionizante, ICNIRP"*, ente reconocido oficialmente por la Organización Mundial de la Salud, OMS.

#### **2.25.5. Analizando las radiaciones en el Espectro Electromagnético en Colombia**

Las antenas de las estaciones electromagnéticas emiten ondas de radiación electromagnética, en la gama de frecuencias que va desde los 9 KHz a los 300 GHz (recordando que nuestras redes MESH operan en bandas de 2.4 – 2.42 GHz y 5 – 5.4 GHz), gama de frecuencias denominadas Ondas Hertzianas<sup>29</sup> o Espectro Radioeléctrico. Esta porción del Espectro Electromagnético es la destinada para las Radiocomunicaciones.<sup>30</sup>

Las radiaciones electromagnéticas presentan comportamientos ionizantes y noionizantes. Las primeras pueden presentar efectos nocivos para la salud humana por tener las partículas comportamientos aleatorios e impredecibles que pueden generar altas concentraciones de energía perjudicial, superior a los 40 eV (electrón-voltios). Estas energías de radiación se encuentran por encima de los Rayos Ultravioleta.

<sup>&</sup>lt;sup>29</sup> En honor al físico Heinrich Rudolf Hertz, cuyas investigaciones permiten hoy en día el uso de aplicaciones y servicios de telecomunicaciones.

<sup>&</sup>lt;sup>30</sup> El Espectro Electromagnético está conformado también por los Rayos Infrarrojos (Calor, producidos por el sol), la luz visible (donde puede percibir fenómenos como colores y sombras), los Rayos Ultravioleta (Peligrosos para el ser humano y cualquier ser vivo en general), los Rayos Gamma (Imperceptibles para las personas salvo el uso de complejos y avanzados dispositivos) y los Rayos Cósmicos (Cercana la velocidad de la luz). Todas estas formas de radiación impactan al planeta, siendo el mismo ser humano una fuente de radiación infrarroja.

Por ejemplo, los Rayos X blandos tienen una energía típica promedio de 12000 eV, mientras que la luz visible presenta una energía típica promedio de 2,47 eV. Las estaciones radioeléctricas utilizadas en la Radiocomunicación poseen energías bastante menores. Por ejemplo, una estación de televisión en la banda de UHF (a 700 MHz) posee una energía de 0,00000288 eV, y un radar de microondas (a GHz) de 0,000421 eV. La radiación noionizante se presenta, de manera general, en forma de generación de calor.

Los límites de exposición de las personas a campos electromagnéticos, producidos por las estaciones radioeléctricas, en la gama de frecuencias de 9 KHz a 300 GHz son los estipulados en el decreto de 2005.

## **2.26. Analizando las radiaciones en el Espectro Electromagnético Internacionalmente**

Los expertos aconsejan extremar las precauciones con esta tecnología y restringir su uso en las escuelas y espacios públicos.

Dispositivos inalámbricos (teléfonos celulares, ordenadores, portátiles, tablets, entre otros) se han vuelto tan omnipresentes que sería difícil imaginarse la vida sin ellos. Si bien es cierto que estos aparatos han revolucionado la manera de comunicarnos, también crean campos electromagnéticos (radiaciones no-ionizantes) que, cuando se emiten en niveles suficientes, pueden calentar los tejidos biológicos, según se desprende de varios estudios y reconoce la propia Unión Europea. Diversos especialistas y algunas asociaciones ciudadanas han empezado a exigir más precaución con el uso del WiFi y las nuevas tecnologías, especialmente en espacios públicos, como escuelas y hospitales.

Una red WiFi o un portátil no supone ningún problema, pero realmente se vuelve un tema preocupante el saber que en un área local pueden haber funcionado varios dispositivos inalámbricos a la vez, superando fácilmente el centenar de dispositivos realizando actividades que hacen uso de tecnologías inalámbricas.

Tales dispositivos, se convierten en emisores de ondas electromagnéticas. La Comisión Europea detalla algunas recomendaciones sobre la materia, pero son los Estados Soberanos quienes son los que tienen la autoridad particular y la responsabilidad de proteger a sus ciudadanos de los efectos potenciales de los campos electromagnéticos.

La Unión Europea cuenta con un marco regulador vigente que limita la potencia emitida por dispositivos de telecomunicaciones móviles. Fabricantes y operadores de equipos de telecomunicaciones inalámbricos en la Unión Europea deben cumplir la directiva 1999/5/CE, que establece un marco reglamentario para la puesta en el mercado, de libre circulación y la puesta en servicio en la UE de los equipos de radio y terminales de telecomunicaciones. Esta directiva incluye requisitos esenciales en materia de protección de la salud y la seguridad de los usuarios y el público.

Pero, ¿realmente hay fundamento para afirmar que los dispositivos inalámbricos son perjudiciales para la salud humana? En su página web, la Organización Mundial de la Salud (OMS), sostiene que la principal consecuencia de la interacción entre la energía radioeléctrica y el cuerpo humano es el calentamiento de los tejidos.<sup>31</sup>

En el caso de las frecuencias utilizadas por teléfonos móviles y demás dispositivos inalámbricos similares, la mayor parte de la energía es absorbida por la piel y otros tejidos superficiales, de modo que el aumento de temperatura en el cerebro o en otros órganos del cuerpo es insignificante.

¿Qué ocurre con las redes WiFi? *"La exposición del cerebro al teléfono móvil, como se utiliza más cerca de la cabeza, es mucho más alta que la de un router WiFi o un portátil"*, argumenta Elisabeth Cardis, responsable de radiaciones del Centre de Recerca en Epidemiologia Ambiental (CREAL), que ha participado en los estudios Interphone y Mobikids sobre el uso de celulares y riesgos de sufrir cáncer de cabeza y cuello. *"la exposición a las radiaciones del WiFi es más elevada por el ordenador que por el router",* y argumenta: "Pero el portátil no lo utilizas al lado de la cabeza, sino a un metro o 60 centímetros del cuerpo", por lo que "si la fuente de radiofrecuencia no está pegada a la cabeza, el nivel de exposición es muy bajo".

En este sentido, uno de los estudios epidemiológicos de mayor envergadura que se han realizado sobre la materia, Interphone, donde participaron 13 países, no revelo un aumento del riesgo de dos tipos de tumores, glioma y meningioma<sup>32</sup> con el uso del teléfono celular a lo largo de un periodo superior a los 10 años, sin embargo, se encontraron ciertos indicios de un aumento del riesgo de glioma en las personas con más horas acumuladas de uso del celular. Cardis, investigadora principal del estudio, indica que tampoco es descartable que "hubiera sesgos" en la investigación puesto que la gente padece un cáncer se suele preguntar cuál ha sido la causa y puede atribuir fácilmente su enfermedad al celular.

Por otro lado, los pacientes que participaron en el estudio empezaron a hacer uso de la telefonía móvil a una edad más tardía que los jóvenes de hoy en día, ya que un cáncer o tumor puede tardar años en manifestarse. Por este motivo la OMS considera que se deben ahondar las investigaciones en estos grupos de población.

### **2.27. Uso Libre del Espectro Electromagnético**

 $\overline{a}$ 

Se considera espectro de uso libre al uso sin necesidad de contraprestación o pago, de algunas frecuencias o bandas de frecuencias del espectro radioeléctrico, atribuidas,

 $31$  Más información en http://www.who.int/topics/electromagnetic\_fields/en/

<sup>&</sup>lt;sup>32</sup> Glioma es un tipo de masa de tejido anormal que se produce en el cerebro o en la medula espinal, Meningioma es un tumor cerebral usualmente benigno y es de crecimiento lento.

permitidas y autorizadas de manera general y expresa por el Ministerio de Tecnologías de Información y Comunicación TIC, definición contenida en la Resolución 689 de 2004.

La resolución 689 de 2004 atribuyo unas bandas de frecuencias radioeléctricas para su libre utilización dentro del territorio nacional, mediante sistemas de acceso inalámbrico y redes inalámbricas de área local, que utilicen tecnologías de espectro ensanchado y modulación digital, de banda ancha y baja potencia, en las condiciones establecidas por dicha resolución.

El artículo 5 de la norma atribuyo las siguientes bandas de frecuencias para la operación de dichos sistemas inalámbricos de banda ancha y baja potencias:

- 1. Banda de 902 a 928 MHz.
- 2. Banda de 2.400 a 2.483,5 MHz
- 3. Banda de 5.150 a 5.250 MHz
- 4. Banda de 5.250 a 5.350 MHz
- 5. Banda de 5.470 a 5.725 MHz
- 6. Banda de 5.725 a 5.850 MHz

Igualmente la Resolución 797 de 2001 atribuyo unas frecuencias y bandas de frecuencias radioeléctricas para su uso libre por parte del público en general, en aplicaciones de: telemetría, telecomando, telealarmas, telecontrol vehicular, dispositivos de operación momentánea, microfonia inalámbrica y transreceptores de voz y datos, que posean bajos niveles de potencia o de intensidad de campo, con las características técnicas particulares descritas en dicha resolución.

También la Resolución 2190 de 2003 atribuyo unas frecuencias radioeléctricas para su uso libre del público en general, en aplicaciones de radios de baja potencia y corto alcance de operación itinerante, cuya instalación y operación se autoriza de manera general, y definió las características técnicas de operación para la utilización de los mismos, en las condiciones que se establecen en esta norma.

## **2.28. CONTEXTO SOCIAL DE LAS REDES MESH**

#### **2.28.1. ¿Cómo puede ser de útil un nodo mesh?**

Aunque no deja de ser un proyecto experimental, hoy en día es posible implementar tecnologías mesh para proporcionar servicios útiles a más de una persona, para que pueda aprovecharse un nodo en beneficio de un cualquier grupo interesado, para este proyecto, se resalta la capacidad de proporcionar ciertos elementos en común que permitan el desarrollo cultural e integral de las personas, por medio de conocimientos que pueden ser aprovechados vía inalámbrica.

Entre estos conocimientos esta la Wikipedia, un servidor web que contiene documentación y en lo posible un servidor de archivos de videos con contenido variado, este material, puede ser estudiado y analizado libremente gracias a las licencias libres de uso que permiten su manipulación e intercambio, para que todos puedan beneficiarse y aprender "libremente".

#### **2.28.2. Escenarios apropiados para un nodo mesh**

Se tienen pensados tres escenarios inicialmente como modelos de aplicación:

#### **2.28.3. Colegio**

En un colegio con bajos recursos, puede adquirirse la infraestructura necesaria para poner un mínimo de un nodo en un colegio para dictar un cronograma de actividades que aprovechen sus recursos, siendo el mismo análisis de los recursos del nodo y el nodo en si propiedades útiles de estudio.

Mientras que niños de grados menores, pensado en cursos desde tercero de primaria hasta octavo de secundaria, podrían simplemente utilizar la Wikipedia, documentos del servidor del nodo a modo de consulta rápida, entre otras cosas, alumnos de grados superiores pueden aprender recursos valiosos de capacitación como podría ser la implementación de servicios web, diseño de una página web, programación web en diversos lenguajes de programación web como javascript, html, css en otros, aprender la capacidad de otros sistemas operativos aparte de Windows, como Linux, dicho sea de paso, aprender la utilidad de usar alternativas de manejo de sistemas, y conocer acerca de las diversas filosofías que rodean a la administración Linux.

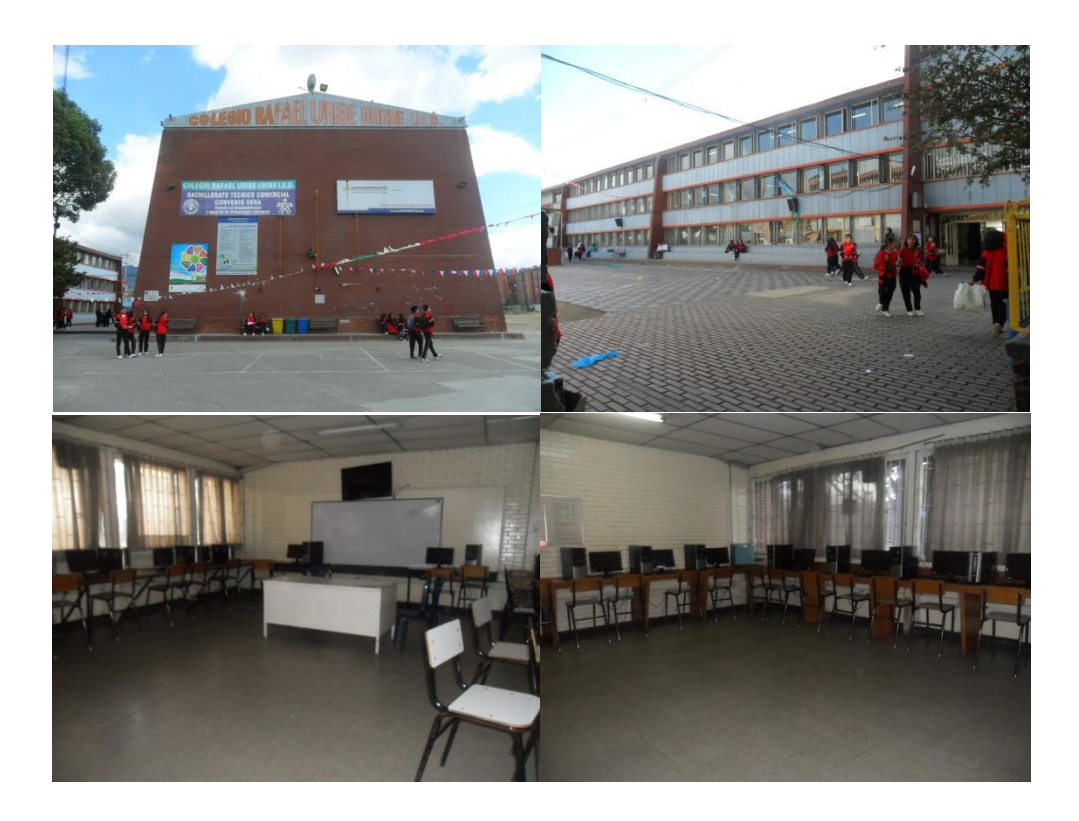

*Figura 5: Colegio Rafael Uribe Uribe, Sede Secundaría Realizado por el autor.*

Un proyecto muy interesante de trabajo es el proyecto Edubuntu, una línea de aprendizaje basada en el proyecto Ubuntu, que provee conocimientos en pro de la educación de pequeños siendo una plataforma de manejo muy simple pero muy eficaz para el desarrollar nuevas sinergias de conocimiento.

Podría ser un ejemplo, albergando los archivos de instalación, sin que tenga que reemplazarse el sistema inicial (recordando que un nodo puede manejarse y consultarse desde Windows o Linux o cualquier sistema, pero nuevamente se sugiere Linux al menos para el único servidor de trabajo para el nodo) usando un entorno rápido de virtualización como VirtualBox o VMware (en mi experiencia, el software de Oracle VirtualBox es mucho más eficaz y más cómodo para practicas) con Edubuntu o cualquier software para aprender.

Es fundamental entender que todos estos documentos pueden ser implementados dependiendo de la capacidad del administrador, y que básicamente es un material introductorio para no representar una asignatura pesada de aprender, sino simplemente una lúdica agradable para disfrutar.

## **2.28.4. Universidad**

Continuando rápidamente con la línea de aprendizaje sobre el entorno de redes mesh, podría implementarse un cronograma de estudios mucho más elaborado, siendo importante resaltar las siguientes pautas no necesariamente en el siguiente orden:

- Política de redes mesh.
- Infraestructura.
- Instalación.
- Introducción de redes.
- Introducción a servidores
- Virtualización
- Administración de recursos.
- Resolución de problemas.
- Programación, diseño y desarrollo web.
- Seguridad de recursos.
- Linux y BSD.
- Monitoreo y Auditoria.

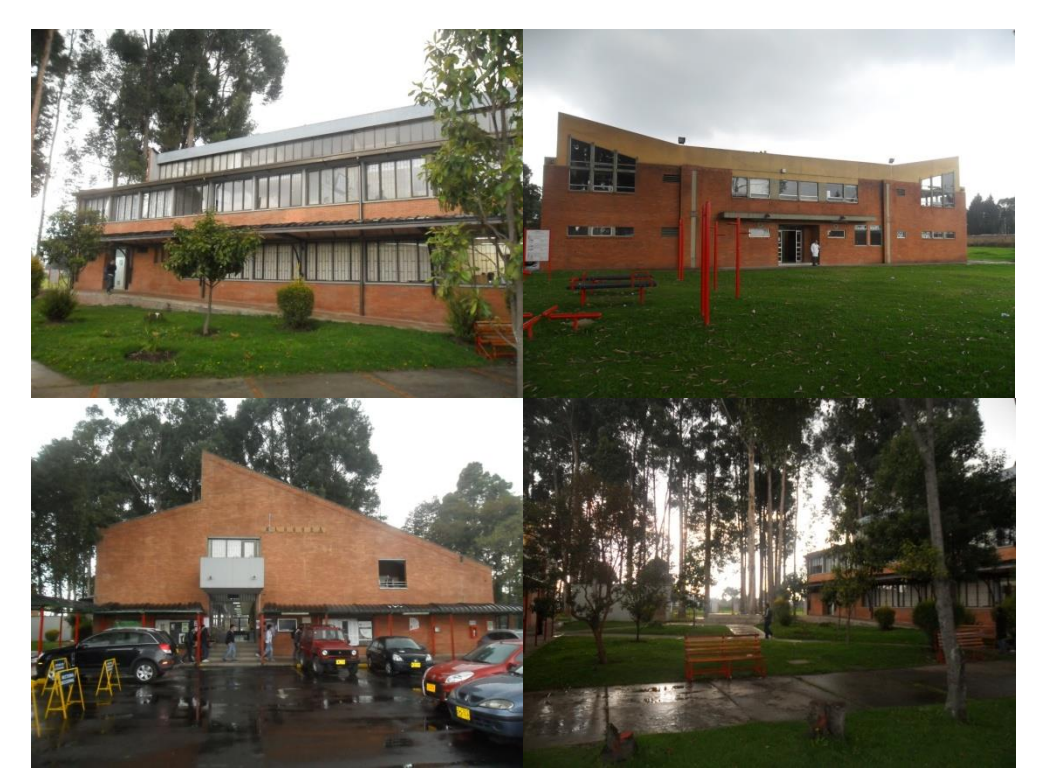

*Figura 6: Universidad Libre Sede Bosque Popular – Bloques L y A Realizado por el autor.*

Estas son solo sugerencias para guiar apropiadamente a futuros profesionales que deben tener un manejo más allá del básico de diversos paradigmas y ser capaces de afrontar cualquier desafío en sus trabajos.

Si la universidad lo permite, sería ideal y muy apropiado establecer laboratorios prácticos de trabajo implementando diferentes antenas, con conexiones variadas con enlaces punto a punto, punto a multipunto y multipunto a multipunto. Proporcionando materiales como routers, cableado, antenas y obviamente equipos para trabajar apropiadamente los servicios.

#### **2.28.5. Barrio**

Al ser un entorno mucho más personalizado, puede compartirse determinados recursos ya sea desde un entorno casero o ir mucho más allá con recursos comunitarios como puede ser una biblioteca o un salón comunal, estos al ser de acceso libre para todas las personas que forman parte de la comunidad, pueden aprovechar apropiadamente los recursos ya mencionados anteriormente, siendo de gran ayuda por ejemplo, la Wikipedia, muy apropiado para aquellas personas que deseen realizar una consulta rápida sin tener que implementar o pagar o piratear innecesariamente por el derecho al conocimiento.

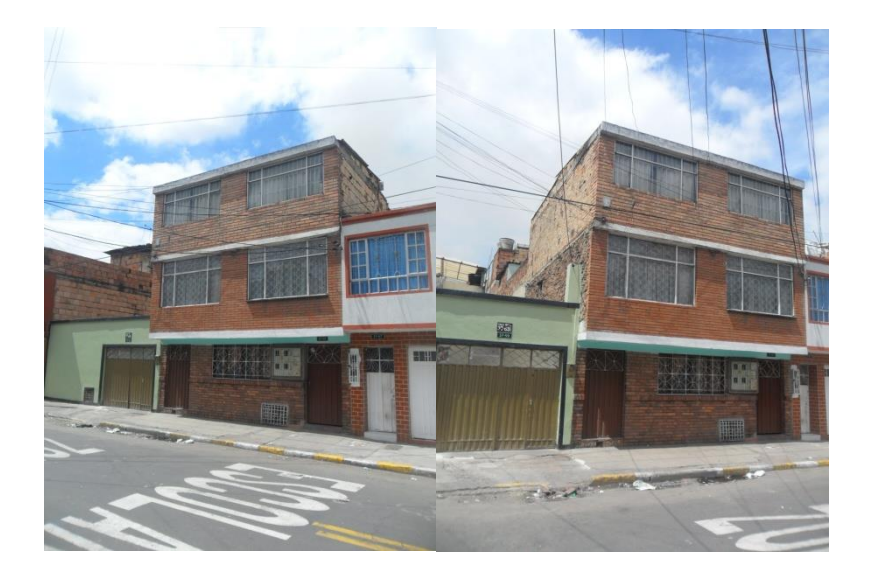

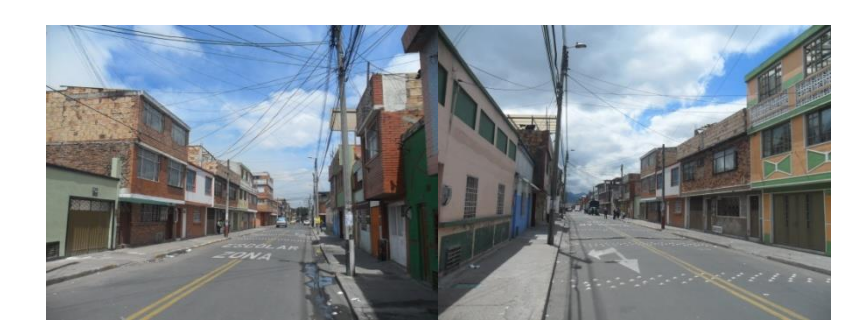

*Figura 7: Barrio Fátima Dirección: Calle 51 A sur # 37 - 65 Realizado por el autor.*

## **2.29. Manifiesto de las Redes Libres<sup>33</sup>**

Dado el estado actual de la red de redes, Internet, que es principalmente operada y controlada a nivel mundial por un pequeño número de corporaciones internacionales cuya motivación principal es meramente económica; y considerando las implicaciones que esto tiene en el curso que está tomando el desarrollo de la red de redes, los miembros y activistas de las Redes Libres manifestando que una red libre es aquella red informática que es construida y administrada colaborativamente por sus propios usuarios y presenta como mínimo estas características:

- 1. Garantiza la descentralización y evita la monopolización de recursos, la coerción o la opresión.
- 2. Respeta la neutralidad de la red.
- 3. Garantiza el acceso público y libre.
- 4. Su estructura es de red distribuida; el crecimiento es posible desde cualquier punto existente.
- 5. La interconexión se realiza entre pares que pueden publicar o recibir servicios y contenidos en igualdad de condiciones.
- 6. Promueve la creación de otras redes libres, su interconexión e interoperabilidad.

 $\overline{a}$ <sup>33</sup> *Manifiesto Disponible en http://redeslibres.altermundi.net/Manifiesto*

## **2.29.1. Estrategias y acciones comunes**

- 1. Priorizar la interacción con otros actores de la sociedad que promuevan el bien común. Por ejemplo -pero no limitándose- a:
	- Instituciones del sistema educativo y de salud.
	- Organizaciones sociales formales o informales.
- 2. Promover el intercambio de saberes necesarios para la apropiación social de las tecnologías que hacen posible la existencia de las redes libres.
- 3. Utilizar software libre para la implementación de los diferentes componentes de la red. Cuando no existan alternativas libres, se promoverá su desarrollo.
- 4. Promover el uso de licencias libres no sólo en materia de software sino también de cualquier producción amparada por el derecho de autor; tanto la documentación sobre el funcionamiento y administración de la red como la información que circule por ella debería poseer licencias que permitan su libre circulación.
- 5. Defender el derecho a la libre circulación y acceso a la información y el conocimiento.
- 6. Trabajar por conseguir la participación de las redes libres en los puntos neutros de las zonas donde se despliegan como estrategia para: ampliar su alcance, mejorar las posibilidades de interconexión entre redes libres y defender los principios de libertad, neutralidad y bien común dentro de la infraestructura de comunicaciones de su región.
- 7. Llevar adelante acciones tendientes a lograr que los estados reconozcan la existencia de las redes libres y modifiquen las normativas pertinentes para facilitar su creación y expansión.

Para facilitar la creación de redes libres, las legislaciones nacionales deberían contemplarlas como un actor de primer orden en la estructura de comunicaciones del país, considerando la importancia que su desarrollo representa para el bien común. La experiencia demuestra que las redes libres:

1. Aumentan, en su área de cobertura, el nivel de acceso a las nuevas tecnologías, independientemente de la condición socio-económica de la población.

- 2. Representan una oportunidad única en áreas donde el despliegue de las redes de operadores tradicionales es económicamente inviable.
- 3. En complemento con políticas de Estado de "inclusión digital" las redes libres pueden proveer la capilaridad necesaria para que las acciones lleguen realmente a la población que más las necesita.

## **2.29.2. Lineamientos técnicos**

Para mantener la estructura de red distribuida, deberá intentarse siempre mantener rutas redundantes entre los nodos que componen la red.

## Es deseable que:

- 1. Las redes provean números de IP fijos y un servicio interno de resolución de nombres de dominio.
- 2. El ancho de banda sea simétrico.

## **2.29.3. Licencia - Localización del Pico - Peer Agreement**

- 1. Tránsito libre:
	- El propietario acepta permitir el tránsito libre a través de su red libre.
	- El propietario acuerda no modificar ni interferir con la información que circula por su red libre.
- 2. Comunicación abierta:
	- El propietario acuerda publicar la información necesaria para que la interconexión sea posible.
	- La información deberá ser publicada bajo una licencia libre.
	- El propietario acepta estar disponible para ser contactado y proveerá al menos una dirección de correo electrónico.
- 3. Sin garantías:
- No hay niveles de servicio garantizados.
- El servicio es provisto "tal cual", sin garantía o responsabilidad de ningún tipo.
- El servicio puede reducirse o desaparecer en cualquier momento sin notificación.
- 4. Términos de Uso:
	- El propietario tiene derecho a formular una "política de uso aceptable".
	- Esta puede contener o no información sobre servicios adicionales provistos (aparte del acceso básico).
	- El propietario es libre de formular esta política mientras no contradiga los puntos 1 a 3 de este acuerdo (ver punto 5).
- 5. Modificaciones Locales:
	- (modificaciones que cada red estime pertinentes).
- 6. Cláusulas particulares del nodo:
	- (para ser completado por el propietario del nodo cuando este documento sea implementado).

## **CAPITULO TRES: INSTALANDO UN NODO MESH**

### **3.1. Planificando el enlace**

 $\overline{a}$ 

Para estos momentos, resulta obvio saber que para obtener un sistema básico de comunicación es necesario contar con dos sujetos, un emisor y un receptor, para el caso de una red mesh, es igual, compuesto por dos radios que pueden funcionar tanto como receptor y emisor independientemente uno del otro, cada uno contando con una antena asociada, requieren de que la señal cumpla con una serie de requisitos mínimos para poder establecer una comunicación exitosa.

Para ello debe especificarse la viabilidad denominada **Presupuesto de Enlace<sup>34</sup>** , este es un cálculo que determina si las señales pueden ser emitidas y recibidas por los radios en la zona que se especifica.

Para determinar el Presupuesto de Enlace, es necesario determinar los siguientes factores, para esta investigación se realizara el cálculo teórico y luego de resolver las especificaciones técnicas se procederá a realizar el Presupuesto de Enlace del nodo instalado en Fátima de acuerdo a la infraestructura que lo compone.

- Potencia de Transmisión: Como se mencionaba anteriormente, se calcula en milivatios o en dBm. Dependiendo del equipo, puede poseer un rango de 30 mW a 1000 mW. Normalmente la información proveída de la Potencia de Transmisión es indicada por el fabricante, en caso contrario, puede consultarse con ayuda de datos en línea.
- Ganancia de las Antenas: Una antena es un dispositivo estándar pasivo, esto quiere decir que la ganancia que posee es un valor constante, y que no es posible de cambiar mediante alteración como overclock o técnicas similares, independientemente de la potencia de trasmisión, su forma física indica su uso y ganancia que puede generar para el nodo, por ello, es muy importante saber qué clase de proyecto ha de realizarse y conocer muy bien las variables implicadas para determinar qué tipo de antena es la que ofrece mejores beneficios.

En la siguiente tabla pueden encontrarse los valores regulares para las antenas más conocidas y utilizadas en proyectos mesh.

<sup>34</sup> *Hacker Friendly LLC, Redes Inalámbricas en los Países en Desarrollo. Capitulo 3: Diseño de Redes.*

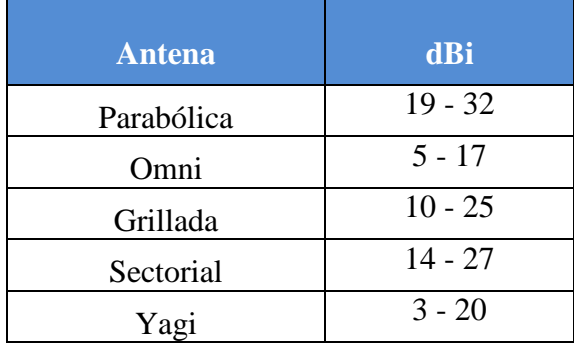

## **TABLA 5: GANANCIA DE ANTENAS INALAMBRICAS**

- Mínimo Nivel de Señal Recibida: RSL Received Signal Level, conocida como la sensibilidad del receptor, el RSL es un valor mínimo expresado en dBm negativo ( dBm, es el nivel más bajo de señal que un dispositivo inalámbrico puede recibir, dependiendo del dispositivo y sus características, generalmente el rango varía entre -75 a -95 dBm. El fabricante del dispositivo debe proveer esa información.
- Perdidas en los cables: Además del ambiente, que puede tener contaminación que cause ruido, interferencias y perdidas de señal entre otros fenómenos atmosféricos y perdidas de energía que afectan la transmisión, parte de esa energía de la señal, se pierde en cables y conectores que componen las estaciones de los nodos. Aunque es un margen de perdida relativamente corto, con un rango de 2 a 3 dBm, en primera instancia es recomendable usar cables que sean lo más cortos posibles y de la mejor calidad, al menos de tipo cat5.

Dejando a un lado estos elementos, se deben considerar fenómenos que afectan al nodo, denominados **perdida en espacio libre** como pueden ser la atenuación, dispersión y la contaminación ambiental que provocan distintos objetos, además que a mayor distancia, se requieren de mayores capacidades de transmisión, en parte provocado porque a una mayor distancia, la energía de la señal que se transmite se expande en función de la distancia desde el transmisor.

La pérdida en el espacio libre puede ser expresada en decibeles, utilizando 2,45 GHz como la frecuencia de la señal, la ecuación para la pérdida en el espacio libre es:

$$
L_{(fsl)} = 40 + 20 * log(r)^{35}
$$

Donde L  $_{(fsl)}$  representa la perdida en el espacio libre (fsl = Free Space Loss) y r es la distancia en metros entre el transmisor y el receptor.

<sup>35</sup> *Hacker Friendly LLC, Redes Inalámbricas en los Países en Desarrollo. Capitulo 3: Diseño de Redes.*

Junto a demás fenómenos que son difíciles de plantear ya que dependen mucho del ambiente y el diseño arquitectónico de la ciudad, puede combinarse estos elementos, perdida de espacio libre, atenuación, dispersión y otros, para resumir en la siguiente ecuación:

$$
L \text{ (db)} = 40 + 10 * n * log (r) + L \text{ (permitido)}^{36}
$$

Donde n viene a representar un exponente de variabilidad que indica el ambiente en oposición al nivel de transmisión, es decir, representa los obstáculos y contaminación que afectan de manera negativa la señal. Por ejemplo, con un nivel  $n = 1$ , considerando que es un ambiente regular con relativas temporadas de lluvia, con un  $n = 2$ , se podría añadir numerosos edificios y árboles que aumentan el nivel de atenuación en el fresnel, con un n=3 se considerarían otras antenas, aviones, y demás centrales que operan a diferentes frecuencias, y con un nivel n = 4, considerando detalles como el smog, la cantidad de personas, que utilizan móviles, portátiles y demás elementos.

Para realizar una estimación apropiada del enlace y comprobar su viabilidad, se puede considerar solamente la perdida en el espacio libre, sin embargo, es necesario indicar que el medio ambiente representa un factor muy importante que no debe ser ignorado para un cálculo preciso.

Deben conocerse muy bien las características en cada enlace, tanto para transmitir como recibir datos, la potencia TX debe ser sumada solo en uno de los lados del enlace. Si se usan radios diferentes (o antenas diferentes) entonces debe aplicarse estos cálculos para el TX para cada nodo, resumiendo:

TX Potencia del Radio 1

- + Ganancia de la Antena de Radio 1
- Perdida en los Cables de Radio 1
- + Ganancia de la Antena de Radio 2
- Perdida en los Cables de Radio 2 \_\_\_\_\_\_\_\_\_\_\_\_\_\_\_\_\_\_\_\_\_\_\_\_\_\_\_\_\_\_\_\_\_\_\_\_

 $=$  Ganancia Total

Luego, puede obtenerse la señal así:

 $\overline{a}$ 

Ganancia Total Perdida en el trayecto

\_\_\_\_\_\_\_\_\_\_\_\_\_\_\_\_\_\_\_\_\_\_\_\_\_\_\_\_\_\_\_\_\_

= Nivel de Señal en un lado del enlace

<sup>36</sup> *Hacker Friendly LLC, Redes Inalámbricas en los Países en Desarrollo. Capitulo 3: Diseño de Redes.*
Si el nivel de señal es mayor que el mínimo de señal recibido RSL, entonces el enlace es viable, recordando que el RSL siempre vendrá con datos negativos, así que posee un valor de señal como -40 dBm con un RSL de -58 dBm, nuestro cálculo es exitoso, pues -40 > -58, también es importante que si se tiene un enlace viable con un margen de diferencia entre la señal y el RSL de unos 10 o 20 dB, significara un buena calidad de transmisión aún para entornos agresivos o con climas muy aleatorios.

Cuando se realiza un cálculo de estos, resulta sencillo aplicarlo a los demás, como se verá más adelante, en un escenario simple del nodo central con un portátil preparado para este escenario.

### **3.2. Calculando Presupuesto de Enlace**

Para comenzar, es muy importante saber con cuales elementos:

#### **3.2.1. Infraestructura del nodo**

• Hardware

Board Foxconn 6627MA Series, BIOS Version 662M02 661F1P41 050707, North Bridge: SiS 662, CPU DualCore Intel Pentium D 820, 2800 MHz (14 x 200), 2 GB de Memoria RAM DDR2-800 (400 MHz), Disco Duro 1 Tb Hitachi 5200 rpm.

 Router inalámbrico N a 300Mbps TL-WR941ND, Interfaz: 4 puertos de red a 10/100 Mbps

1 Puerto WAN de 10/100Mbps Suministro de Energía Externa 9VDC / 0.6A Estándares Inalámbricos IEEE 802.11n, IEEE 802.11g, IEEE802.11b Antena: 3 antenas desmontables omnidireccionales de 3 dBi (RP-SMA) Dimensiones (Largo x Ancho x Alto): 7,9 x 5,5 x 1,2 pulgadas (200 x 140 x 28 mm)

- $\triangleright$  Cable UTP de 20 m cat5 gris. TÍA/EIA 5C8-B.
- Antena omnidireccional para exteriores TL-ANT2415D 2.4GHz 15dBi

Proporciona una ganancia de señal 15dBi Proporciona conector N Hembra Aplicarse a las diversas condiciones meteorológicas Compatible con todos los productos 802.11n/b/g (2.4 GHz)

- Software
	- $\triangleright$  Sistema Operativo Debian: Es un sistema cómodo para trabajar con opciones muy completas y que permiten a cualquier administrador web o webmaster desarrollar muchas gestiones de administración sin mayo complicación, permite una rápida escalabilidad de servicios y aplicaciones y trae por defecto un entorno agradable y fácil de usar.
	- $\triangleright$  Firmware: Openwrt, permite la creación de redes wireless de despliegue rápido y sin necesidad de tener que realizar complicadas configuraciones. Openwrt permite que se extienda una red Wireless con la simplicidad de agregar equipos y funciona con la mínima intervención humana.
- $\bullet$  Protección Eléctrica<sup>37</sup>

Uno de los aspectos más importantes a tomar en cuenta en la preparación de un nodo mesh es sobre la seguridad, y más precisamente, en la seguridad eléctrica, al tener una antena al aire libre, es necesario tomar medidas muy rigurosas y estrictas sobre este apartado para proporcionar un servicio óptimo y con un mínimo riesgo.

Dentro de las descargas eléctricas atmosféricas intervienen muchos factores, como son el aire, las nubes y la tierra que pueden producir rayos, muy peligrosos tanto para los seres vivos como instalaciones.

El aire en estado seco se considera como elementos aislante, pero en la práctica se ioniza, convirtiéndose en conductor, por la acción de radiaciones de material radioactivo terrestre, radiaciones de los elementos de la misma atmosfera o radiación cósmica, es el caso del aire sobre masas terrestres marinas.

Por lo tanto el aire tiene una conductividad que depende de la ionización, la cual es función de la cantidad de iones por cm<sup>3</sup> (ion/cm<sup>3</sup>), que varía sensiblemente entre diferentes puntos de la superficie terrestre.

 $\overline{a}$ 

 $37$  Granados Robayos, German. 2007. Seguridad Eléctrica. Capitulo 5: Seguridad.

Otro elemento son las nubes, estas son de diferente tipo (siendo ya de por sí mismas un obstáculo muy importante para la señal), pero las de mayor interés son las denominadas tipo cúmulos-nimbos (Cumulonimbus), llamadas nubes de tormenta que contienen un masa de agua muy considerable.

La formación de las cargas eléctricas en el interior de estas nubes sigue un mecanismo complejo sobre el que existen varias teorías.

En general, se acepta que hay una masa de nubes con gotas, que descienden polarizadas con la carga positiva en la parte inferior, estas gotas capturan iones negativos y ceden los positivos.

Congeladas las gotas de agua, el centro se conserva líquido y los protones positivos quedan en el centro. Al partirse la gota se separan lo iones positivos y negativos y aunque estos quedan en la parte inferior se forman bolsas positivas en la parte baja de las nubes, que generan la formación del rayo.

La tierra tiene una carga negativa y transfiere continuamente iones a la atmosfera; la transferencia depende de varios factores, tales como grado de acidez de los suelos, humedad, conductividad en las puntas, entre otros.

Los tres elementos descritos anteriormente, el aire, las nubes y la tierra, constituyen el origen de la generación de las descargas atmosféricas, o rayos.

Existen distintos tipos posibles de descarga, entre dos nubes, en el interior de una nube o entre una nube y la tierra.

El proceso de un rayo, para el caso nube-tierra, tiene varias fases sucesivas.

En la primera fase, se establece el llamado **leader<sup>38</sup>** en forma de dardo, donde el mecanismo inicial de encendido se establece entre una bolsa positiva y una prominencia del terreno. El dieléctrico (el aire) comienza a romperse y el leader avanza a saltos de 50 metros aproximadamente, cada uno a 1/3 de la velocidad de la luz. De esta forma, se va ionizando un camino irregular en diversas direcciones hasta unos 15 o 20 metros de la punta.

 $\overline{a}$ 

<sup>&</sup>lt;sup>38</sup> Granados Robayos, German. 2007. Seguridad Eléctrica. Capitulo 5: Seguridad.

Posteriormente se dispara la corriente de retorno, mucho más brillante desde la prominencia hacia el camino ionizado y a una velocidad próxima a la de la luz. Así continúan efectúan repetidas descargas sucesivas.

Las tensiones que se ponen de manifiesto en las descargas atmosféricas se estiman del orden de 5 a 10 KV por centímetro (KM/cm), de modo que la descarga alcanza valores de millones de voltios.

Las intensidades son también muy elevadas y se admiten valores entre 10 y 200 millones de amperios y los tiempos del orden de 20 a 200 microsegundos; por lo tanto, se concluye que la energía de la descarga (Energía = Tensión x Corriente x Tiempo) es pequeña pero la potencia (Potencia = Tensión x Corriente) es grande, por lo tanto, los efectos de la descarga son muy graves, si bien suceden en un tiempo extremadamente corto.

La energía del rayo se transfiere por el suelo o a través de una estructura (en este caso, el nodo), por donde ingrese, ocasionando graves riesgos a los seres vivos o a las propiedades.

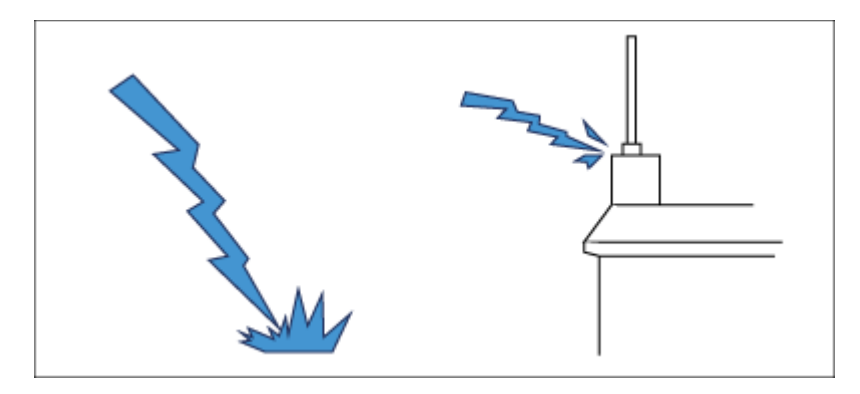

*Figura 8: Tensión de Paso y Tensión de Contacto Respectivamente Realizado por el autor.*

La tensión de paso (Vp) es la diferencia de tensión entre dos puntos de la superficie del terreno, separados por una distancia de un metro en la dirección del gradiente de tensión máximo. Esta distancia es equivalente a un paso normal promedio.

La tensión de contacto (Vc) se define como la tensión entre una estructura metálica puesta a tierra y un punto de la superficie del terreno a una distancia de un metro. Esta distancia horizontal es equivalente a la máxima que se pueda alcanzar al extender el brazo.

Medidas de prevención y control no existen medios para evitar los rayos, pero existen medidas para brindar seguridad a las personas y los equipos.

Los sistemas de protección contra rayos se fundamentan en considerar la protección externa, interna y seguridad de las personas.

El propósito de la protección externa es hacer posible la descarga y dispersión de las elevadas corrientes del rayo hacia la tierra a través de un elemento conductor enterrado en el suelo, sin causar sobretensiones peligrosas tanto para las personas como para los equipos; se incluyen los pararrayos, los dispositivos de interceptación de rayos, las bajantes y el sistema de puesta a tierra, de acuerdo con los principios de la teoría electromagnética.

Para el nodo se ha implementado la política de seguridad por malla, incluyendo el uso de pararrayos de punta franklin y un sistema de puesta a tierra de alta calidad, es una infraestructura equiparable a un entorno empresarial, con elementos de gama alta.

El pararrayos es la forma más efectiva de protección contra los rayos. Fue inventado por Franklin en 1752; consiste en una barra metálica generalmente de hierro o cobre, que termina en punta, se sitúa en el punto más alto del edificio o estructura a proteger. Esta barra se conecta a tierra a través de un cable metálico.

Los elementos para interceptar los rayos tienen como función la protección en cercanías o directamente sobre la instalación a proteger, consisten en varillas solidas o tubulares en forma de bayoneta, unidos mediante un anillo conductor en la cima de la estructura y conectado con las bajantes al sistema de puesta a tierra.

El sistema de puesta a tierra se obtiene mediante la unión de todos los aparatos eléctricos, estructuras metálicas, etc., a un electrodo de puesta a tierra de valor de resistencia óhmica baja. Los ductos, como el agua, gas, sistemas eléctricos, se deben conectar a un mismo potencial mediante un barraje equipotencial (BE), y así disminuir las consecuencias de un rayo.

Los conductores de puesta a tierra que unen los puntos de conexión deben ser lo más cortos y rectos posible.

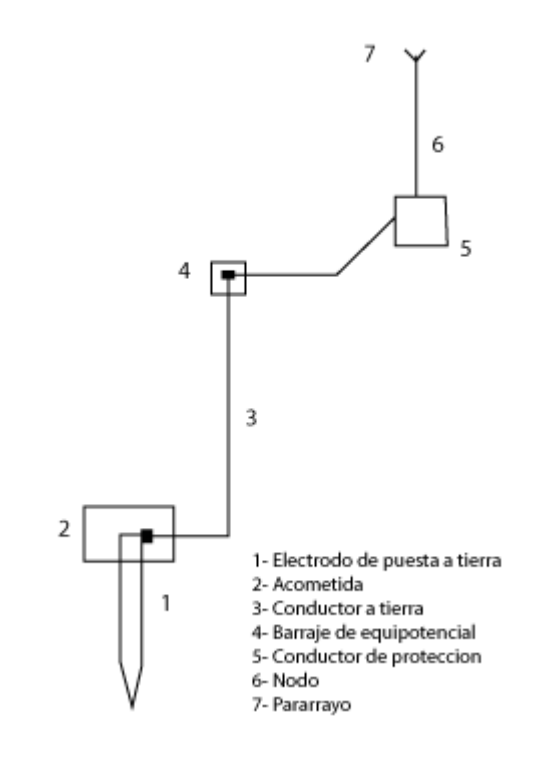

*Figura 9: Sistema de puesta a tierra para el nodo Realizado por el autor.*

Cuando se habla de protección interna y de seguridad, es una medida de prevención necesaria, que aunque logre canalizarse completamente por los conductores de bajantes y aterrizamientos, por efecto de la inducción o la conducción, estas corrientes pueden ser muy peligrosas para las personas, estructuras o equipos instalados en el interior.

Se recomienda usar limitadores de sobretensión que protejan la instalación contra los daños, como UPS o SAI y usar polos a tierra para proteger los aparatos eléctricos y así proteger a las personas de su uso y riesgo.

Además, hay que tener en cuenta las siguientes medidas en una tormenta eléctrica para prevención:

- Desconectar los equipos eléctricos o electrónicos evitando su uso.
- Buscar refugio en el interior de alguna edificación, carro y estructuras que ofrezcan seguridad contra descargas eléctricas.
- $\triangleright$  No salir al exterior, mientras haya una tormenta.
- Ubicarse en viviendas con un buen sistema de protección contra las descargas eléctricas.
- Nunca escampar en tiendas de campaña, vehículos descubiertos o no metálicos, edificaciones no protegidas.
- $\triangleright$  Alejarse de campos deportivos, piscinas, playas, lagos, líneas de transmisión, vallas metálicas, tenderos de ropa, entre otros.
- No se acueste en el suelo, mantenga los pies unidos, no escampe bajo un árbol, adopte la postura de cuclillas, no ponga las manos en el piso, colóquelas sobre las rodillas.

#### **3.2.2. Presupuesto del enlace nodo Fátima**

El siguiente cálculo toma un ejemplo simple de transmisión del nodo para equipo mini Lenovo, con características estándar en un equipo regular para wifi. Independientemente del ancho de banda (2.4 o 5 GHz) los datos permanecen similares para la comunicación exitosa entre las estaciones de trabajo.

Teniendo en cuenta que las antena 1 y 2 tienen una sensibilidad de -102 dBm y -90 dBm

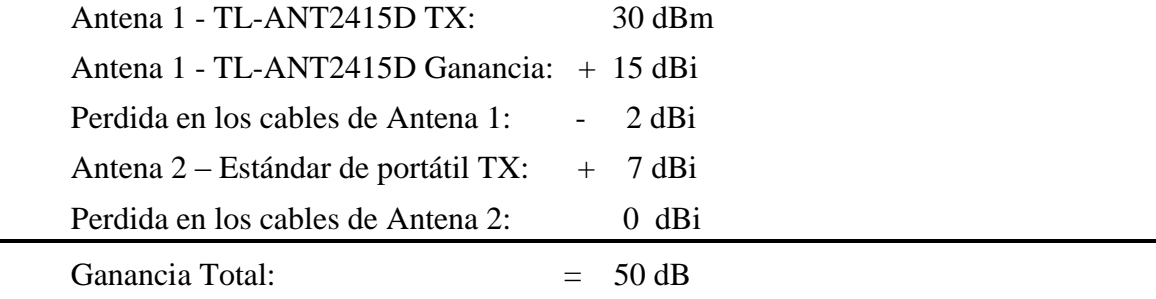

La pérdida en el trayecto de un enlace del radio de transmisión de la antena omnidireccional (100 mts aproximadamente), considerando solo la perdida en el espacio libre. Puede consultar el anexo A para más información respecto a la perdida dB en espacio libre.

Perdida de transmisión:  $40 + 20 \log(100) = 80 \text{ dB}$ 

Restando la pérdida en el trayecto de la ganancia total:

50 dB  $-$  80 dB  $=$   $-$  40 dB

El resultado es positivo para el estudio, pues es mayor que la sensibilidad del receptor del cliente (- 90 dBm), y el nivel de señal es más que suficiente para que el cliente sea capaz de oír al punto de acceso. El margen es bastante amplio  $(90 - 40 = 50$  dB) por lo que la comunicación tendrá una buena estabilidad aún en malas condiciones climáticas.

A continuación un pequeño resumen sobre el presupuesto de enlace

## **TABLA 6: GANANCIA DE LA ANTENA NODO FATIMA**

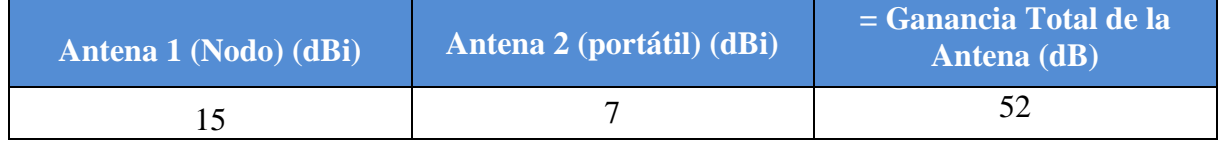

## **TABLA 7: PERDIDAS DE LA ANTENA NODO FATIMA**

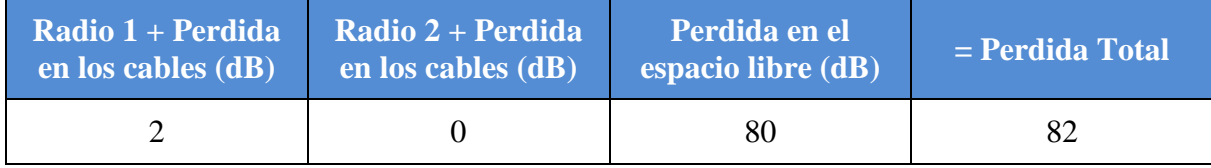

## **TABLA 8: PRESUPUESTO PARA EL ENLACE DE NODO – CLIENTE**

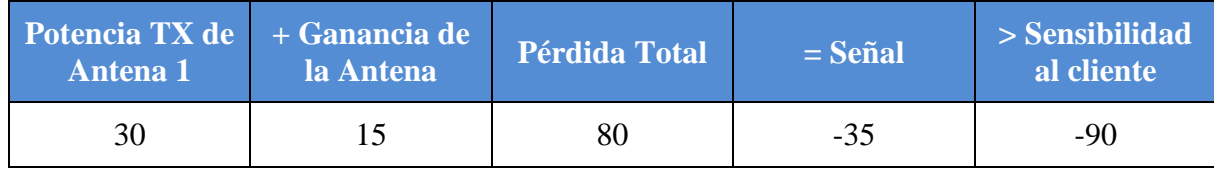

### **3.3. Instalando El Nodo**

Lo más importante para la instalación del nodo es tener los materiales necesarios, desde las herramientas más básicas pero vitales como destornilladores hasta elementos de calidad como una sierra, cemento o escalera, es importante tener en cuenta de que dependiendo de la situación, el tipo de materiales que se trabajan pueden cambiar, dejando al usuario que decida el mejor camino y los elementos necesarios, sin embargo no está demás informar que como cualquier tipo de infraestructura, debe usar elementos que permitan la seguridad y el máximo beneficio.

Desde la simple adecuación del router, la instalación de la antena de exteriores, la preparación del sector para proteger tales elementos, hasta la instalación de la puesta a tierra requieren de un trabajo muy cuidadoso, no es la intención del proyecto de grado ejercer una obligatoria presión de indicaciones a seguir, pues dependiendo del tipo de router, del punto de instalación, la antena, el sector, la zona de instalación y los materiales con que se cuentan influyen directamente en el rendimiento y la forma de instalación, por lo que las variables cambian completamente el resultado final, pero así mismo, lo importante es ofrecer una guía, y más allá del trabajo teórico, este tipo prácticas son en sí mismo, importantes para el aprendizaje de una forma práctica y personal.

**Para ello, las siguientes imágenes ofrecen una guía o una idea de la experiencia de la instalación, deben disculpar al autor por su inexperiencia, que de la manera más humilde, solicitó la ayuda de personas expertas en estas materias para una óptima instalación, agradeciendo de antemano por toda la colaboración ya que sin ello, no sería posible este trabajo. Muchas gracias a Rafael Barreto y al Ingeniero Juan Manuel Cepeda.**

#### **3.3.1. Instalando la Infraestructura del nodo: Router y Antena**

Materiales Necesarios:

- Destornilladores Estrella y Pala diferentes tipos y tamaños.
- Llaves inglesas y fijas de distintos tipos.
- Alicates.
- ❖ Cortafríos
- Hombre Solo.
- ❖ Agarraderas.
- Ladrillos.
- Baldosas.
- ❖ Extensiones.
- Cortadoras o Bisturí.
- Agua.
- Cemento y Mezcla Especial de Materiales.
- Taladro.
- Sierra Eléctrica Black & Becker.
- Escalera.
- Carcasa de protección para router.

Preparando la zona:

Instalando una carcasa especial en una pequeña zona preparada para este tipo de antenas, protegiendo al router de cualquier tipo de climas y posibles amenazas para el router que puedan afectar su funcionamiento.

Instalando la antena:

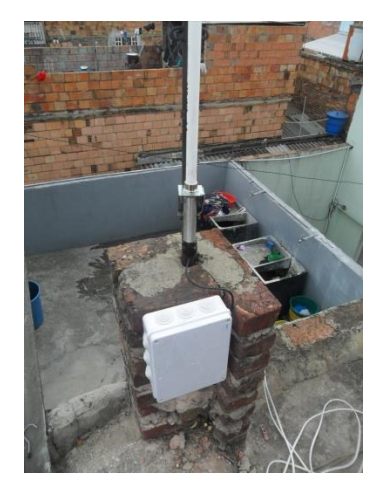

*Figura 10: Preparando la zona para el nodo*

Para la antena es importante contar con unos materiales que sirvan como abrazaderas que puedan fijarse a un mástil que funcione como punto de apoyo para mantener fija la antena sin inclinarse ni tener una inestabilidad, se necesita que la antena sea firme pues los vientos de la ciudad pueden ejercer una gran fuerza que pueda tumbar y dañar la antena.

Instalando el router:

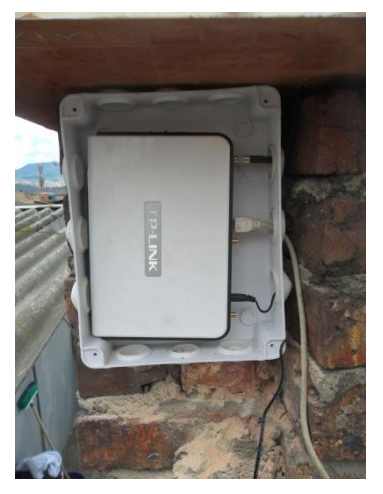

*Figura 11: Preparando la zona para el router Realizado por el autor.*

En esta ocasión, el espacio para el router fue preparado especialmente para que no sufriera ante la inclemencia de las tormentas del clima bogotano, lluvias, vientos, carga estática, polvo, mosquitos, entre otros factores fueron tenidos en cuenta en el momento de la instalación, por ello, se preparó una baldosa que soportara aguantara y protegiera de todo este tipo de agentes dañinos para el hardware que pueden ocasionar serios problemas para el router.

Finalmente, teniendo una preciosa instalación que finaliza la primera fase de infraestructura del Nodo Fatima-Mesh.

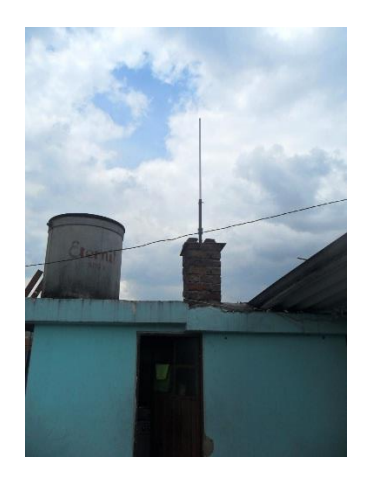

*Figura 12: Nodo Fatima-Mesh Realizado por el autor.*

### **3.3.2. Instalando la Infraestructura la puesta a tierra**

El proceso es simple pero importante, y algo tedioso, pero muy importante no solo para el nodo, sino para toda la propiedad en sí, una puesta a tierra es algo fundamental para la protección de todos los elementos electrónicos que se usan, por lo que más allá de este proyecto, esta puesta a tierra fue muy importante para todos los habitantes de la propiedad.

Materiales Necesarios:

- Cable de Cobre protegido.
- 2 puntas de cobre, 1 para punto a tierra en primer piso, otro como pararrayos en el nodo.
- Mástil para pararrayos de material plástico aislante.
- Abrazaderas para punta.

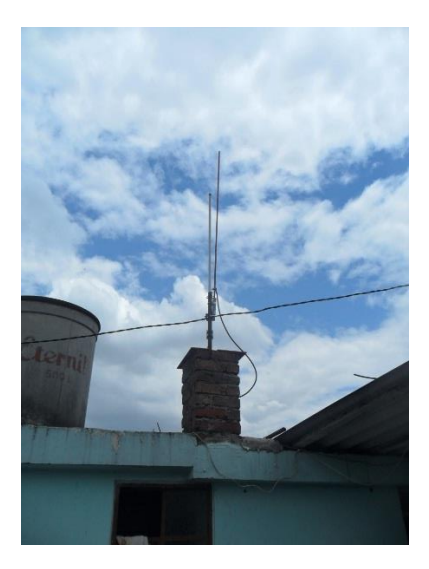

*Figura 13: Nodo Fatima-Mesh protegido Realizado por el autor.*

En su simpleza radica su belleza, tener una infraestructura correctamente instalada y funcional es un trabajo constante y de pura paciencia, por mi parte, la experiencia fue un trabajo puramente asistencial, pero que ha permitido adquirir unos conocimientos muy enriquecedores e importantes, fue una calidad de trabajo óptimo, eficiente y de un carácter invaluable. **Nuevamente agradezco a Rafael y a mi padre el Ingeniero Juan Manuel por su ayuda, realmente, muchas gracias.**

### **3.4. Configurando el nodo mesh**

 $\overline{a}$ 

## **3.4.1. Características del router TP-LINK TL-WR941ND<sup>39</sup>**

El router TP-LINK TL-WR941ND es un router sencillo obtenido por su eficiencia según el equilibrio precio-rendimiento, excelente para transmisión para exteriores e interiores, esta estabilidad es dada por su capacidad de adaptar hasta tres antenas de capacidad variada según el tipo de conector y cableado adaptable para multipropósito.

Dependiendo del modelo, se han fabricado 6 modelos que utilizan un hardware que varía, pero cuenta con una arquitectura de hardware similar, de acuerdo a esto, las versiones que se pueden usar en OpenWRT pueden ser diferentes según la versión del hardware del router.

<sup>&</sup>lt;sup>39</sup> Más información sobre Router TL-WR941ND en http://wiki.openwrt.org/toh/tp-link/tl-wr941nd

Las características del hardware del TL-WR941ND son:

| Versión        | <b>CPU</b>    | Ram  | <b>Flash</b> | Network USB Serial JTag |    |     |     |
|----------------|---------------|------|--------------|-------------------------|----|-----|-----|
| V <sub>1</sub> | AR9132@400MHz | 32MB | 8MB          | 4x1                     | No | Yes | N/A |
| v <sub>2</sub> | AR9132@400MHz | 32MB | 4MB          | 4x1                     | No | Yes | N/A |
| v3             | AR9132@400MHz | 32MB | 4MB          | 4x1                     | No | Yes | N/A |
| v4             | AR7240@400MHz | 32MB | 4MB          | 4x1                     | No | Yes | N/A |
| v5.0           | AR9341@535MHz | 32MB | 4MB          | 4x1                     | No | Yes | N/A |
| v5.1           | AR7240@400MHz | 32MB | 4MB          | 4x1                     | No | Yes | N/A |
| v <sub>6</sub> | AR9344@560MHz | 64MB | 4MB          | 4x1                     | No | Yes | N/A |

**TABLA 9: HARDWARE DEL TL-WR941ND**

# **TABLA 10: VERSIÓN SOPORTADA DE OPENWRT PARA EL ROUTER TL-WR941ND**

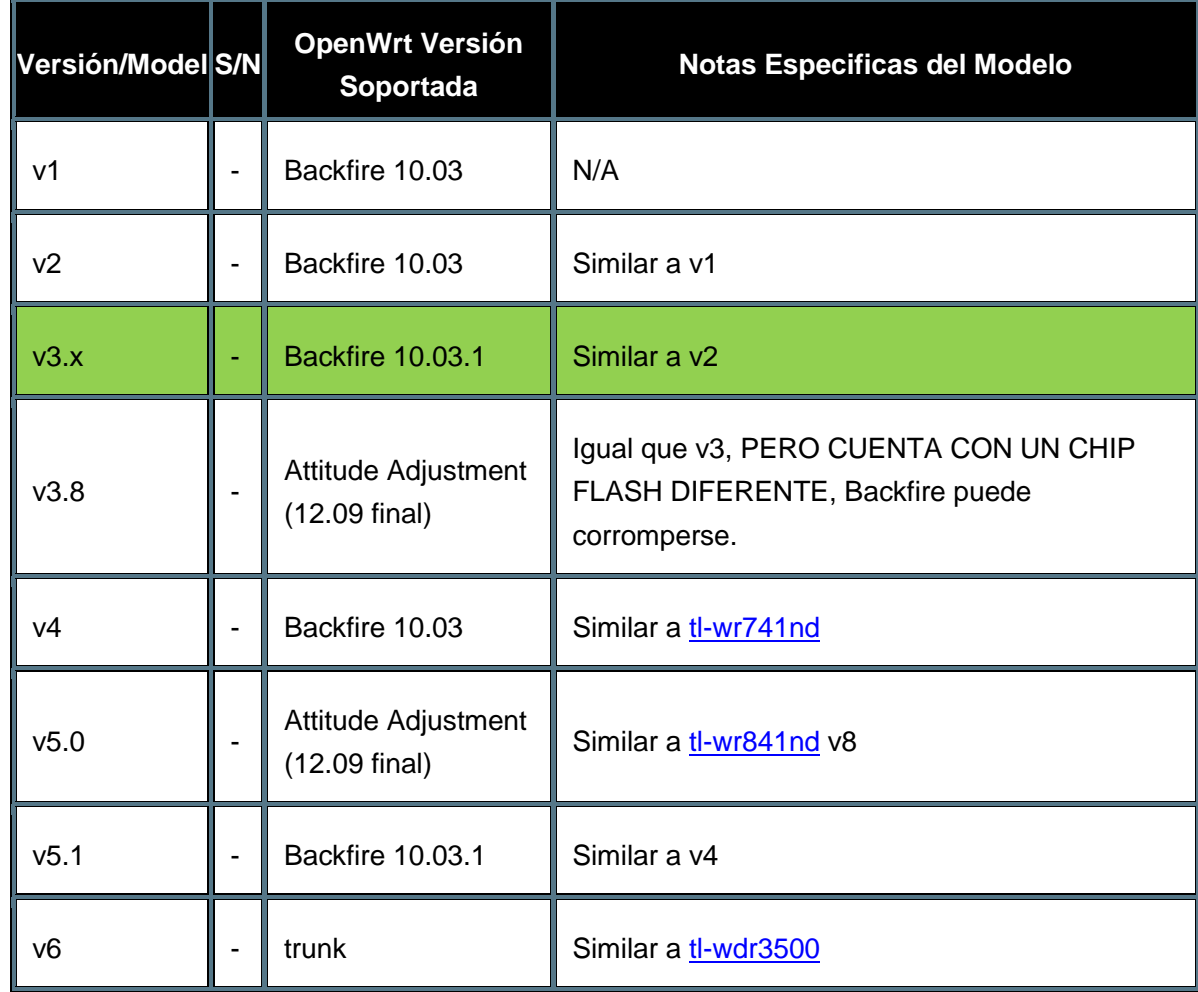

La versión utilizada para el nodo Fatima-Mesh es v3, por lo tanto la versión seleccionada es la versión de OpenWRT Backfire 10.03.1.

### **3.4.2. OpenWRT Backfire 10.03.1<sup>40</sup>**

 $\overline{a}$ 

Lanzada el 21 de Diciembre de 2011, desarrollada directamente por el equipo de trabajo principal de OpenWRT, es una de las versiones más completas con mejor soporte de paquetes externos adicionales para el uso particular de cada instalación OpenWRT, es

<sup>&</sup>lt;sup>40</sup> Más información de OpenWRT Backfire 10.03.1 en https://forum.openwrt.org/viewtopic.php?id=33624

una de aquellas versiones consideradas "old stable" que si bien su ciclo ha terminado, su mantenimiento y soporte ha seguido vigente por su gran adaptabilidad a muchos dispositivos con capacidad de utilidad con OpenWRT.

Cuenta con un soporte de 486 de un máximo de 488 paquetes de adaptabilidad al sistema del kernel principal, siendo el sistema OpenWRT que goza de mayor aceptación y popularidad entre los desarrolladores, usuarios y fanáticos (geeks) de este sistema.

Puede consultar el anexo E para mayor información respecto a las anotaciones técnicas del sistema Backfire 10.03.1, cuya fuente de datos es directamente la página principal de OpenWRT.

### **3.4.3. ¿Porque OpenWRT?**

Bueno obviamente, cada sistema con el que viene cada dispositivo de red es óptimo el correcto funcionamiento del mismo, y no vengo a criticar destructivamente, sin embargo, y con el respeto que se merecen los fabricantes, al ser un software cerrado que no admite más elementos de los que instalan inicialmente, sus limitaciones respecto a las necesidades de personas interesadas en explorar y conocer las capacidades de las maquinas son notables, por ello y para ello, fue desarrollado y ha evolucionado este tipo de sistemas.

OpenWRT ofrece muchas ventajas para cualquier interesado:

- $\div$  Es Linux: Para cualquier conocedor, es bien sabido que los sistemas Linux ofrecen una gran ventaja de administración de redes y sistemas, por lo que su implicación directa del kernel para este tipo de dispositivos es muy beneficiosa.
- Escalabilidad y expansión: Como cualquier kernel Linux, viene integrado de forma que si se necesita algo que no viene inicialmente en el sistema, puede instalarse posteriormente, ya sea desde los repositorios ofrecidos por la comunidad OpenWRT o directamente por compilación de paquetes.
- Una comunidad inmensa: Que mejor que ante cualquier duda, recurrir a todo una gran comunidad dispuesta a escuchar y ayudar, comunidades como OpenWRT, SeguridadWireless y Bogota-Mesh siempre a la orden para ayudar a cualquier interesado.
- Una gran documentación: Beneficio directo de la filosofía del bazar entre comunidades es el de obtener una documentación para que los usuarios resuelvan sus dudas y puedan implementar sus propios servicios con el uso de OpenWRT.
- Es Linux: Nuevamente, lo que empieza con Linux debe terminar con Linux, principal ventaja, cualquier linuxero entenderá lo que quiero decir, la intención de este proyecto no es difamar a Microsoft, Apple, Cisco o cualquier comunidad que promueva sus propios sistemas, sin embargo este

tipo de iniciativas son hechas de linuxeros para linuxeros, pues la capacidad de este sistema es prácticamente inagotable.

### **3.4.4. Instalando OpenWRT**

En esta parte del capítulo se ofrecerá la mejor explicación posible, acompañado de imágenes que servirán de guía para ofrecer una mayor claridad.

### **3.4.5. Flasheando el Router**

Entorno debían:

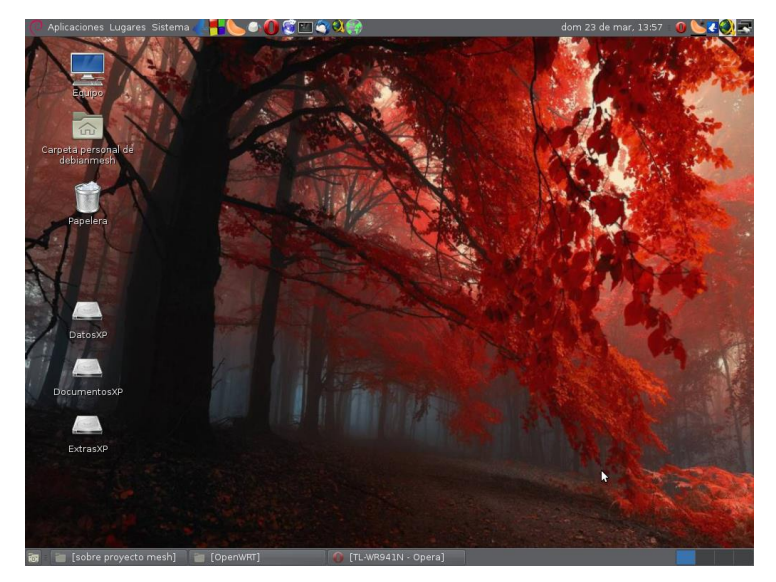

*Figura 14: Servidor Debian, escritorio Mate Realizado por el autor.*

Y está preparado nuestro archivo con la compilación necesaria de OpenWRT, para nuestro caso será la versión Backfire como se menciona anteriormente, compatible con el chipset atheros de nuestro router tp-link, el archivo se llama "openwrt-ar71xx-tl-wr941ndv3-squashfs-factory.bin"

Accediendo al firmware original del router por medio del navegador (también es posible hacerlo desde una terminal, pero se realiza a través del software Opera en su versión 12.10 para Linux). Simplemente se escribe en la ruta de exploración la dirección de la puerta de enlace "192.168.1.1", por defecto, el nombre de la cuenta y el pass son "admin".

http://192.168.1.1/

Username: admin Password: admin

Teniendo acceso como administradores para nuestro router, ira inmediatamente a la opción "System Tools  $\rightarrow$  Firmware Upgrade", donde inmediatamente se ubicara una ventana que nos ofrece la posibilidad de "Actualizar" nuestro router.

Ubicando nuestro archivo rápidamente con "choose/examinar" y se selecciona y dando clic en la opción "Upgrade".

Comienza la instalación de OpenWRT en el router, es muy importante **NO APAGAR NUESTRO ROUTER MIENTRAS SE REALIZA LA INSTALACIÓN,** y no interrumpirlo de ninguna manera, de lo contrario, se tiene un hermoso e innovador pisapapeles para la posteridad.

Importante tener en cuenta que el tiempo de instalación puede variar, para tener seguridad del proceso, es recomendable darle un espacio de 5 minutos para la instalación completa y exitosa de OpenWRT.

Ahora, puede que sea algo confuso, pero inmediatamente después de que el router complete su actualización, desplegara una información referente a su modelo, ello quiere decir que la instalación se realizó con éxito, OpenWRT realiza eso para demostrar su compatibilidad con el hardware, desafortunadamente no ofrece un sencillo mensaje de alerta en el que demuestra una instalación exitosa, es una curiosidad, pero es la realidad de las cosas.

OpenWRT también realiza una desconexión automática de nuestro router, por lo que es recomendable desconectar nuestro cable de red, apagar y encender nuestra maquina luego de que la instalación se haya completado, y acto seguido, conectarse al router.

Luego de conectarnos a nuestra máquina, que en este caso lo hace rápidamente con la aplicación "wicd" se procederá a ejecutar los comandos "ifconfig" y se comprobara que nuestro router provee una dirección IP a nuestro servidor, también es importante comprobar rápidamente que reciba y proporcione información, un sencillo "ping" evaluara tal situación.

Linux nos ofrece un completo manejo al igual que el batch de Windows, con el comando "ping –c 3 192.168.1.1" se está indicando que envíe tres paquetes icmp a la dirección del router y comprobar su estado.

Luego de comprobar que todo esté en su lugar, es hora de entrar en el router, la primera vez que entrara a la maquina usara sabiamente una conexión telnet, principalmente se usa para establecer un pass para nuestra cuenta root, por seguridad, es prioridad ejecutar esta tarea.

Ejecutando "telnet 192.168.1.1" entrara a la maquina por el puerto telnet (puerto 23).

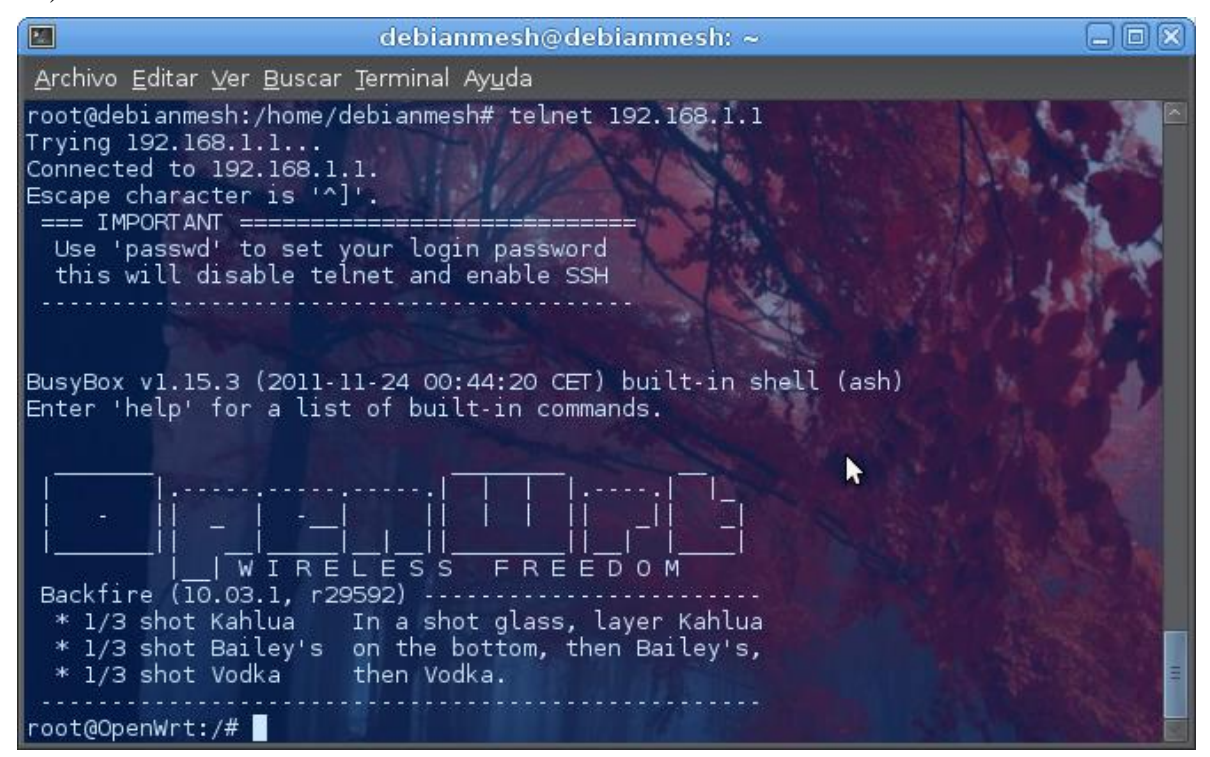

*Figura 15: Entrando a OpenWRT Realizado por el autor.*

### **3.4.5. Seguridad SSH en OpenWRT**

Realizando el procedimiento de seguridad que obligue a OpenWRT el solicitar una contraseña de acceso, para ello se usa el comando "passwd", luego ingreando la contraseña que debe solicitar cada vez que se inicia sesión como usuario root en OpenWRT.

Para este escenario, se usara la clave "Adm1nUnim3sh", algo simple pero eficaz, con un buen nivel de seguridad.

> *root@OpenWrt:/# passwd Changing password for root New password: Adm1nUn1m3sh Retype password: Adm1nUn1m3sh Password for root changed by root*

Luego de ello se cierra la conexión por telnet, ahora con la seguridad de la clave implementada, se accederá de ahora en adelante por SSH (puerto 22).

### **3.4.6. Actualizando paquetes con OPKG**

Ahora, teniendo pleno acceso a OpenWRT, pueden establecerse un par de comandos para indicarle a la maquina el control, para ello es importante tener al router conectado en internet a través de un puerto WAN, también es posible realizar el correcto mantenimiento del Firmware por paquetes binarios offline, pero ello haría demasiado complejo el uso de este howto, por lo que el capítulo de referencia a OpenWRT se convertiría en un espacio de compilación de paquetes, por lo que se perdería tiempo explicando la consistencia de cada paquete a usar en este nodo.

OpenWRT tiene una característica muy especial que es muy cómoda para este caso, el gestor de paquetes "opkg" es similar al uso que tiene el que usa debian "dpkg", su uso y facilidad de trabajo representa una potente ventaja para trabajar el manejo de repositorios y de paquetes, pues no se diferencia en absoluto a cualquier uso de un pc.

Ejecutando "opkg update" se tendrá rápidamente una actualización de paquetes desde el repositorio oficial de OpenWRT, y con "opkg list-installed" aparecerá una lista completa de todas librerías, paquetes y binarios que actualmente conforman el sistema OpenWRT.

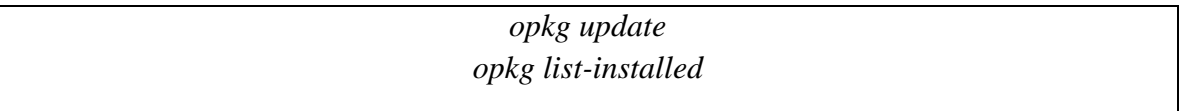

Porque es importante esto, además de comprobar el estado de nuestro software, particularmente se busca un conjunto de paquetes muy importantes que conforman una aplicación muy potente que nos permitirá administrar nuestro OpenWRT de una manera muy cómoda, con muchas ventajas y que además de ellos permite una escalabilidad que nos deja ampliar la propia capacidad del firmware, la aplicación que se busca se llama LuCI.

Puede consultar más sobre la lista completa de paquetes instalados en el Anexo F.

### **3.4.7. LuCI: Lua + UCI (Unified Configuration Interface)<sup>41</sup>**

Como una introducción al tema, se proporciona una pequeña introducción sobre lo que es LuCI, traducido directamente de la página oficial http://luci.subsignal.org/trac

LuCI es una excelente interfaz web que permite a los usuarios administrar OpenWRT de una manera eficiente y cómoda. Su mantenimiento es realizado por desarrolladores voluntarios sin ningún interés lucrativo y ha estado activo como parte de las ramas estable y en desarrollo (trunk) de OpenWRT.

LuCI fue fundado en Marzo de 2008 como "FFLuCI" como parte de un esfuerzo en conjunto para crear una versión del firmware de Freifunk para versiones OpenWRT WhiteRussian y Kamikaze, desde entonces, se ha implementado e incluido en versiones recientes.

La razón principal del proyecto LuCI fue la ausencia de una interfaz web libre, limpia, escalable y que pueda ser mantenida fácilmente para dispositivos embebidos. Mientras que la mayoría de interfaces web usan unos scripts que hace muy pesado su uso, LuCI usa el lenguaje de programación Lua y divide la interfaz en partes lógicas como modelos y vistas, usando librerías y plantillas que usan orientación a objetos. Ello asegura un alto desempeño con un pequeño tamaño de instalación, con una excelente velocidad de rendimiento y lo más importante: mejor capacidad de mantenimiento.

LuCI es un proyecto abierto e independiente, todo el mundo que quiera contribuir al proyecto siempre será bienvenido.

### **3.4.8. Entrando a LuCI**

 $\overline{a}$ 

Para entrar a la interfaz web LuCI proporcionada por OpenWRT, no se diferencia mucho de una entrada a cualquier otra interfaz web, simplemente ingresar con un navegador a la puerta de enlace y proporcionar el root que se usa en entrada SSH en el navegador.

> Username: root Password: Adm1nUn1m3sh

<sup>&</sup>lt;sup>41</sup> Más Información de LuCI en http://wiki.openwrt.org/doc/howto/luci.essentials

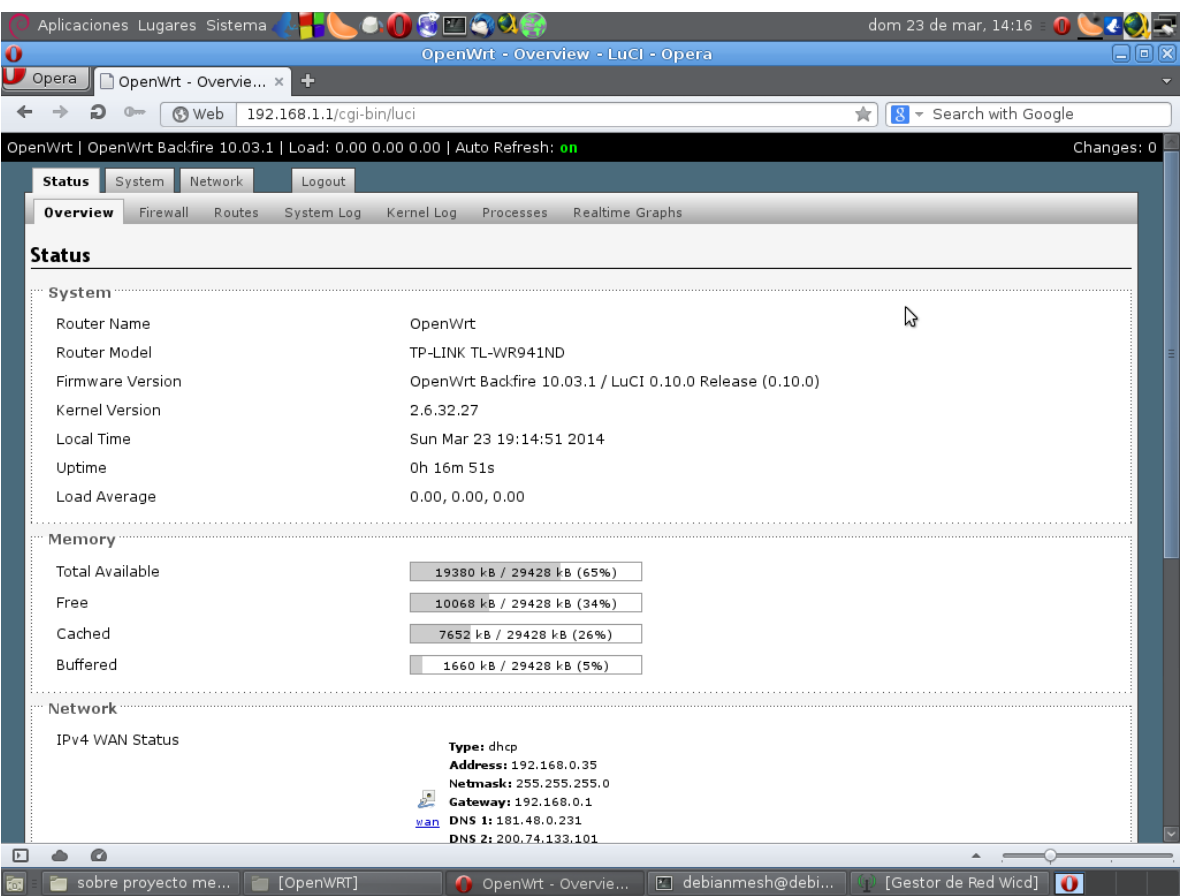

*Figura 16: Interfaz Web OpenWRT LuCI Realizado por el autor.*

Simple pero muy eficiente, como cualquier otra herramienta de exploración web, tiene sus herramientas listas para funcionar, OpenWRT (y LuCI) a diferencia de los demás firmware permite instalar otras herramientas que nos permitirán sacarle el mejor provecho al nodo.

Puede comprobarse la capacidad de nuestra máquina para instalación de paquetes en "System  $\rightarrow$  Software", aparece un 92% de espacio para instalar aplicaciones para este caso.

### **3.4.8. Configurando la interfaz de red inalámbrica**

Por defecto, toda configuración de OpenWRT es aplicada a LuCI, una de ellas es que tenga desactivada la interfaz wifi.

Para configurar la interfaz puede ir a la etiqueta "Network  $\rightarrow$  Wifi", OpenWRT trae una configuración estándar con un ESSID "OpenWrt" que puede funcionar bajo las bandas b/g/n en modo master, el modo master permite el uso de un AP y/o Ad-Hoc, justo lo que necesita una red mesh. Sin embargo, es importante configurar correctamente sus parámetros para que inicie sin problemas, aunque esto no quiere decir que no pueda modificarse posteriormente, sin embargo cada nuevo parámetro requiere que el router reinicie el servicio wifi.

Haciendo clic en el botón "Edit" ira a las opciones que trae la configuración inalámbrica.

Resumiendo un poco las cosas, se dejaran los siguientes parámetros:

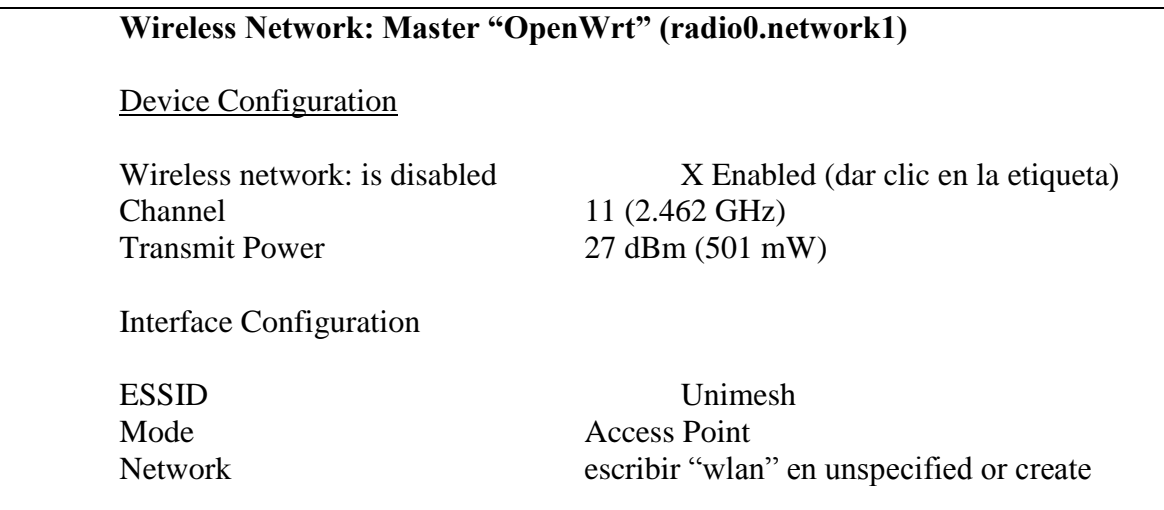

Dando clic en "Save And Apply" se tendrá una rápida configuración de nuestra interfaz inalámbrica (wlan) y nuestro ESSID (Unimesh), aunque nos faltan unas cosas, puede comprobar su funcionamiento. En nuestro ESSID se usa un protocolo de encriptamiento WPA2 para proteger nuestra contraseña, esto es solo a modo de pruebas, realmente en una red mesh no debe ir ningún tipo de solicitud de contraseñas, sin embargo se usara para comprobar la eficiencia de la red inalámbrica.

### ESSID: Unimesh Clave: 20universidadlibre14

Luego de verificar todos los pasos correctamente, se implementara un espacio o zona en el cortafuegos para que pueda aplicar restricciones de seguridad a nuestra interfaz inalámbrica posteriormente.

Para ello, puede verificarse que en "Network  $\rightarrow$  Interfaces" se ha creado una etiqueta "WLAN" allí se encuentra la pestaña que se necesita para configurar el cortafuegos aplicado a la interfaz, ingresando a "Network  $\rightarrow$  Interfaces  $\rightarrow$  WLAN  $\rightarrow$  Firewall Settings" e ingresando lo siguiente:

Interfaces - WLAN Create / Assign firewall – zone Unspecified -or- Create wlan

Acto seguido hay que configurar los parámetros que usara la interfaz wifi para proporcionar direcciones de red para equipos que se conecten a la interfaz, separar un segmento de red con su dirección y su máscara, su puerta, su amplitud o capacidad de proporcionar direcciones y demás parámetros.

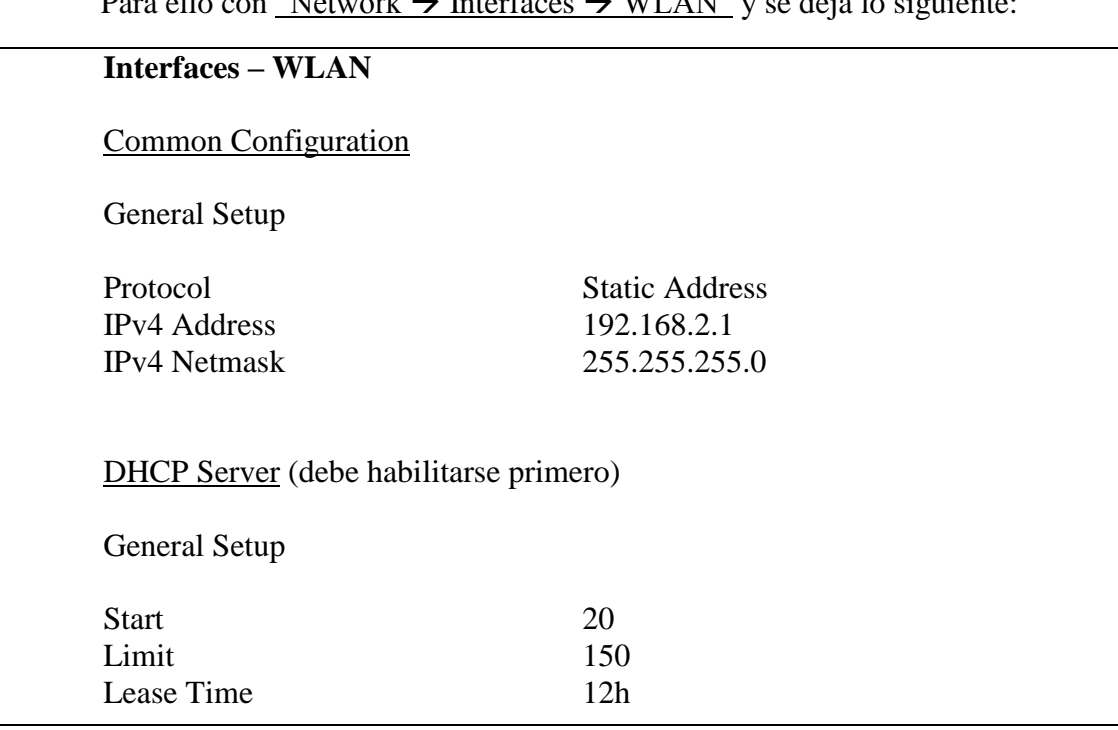

Para electric NETWORK INTERFACES INTERFACES INTERFERENCE

Explicando rápidamente, se prorciona una dirección a la propia interfaz WLAN, que utiliza su propio servidor DHCP para entregar direcciones a quienes accedan a esa interfaz, asignando un total de 150 direcciones con un tiempo de autenticación de 12 horas, empezando por 192.168.2.20 hasta 192.168.2.170

Volviendo a la pestaña de nuestra interfaz Wifi, donde se añaden un par de cosas más para nuestra interfaz WLAN, comprobando que se han actualizado algunos datos, lo que demuestra que todo está funcionando correctamente.

Aquí están las modificaciones realizadas:

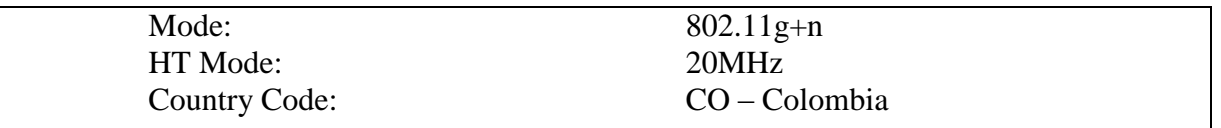

Guardando la configuración (Save and Apply) y volviendo al menú principal "Network  $\rightarrow$  Wifi" y dando clic en "Enable" y solo es cuestión de un par de minutos para tener una interfaz Wifi lista.

## **3.4.9. Configurando LuCI en español**

Para poner LuCI en español (este paquete no afecta a modulos extras adicionales a LuCI) simplemente es necesario instalar el paquete "luci-i18n-spanish"

> *Opkg update Opkg install luci-i18n-spanish*

Puede comprobarse de inmediato que nuestra Interfaz ha sido actualizada con el paquete en español simplemente accediendo por navegador a la puerta de enlace.

### **3.4.10. Configurando el sistema de horario de LuCI**

Lo siguiente es indicado para estándares e indicaciones de sistema de reloj y fechas, dejar la zona horaria indicada, Solo es cuestión de entrar a la pestaña "Sistema" y dejar la zona horaria para "América/Bogotá"

### **3.4.11. Configurando el firewall de LuCI/OpenWRT**

Para configurar correctamente un sistema de reglas de firewall en OpenWRT y en LuCI se necesita habilitar los módulos correspondientes que hacen un uso apropiado de tal propiedad, para ello se instalaran los siguientes paquetes:

> *iptables-mod-extra iptables-mod-conntrack-extra iptables-mod-ipopt kmod-ipt-extra kmod-ipt-conntrack-extra kmod-ipt-ipopt*

Lo siguiente será dirigirse a "Red > Corta Fuego > Custom Rules/Reglas Personalizadas" y en el espacio correspondiente usar las reglas que se consideren apropiadas para proteger el sistema.

Queda a libertad del administrador el uso de reglas personalizadas o usar las opciones que provee LuCI para establecer un control del tráfico de datos, aunque se recomienda principalmente el uso de reglas personalizadas por comando para lograr un máximo rendimiento.

Puede consultar el Anexo G para consultar un script de reglas aplicadas para este apartado del firewall de OpenWRT LuCI.

#### **3.4.12. Instalando el editor NANO en OpenWRT**

Aunque indudablemente vi/vim es una gran herramienta para editar archivos en un kernel Linux, puede que el administrador opte por otro tipo de herramientas, como por ejemplo, nano. Nano es una útil herramienta que facilita mucho la edición de archivos, y mezcla las mejores características de vi o emacs y permite un fácil uso de tales ventajas sin que implique una curva de aprendizaje muy alta. Fácil uso y gran rendimiento, así podría resumirse nano.

Instalar nano es muy sencillo:

*Opkg install nano*

Rápidamente se contara con un editor de texto ligero y muy útil en nuestro OpenWRT.

### **3.4.13. Instalando el protocolo Batman en OpenWRT**

Antes de iniciar todo lo relacionado con el protocolo de conexión de una red mesh para establecer las comunicaciones inalámbricas entre nodos, hay que empezar desde lo más básico, instalando el protocolo en sí mismo en el sistema OpenWRT, para instalar Batman se debe hacer uso del siguiente comando:

*Opkg install kmod-batman-adv*

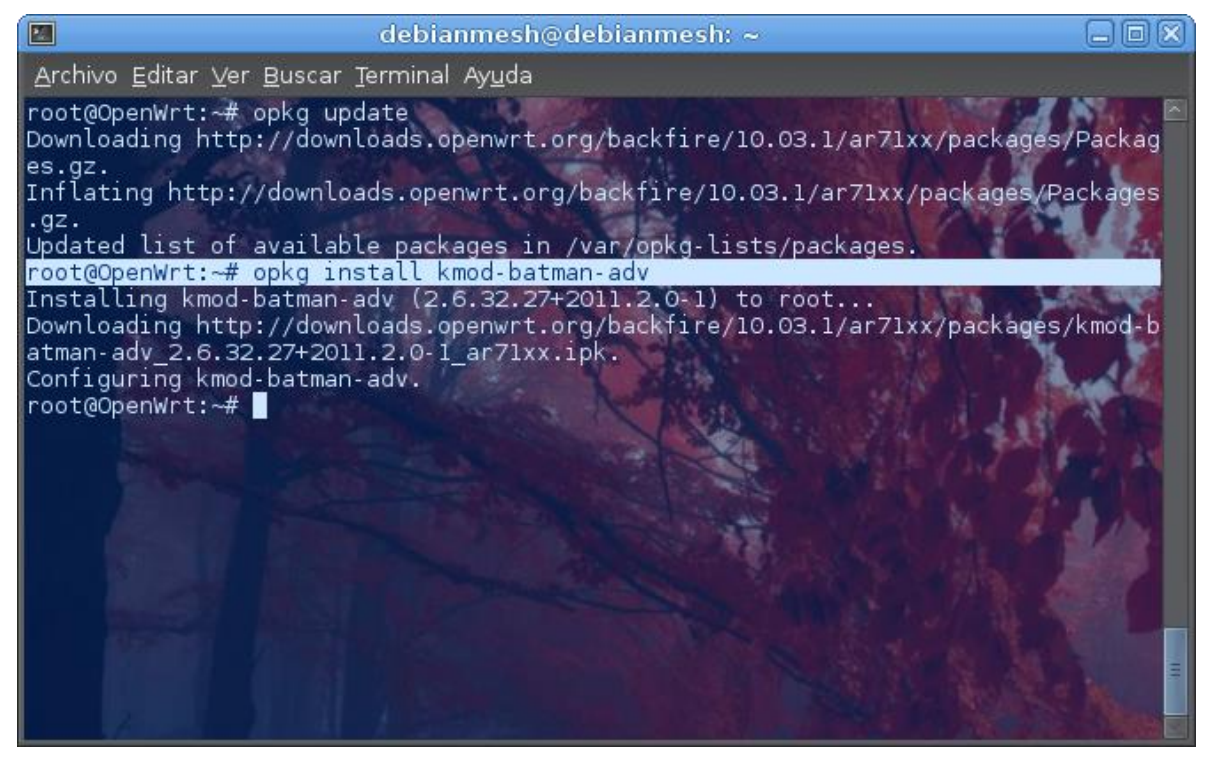

*Figura 17: Instalando batman-advanced en OpenWRT Realizado por el autor.*

Para comprobar que está instalado batman en nuestro kernel, se introduce el siguiente comando:

> *Lsmod | grep batman Batctl -v*

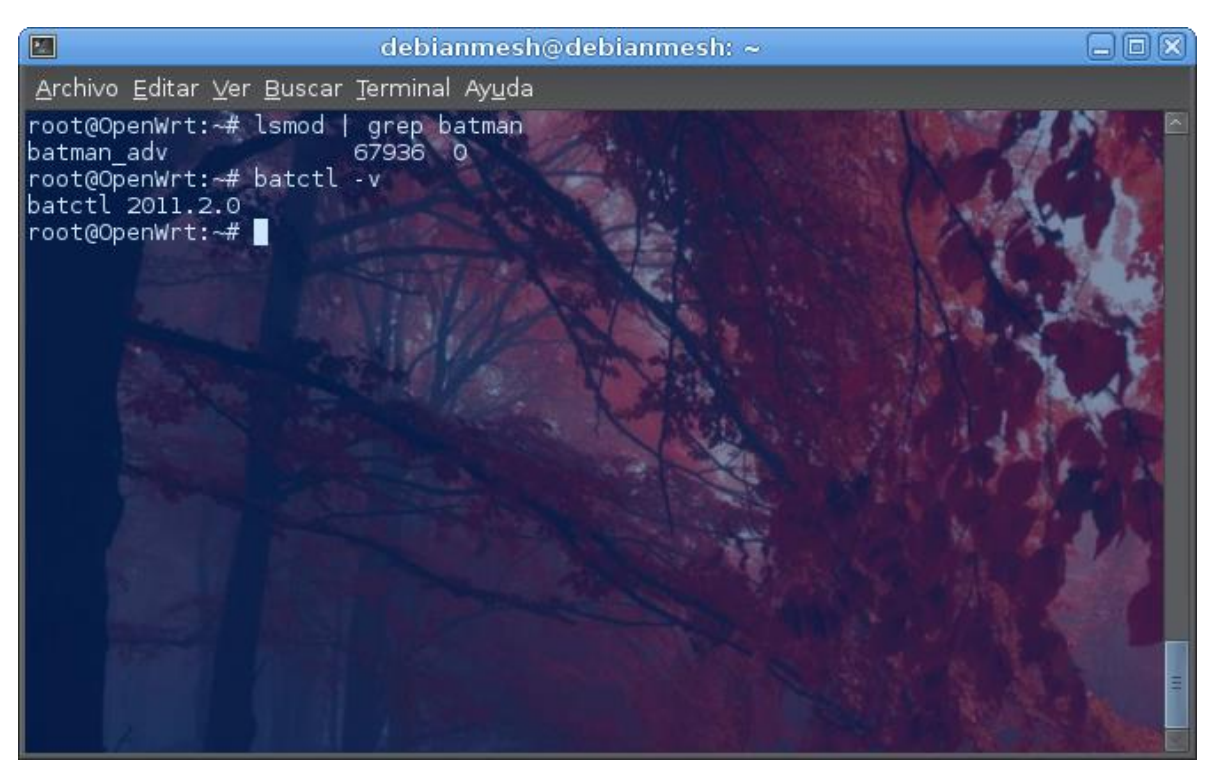

*Figura 18: Batman instalado en OpenWRT Realizado por el autor.*

### **3.4.14. Instalando el Portal Cautivo NoDogSplash en OpenWRT**

Instalar un portal cautivo es muy útil para controlar el tráfico de información y saber quiénes son los usuarios que forman parte y hacen uso de nuestra mesh. Nos permite administrar de una manera muy simple, sencilla y fácil, pero así mismo, muy eficientemente nuestro nodo.

Introduciendo en nuestro sistema OpenWRT:

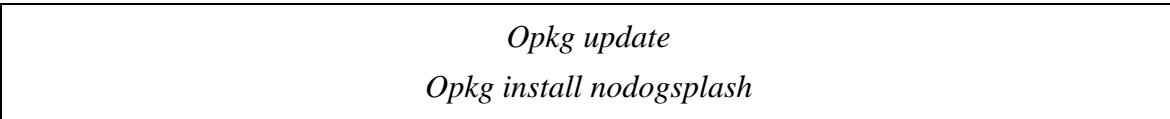

Lo siguiente es activar el portal cautivo, OpenWRT deja por defecto deshabilitado el modulo, así que es necesario introducir los siguientes comandos:

> *Nodogsplash enable Nodogsplash start*

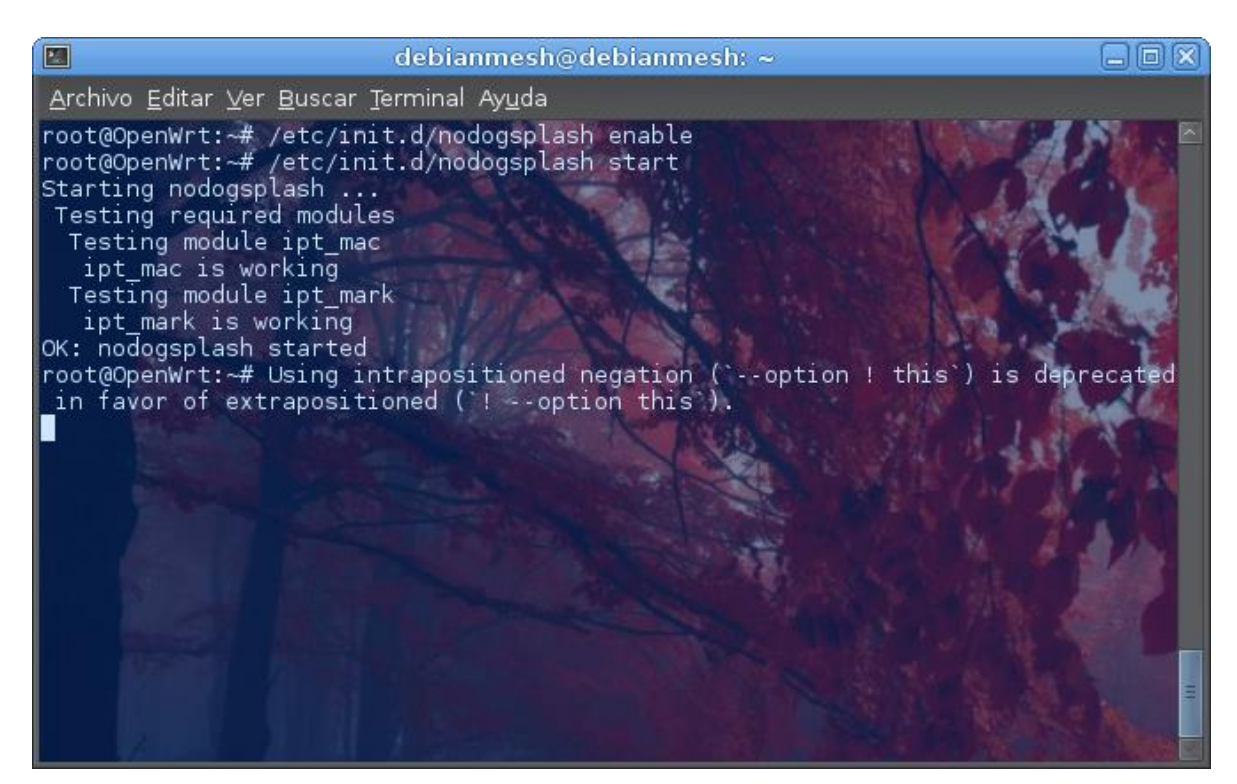

*Figura 19: Activando el servicio del Portal Cautivo NoDogSplash Realizado por el autor.*

Puede comprobarse nuestro portal entrando la siguiente dirección (la puerta de enlace puede variar):

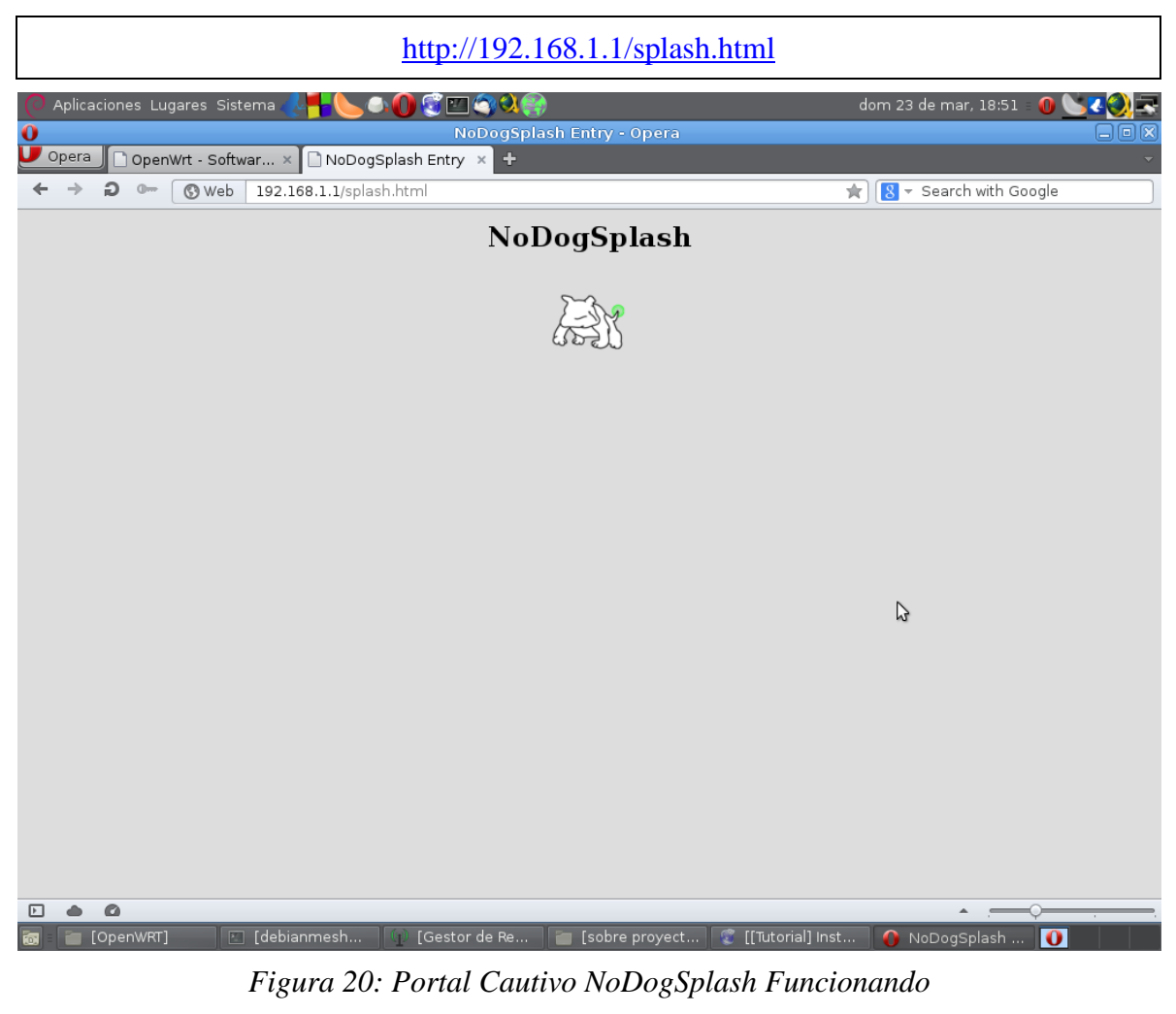

*Realizado por el autor.*

### **3.4.15. Otros servicios para OpenWRT y LuCI**

Aunque la cantidad de servicios disponibles para OpenWRT y LuCI son considerablemente variados y extensos, se ha resumido la siguiente lista que puede considerarse útil para un uso práctico del nodo en el Anexo H.

- 1. Estadísticas de tráfico de red en LuCI.
- 2. Configurando QoS (Quality of Service) en LuCI
- 3. Volviendo a nuestro firmware Original TP-LINK WR941ND.

### **3.5. B.A.T.M.A.N. (Better Approach To Mobile Adhoc Networking)**

Better Approach To Mobile Adhoc Networking (B.A.T.M.A.N.) es un protocolo de enrutamiento para enlaces multipunto, enlaces Ad-Hoc y Redes Mesh el cual se encuentra desarrollada y soportada por el comunidad Freifunk, fue creada para reemplazar OLSR.

En un sentido práctico, es una forma de enlazar diferentes puntos de acceso con parámetros en común en una red mesh (malla inalámbrica), si se encuentran dentro de una cobertura de enlace y si tienen una línea de vista que permita la comunicación directa, pueden enlazarse automáticamente estableciendo ciertos parámetros en común, si no es posible establecer un enlace directo, es necesario tener una conexión con la nube el cual permita enlazar los puntos de acceso.

Batman es un protocolo muy fácil de implementar, solo es necesario cargar unos valores determinados, los cuales pueden ser cargados individualmente dentro de una terminal o con un script que incluya los valores a ser cargados dentro de los estándares de configuración que permita utilizar el protocolo, es decir, usando archivos de configuración.

Independientemente de la forma utilizada, es necesario establecer una conexión SSH con el router, ya que fue creada de que solo sean transmitidos estos valores al router o dispositivo de enrutamiento (para este escenario se habla del mismo Nodo UniMesh Fatima) con encriptamiento, por estándares de seguridad, pues se está hablando de un protocolo inalámbrico, es decir, el aire, y este, al ser un medio de relativa facilidad de intrusión, necesita de niveles avanzados de seguridad.

Ya se había explicado anteriormente como instalar BATMAN en el nodo fatima, instalándolo rápidamente en el firmware embebido del router, OpenWRT. Lo siguiente es simplemente, entrar a una sesión con permisos de administrador (root) al dispositivo y editar los siguientes archivos

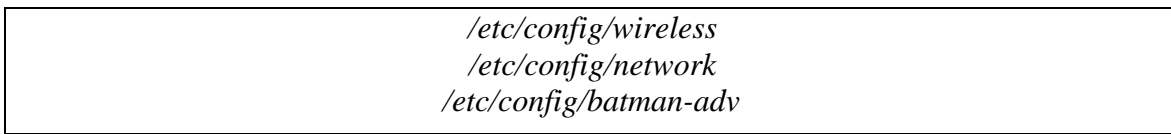

Realmente, la única forma de comprobar en un sentido funcional el procedimiento es verificar en los nodos conectados que se tiene el SSID disponible para conectar.

sudo iwlist wlan0 scan

Con este comando se puede comprobar que efectivamente, nuestro SSID funciona para los nodos conectado en la red mesh UniMesh.

Puede consultar mayor información sobre BATMAN en su wiki oficial:

<http://www.open-mesh.org/projects/open-mesh/wiki> [http://en.wikipedia.org/wiki/B.A.T.M.A.N.](http://en.wikipedia.org/wiki/B.A.T.M.A.N)

Puede comprobar los parámetros de configuración de los archivos mencionados anteriormente en el anexo I.

### **3.6. WEBMIN**

Webmin es una herramienta de configuración de sistemas accesible vía web para [OpenSolaris,](http://es.wikipedia.org/wiki/OpenSolaris) [GNU/Linux](http://es.wikipedia.org/wiki/GNU/Linux) y otros sistemas [Unix.](http://es.wikipedia.org/wiki/Unix) Con él se pueden configurar aspectos internos de muchos sistemas operativos, como usuarios, cuotas de espacio, servicios, archivos de configuración, apagado del equipo, etcétera, así como modificar y controlar muchas aplicacione[slibres,](http://es.wikipedia.org/wiki/Software_libre) como el servidor web [Apache,](http://es.wikipedia.org/wiki/Apache) [PHP,](http://es.wikipedia.org/wiki/PHP) [MySQL,](http://es.wikipedia.org/wiki/MySQL) [DNS,](http://es.wikipedia.org/wiki/DNS) [Samba,](http://es.wikipedia.org/wiki/Samba_(programa)) [DHCP,](http://es.wikipedia.org/wiki/DHCP) entre otros.

Webmin está escrito en [Perl,](http://es.wikipedia.org/wiki/Perl) versión 5, ejecutándose como su propio proceso y servidor web. Por defecto se comunica mediante [TCP](http://es.wikipedia.org/wiki/Transmission_Control_Protocol) a través del puerto 10000, y puede ser configurado para usar [SSL](http://es.wikipedia.org/wiki/SSL) si OpenSSL está instalado con módulos de Perl adicionales requeridos.

Está construido a partir de módulos, los cuales tienen una interfaz a los archivos de configuración y el servidor Webmin. Esto hace fácil la adición de nuevas funcionalidades sin mucho esfuerzo. Debido al diseño modular de Webmin, es posible para cualquier interesado escribir extensiones para configuración de escritorio.

Webmin también permite controlar varias máquinas a través de una interfaz simple, o iniciar sesión en otros servidores webmin de la misma subred o red de área local.

Codificado por el australiano Jamie Cameron, Webmin está liberado bajo Licencia BSD. Existe también Usermin que es la versión reducida del Webmin.<sup>42</sup>

### **3.6.1. Instalando WEBMIN**

Puede descargarse el paquete necesario de instalación de webmin en la página web: [http://www.webmin.com,](http://www.webmin.com/) la página ofrece una guia rapida de instalación.

Es necesario para el funcionamiento correcto de webmin la instalación de los siguientes paquetes como root:

*apt-get install perl libnet-ssleay-perl openssl libauthen-pam-perl libpam-runtime libiopty-perl apt-show-versions python*

También es posible realizar la instalación desde repositorios, pero es más recomendable instalar el paquete debían y los módulos adicionales por separado.

Un ejemplo rápido de descarga y posterior instalación, como root:

*wget [http://prdownloads.sourceforge.net/webadmin/webmin\\_1.680\\_all.deb](http://prdownloads.sourceforge.net/webadmin/webmin_1.680_all.deb) dpkg --install webmin\_1.680\_all.deb*

Para instalar desde repositorio es necesario editar el archive /etc/apt/sources.list, añadiendo las siguientes líneas:

*deb http://download.webmin.com/download/repository sarge contrib*

 $\overline{a}$ 

*deb http://webmin.mirror.somersettechsolutions.co.uk/repository sarge contrib*

Es necesario adicionar la llave GPG a los repositorios y actualizar con los siguientes comandos:

<sup>&</sup>lt;sup>42</sup> Webmin, [http://es.wikipedia.org/wiki/Webmin,](http://es.wikipedia.org/wiki/Webmin) Esta página fue modificada por última vez el 5 abr 2014, a las 23:31.

*cd /root wget http://www.webmin.com/jcameron-key.asc apt-key add jcameron-key.asc*

Para finalizar:

apt-get update apt-get install webmin

Con esto ya tendrá webmin instalado, los comandos necesarios para iniciar, reiniciar y detener webmin

*/etc/webmin/start /etc/webmin/restart /etc/webmin/stop*

Y para entrar a webmin desde cualquier navegador hay que entrar al servidor local desde el puerto 10000:

http://localhost:10000

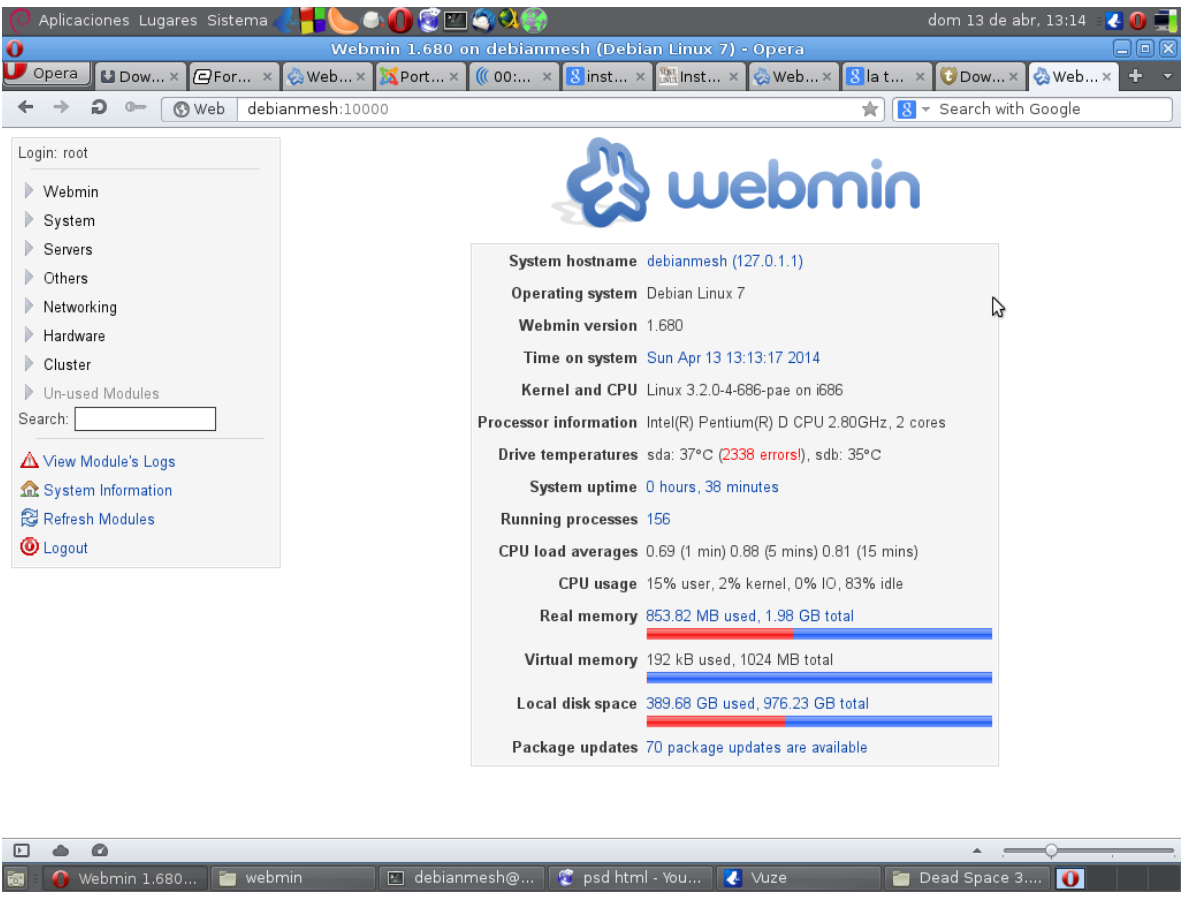

*Figura 21: Webmin corriendo en servidor local Realizado por el autor.*

### **3.6.2. Configurando el Servidor Web Apache**

En el módulo Servers > Apache WebServer, se encuentra todo lo necesario para realizar una configuración de un host virtual y poder tener un servidor web en marcha
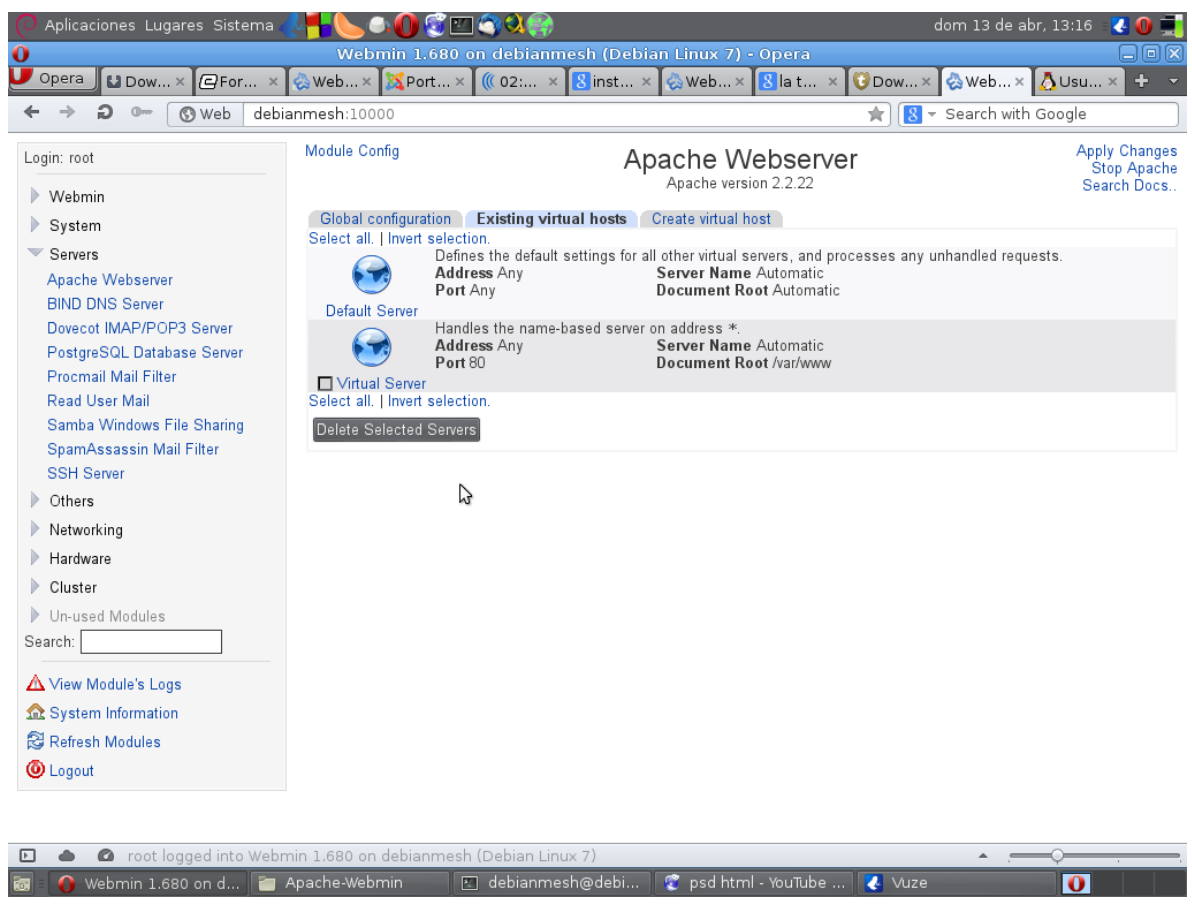

*Figura 22: Interfaz de servidor web apache en Webmin Realizado por el autor.*

Establecer un servidor web en una carpeta determinada es bastante sencillo, solo es cuestión de establecer una ubicación con los permisos de acceso, lectura, escritura y ejecución para el administrador. Estableciendo un nombre para el servidor se indica al servicio que concatene el nombre del dominio a una dirección web que enlaza con el servidor virtual que posee servidor web apache.

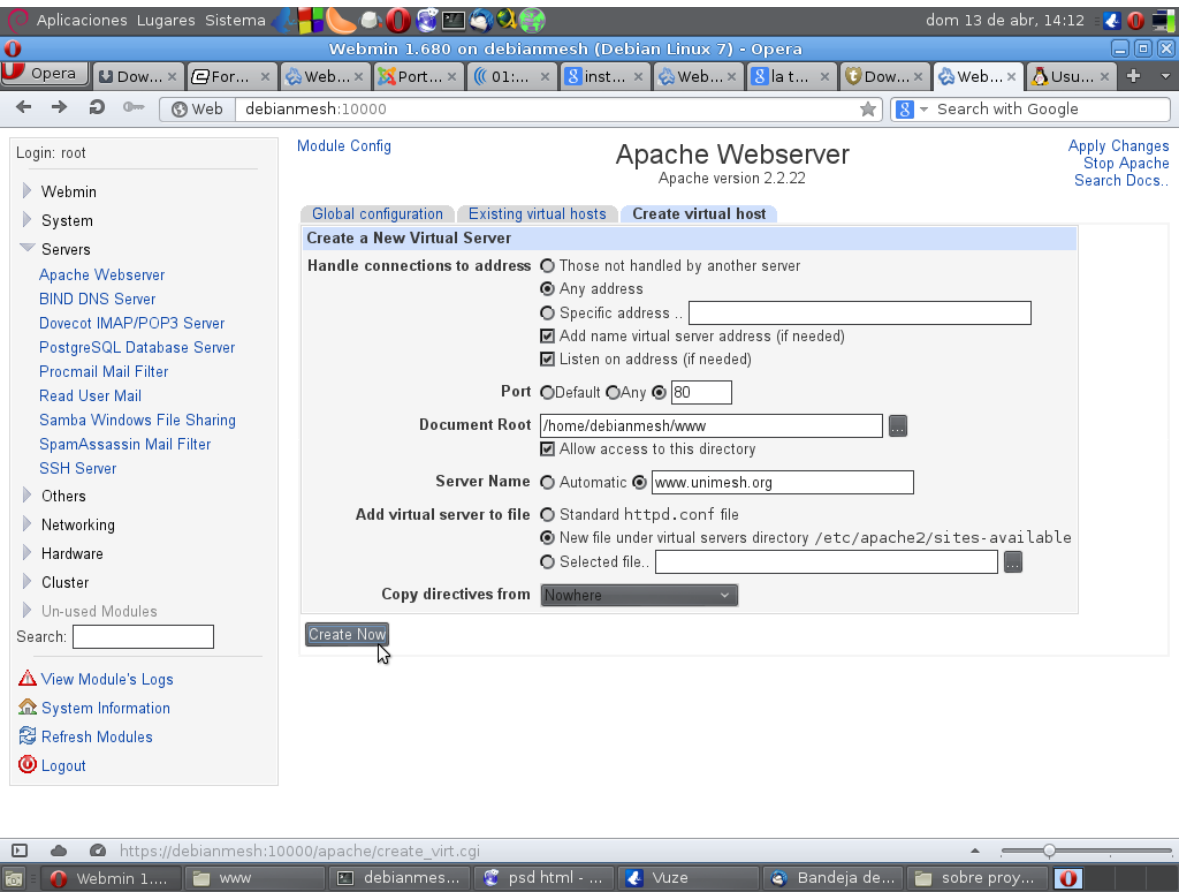

*Figura 23: Creando el servidor virtual Realizado por el autor.*

Campos requeridos:

Document Root /home/debianmesh/www (Permitiendo el acceso al directorio) Server Name: [www.unimesh.org](http://www.unimesh.org/)

Se guardan todos los parámetros establecidos y en seguida se tiene a nuestra disposición un servidor virtual listo para trabajar.

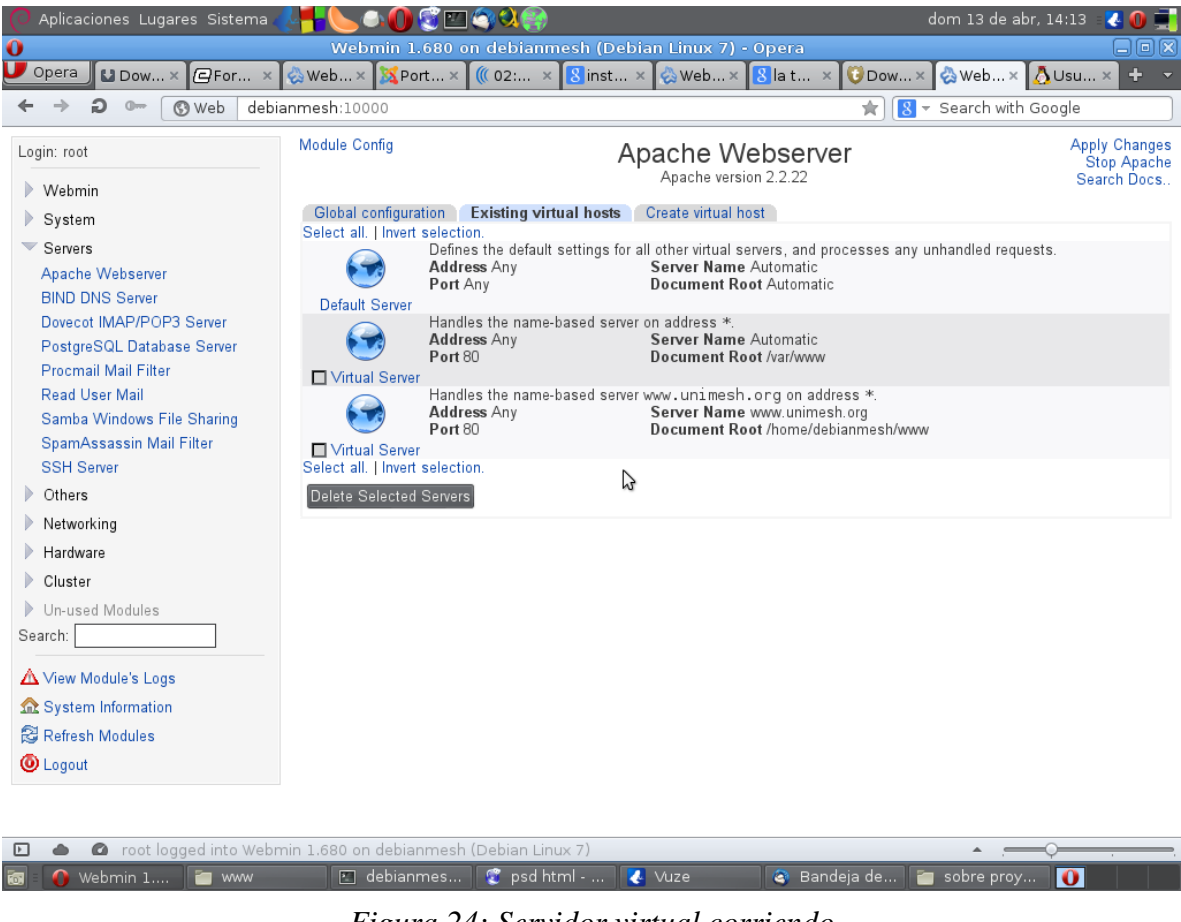

*Figura 24: Servidor virtual corriendo Realizado por el autor.*

# **3.7. Contenidos de servidor web: Joomla**

Respecto al servidor web, para este nodo se implementó el paquete de aplicaciones Joomla en su versión 3.2.3, el cual ha venido asentándose como uno de los mejores CMS (Content Management System o Sistema de Gestión de Contenidos) del mercado, es un excelente set para implementar un servidor web funcional, es libre y gratuito, y contiene una gran comunidad tanto en español como en muchos otros idiomas dispuesta a resolver dudas y problemas que se generen relacionados con Joomla

Lo único necesario para implementar joomla, es descargar el paquete de instalación (que viene en archivos .zip o .tar.gz o tar.bz) en una de las zonas delegadas por el servidor web (para apache2 se trata de la carpeta /var/www/) y proporcionar los permisos apropiados (por ser una instalación local, se recomienda usar permisos tipo "chmod -R 755" que se debe aplicar tanto para carpetas y subcarpetas con todos sus archivos que vienen en el paquete), Joomla ofrece una rápida interfaz de instalación muy fácil de

implementar. Se recomienda usar mysql y phpmyadmin para una rápida administración de la base de datos y levantar los servicios junto con el servidor web.

Puede consultar más información en:

<http://www.joomlaspanish.org/> <http://www.joomla.org/>

Rápidamente puede comprobarse joomla en el nodo.

| vie 18 de abr, 17:28<br>Aplicaciones Lugares Sistema                                                                                                    |                                                                                        |                                                                      |                                                                           |      |  |
|----------------------------------------------------------------------------------------------------|----------------------------------------------------------------------------------------|----------------------------------------------------------------------|---------------------------------------------------------------------------|------|--|
| localhost / localhost / unimesh   phpMyAdmin 4.1.12 - Opera<br>$\Box$<br>$\mathbf 0$                                                                                                    |                                                                                        |                                                                      |                                                                           |      |  |
| $\cup$ Opera<br>$\blacksquare$<br>۱۵ ۱۵ ۱۵<br><b>M</b><br>$C$ F $S$ I<br>$\bullet$<br>$\Box$ T $\Box$<br>10 I.H.D<br>÷<br>$\Box$<br>$\blacksquare$<br><b>11</b><br>$\times$ $\mathbb{R}$<br>U 1.<br>$\Box$ |                                                                                        |                                                                      |                                                                           |      |  |
| localhost/phpmyadmin/#PMAURL-7:db structure.php<br>* Search with Google<br>൫ Web<br>ŵ.                                                                                                    |                                                                                        |                                                                      |                                                                           |      |  |
| <b>phpMyAdmin</b>                                                                                                    | Servidor: localhost » I Base de datos: unimesh<br>$\leftarrow$                         |                                                                      |                                                                           |      |  |
| $\Omega$ a $\Theta$                                                                                                    | <b>SOL</b> & Buscar<br>Generar una consulta & Exportar<br>M Estructura<br>$\nabla$ Más |                                                                      |                                                                           |      |  |
| (Tablas recientes)                                                                                                    |                                                                                        | Tabla $\triangle$                                                    | Acción                                                                    | Fila |  |
| ∩ test                                                                                                    |                                                                                        |                                                                      |                                                                           |      |  |
| $-\Box$ unimesh                                                                                                    |                                                                                        | gulrn assets                                                         | ■ Examinar M Estructura ● Buscar Ti Insertar ■ Vaciar ● Eliminar          |      |  |
| Filtrar por nombre o e> X<br>$\neg$ Nueva<br>$+$ gulrn assets                                                                                                    |                                                                                        | $\Box$ gulrn associations                                            | Examinar V Estructura & Buscar 3 i Insertar I Vaciar O Eliminar           |      |  |
|                                                                                                    |                                                                                        | r3<br>g qu1rn banners                                                | 圃 Examinar M Estructura L Buscar 3 i Insertar M Vaciar ● Eliminar         |      |  |
| qu1rn associations                                                                                                    |                                                                                        | gulrn banner clients                                                 | Examinar M Estructura & Buscar 3 i Insertar M Vaciar O Eliminar           |      |  |
| <b>The gulrn banners</b>                                                                                                    |                                                                                        | g gulrn banner tracks                                                | 圃 Examinar M Estructura Le Buscar 3 i Insertar M Vaciar ● Eliminar        |      |  |
| gulm banner clients<br>gulm banner tracks<br>qu1rn categories<br>+ gu1rn_contact_details                                                                                                    |                                                                                        | □ gu1rn categories                                                   | Examinar L Estructura & Buscar 3-i Insertar M Vaciar O Eliminar           |      |  |
|                                                                                                    |                                                                                        | gulrn contact details                                                | Examinar M Estructura & Buscar 3 i Insertar M Vaciar O Eliminar           |      |  |
|                                                                                                    |                                                                                        | $\Box$ gulrn content                                                 | Examinar M Estructura & Buscar 3: Insertar M Vaciar O Eliminar            |      |  |
| $+$ gulrn content                                                                                                    |                                                                                        | g gulrn contentitem tag map                                          | 图 Examinar M Estructura L Buscar Mi Insertar M Vaciar ● Eliminar          |      |  |
| $+$ gulrn contentitem tag                                                                                                    |                                                                                        | □ gulrn_content_frontpage                                            | Examinar M Estructura & Buscar 3 i Insertar M Vaciar O Eliminar           |      |  |
| + gulrn content frontpage                                                                                                    |                                                                                        | □ gulrn content rating                                               | <b>■ Examinar M Estructura → Buscar 3-i Insertar ■ Vaciar ● Eliminar</b>  |      |  |
| From qu1rn content rating<br><b>The quirn content types</b>                                                                                                    |                                                                                        | □ gulrn content types                                                | Examinar Le Estructura & Buscar 3 i Insertar Mulletiar O Eliminar         |      |  |
| gulm_core_log_searche                                                                                                    |                                                                                        | gulrn core log searches                                              | 圃 Examinar M Estructura Le Buscar 3 i Insertar M Vaciar ● Eliminar        |      |  |
| qu1rn_extensions<br>gu1rn finder filters<br><b>The quirn finder links</b>                                                                                                    |                                                                                        | $\Box$ gulrn extensions                                              | Examinar Te Estructura & Buscar Te Insertar Mulletiar O Eliminar ~14      |      |  |
|                                                                                                    |                                                                                        |                                                                      | <b>图 Examinar M</b> Estructura Le Buscar 3 i Insertar M Vaciar ● Eliminar |      |  |
|                                                                                                    |                                                                                        | g gu1rn finder filters                                               |                                                                           |      |  |
| qu1rn finder links terms<br>qu1rn finder links terms                                                                                                    |                                                                                        | gulrn finder links                                                   | Examinar M Estructura & Buscar Mi Insertar M Vaciar O Eliminar            |      |  |
| qu1rn finder links terms                                                                                                    |                                                                                        | gulm finder links terms0                                             | 圃 Examinar M Estructura Le Buscar 3 i Insertar ■ Vaciar ● Eliminar        |      |  |
| gu1rn finder links terms                                                                                                    |                                                                                        | □ gu1rn finder links terms1                                          | Examinar A Estructura & Buscar 3 i Insertar M Vaciar O Eliminar           |      |  |
| qu1rn finder links terms                                                                                                    |                                                                                        | gulm finder links terms2                                             | 圃 Examinar M Estructura Le Buscar 3-i Insertar M Vaciar ● Eliminar        |      |  |
| gu1rn finder links terms                                                                                                    |                                                                                        | □ gu1rn finder links terms3                                          | Examinar M Estructura & Buscar 3-i Insertar M Vaciar O Eliminar           |      |  |
|                                                                                                    |                                                                                        |                                                                      |                                                                           |      |  |
| $\mathsf{Io} \dots$                                                                                                    |                                                                                        | ing jo   ☆ [j   _ [t   _ [t   _ [t   _ /d   _ [d   _ &    _ a    _ ^ | 周 …<br>[0]<br>臺<br>o                                                      |      |  |

*Figura 25: Visualización de archivos de base de datos joomla Realizado por el autor.*

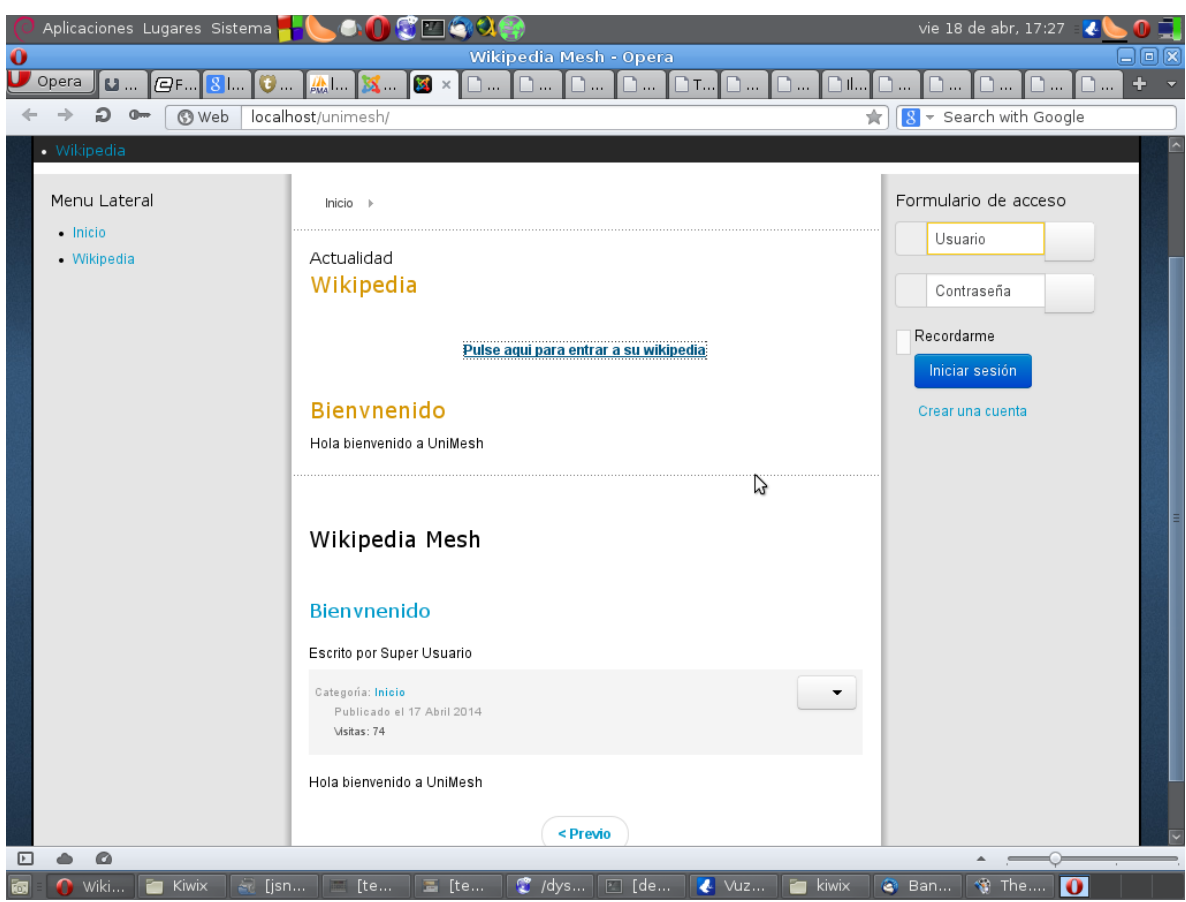

*Figura 26: página web creada con joomla en el servidor web Realizado por el autor.*

# **3.8. Estableciendo la Wikipedia en el servidor web con KIWIX**

Kiwix es un lector de contenido web offline. Es un software especialmente creado para disponer de Wikipedia offline, sin embargo, es idóneo para cualquier contenido HTML. El formato soportado por Kiwix es ZIM, un formato abierto de alta compresión con meta-datos adicional.

Kiwix es un software libre, lo que significa que puedes copiarlo, modificarlo y distribuirlo libremente.

Kiwix es en su mayoría instalado en escuelas, universidades y bibliotecas que no pueden permitirse un acceso a Internet de banda ancha. Es mucho más rápido que Internet, también puede ser utilizado por muchas instituciones para ahorrar ancho de banda y tiempo. Sin embargo, muchas personas utilizan Kiwix para propósitos personales; por ejemplo, personas que sufren de censura o son prisioneros.

Kiwix es muy fácil de usar. Ofrece una gama de características que hacen que el uso sea cómodo:

- Motor de búsqueda de texto completo
- Marcadores y Notas
- Servidor HTTP
- Exportación PDF/HTML
- Interfaz de usuario en más de 100 idiomas
- Fichas de navegación
- Gestor integrado de contenido y descargas
- Más características...

Kiwix es un software bastante pequeño y eficiente; puede ser utilizado perfectamente en ordenadores viejos o de bajos recursos. Funciona en una amplia gama de sistemas operativos, en Android y en los tres principales sistemas operativos disponibles para PC: Microsoft Windows, Apple Mac OSX y distribuciones de GNU/Linux.

Puede consultar más información en:

[http://www.kiwix.org/wiki/Main\\_Page/es](http://www.kiwix.org/wiki/Main_Page/es)

Hay que tener en cuenta los siguientes factores para implementar en el nodo UniMesh:

- 1) El programa Kiwix.
- 2) El archivo no-indexado de la Wikipedia con el contenido.
- 3) Indexar el archivo correctamente, para ejecutar rápidamente los comandos de consulta.
- 4) Compilar correctamente el programa Kiwix.
- 5) Lanzar el servicio web de kiwix para su uso en navegadores.
- 6) Conectar el servicio con el portal web del nodo UniMesh.

Para resolver los siguientes parámetros es importante contar con los archivos específicos en un entorno apropiado.

Para ello, se necesitan los siguientes archivos:

1) El programa Kiwix - Software Kiwix:

En este caso, se necesita la versión para Linux, es muy recomendable utilizar la versión de 32 bits del software, http://sourceforge.net/projects/kiwix/files/0.9\_rc2/kiwix-0.9-rc2-linux-i686.tar.bz2/download

2) El archivo no-indexado de la Wikipedia con el contenido - Wikipedia:

Es un paquete .zim que contiene todo el contenido necesario para las consultas, viene ofrecido en paquetes ligeros sin imágenes o un set muy completo con imágenes, se actualiza anualmente, y es mantenido por diferentes comunidades que ofrecen estos paquetes en más de 60 idiomas. Es recomendable utilizar el paquete con imágenes para ofrecer una mejor información de consulta

*[http://download.kiwix.org/zim/wikipedia/wikipedia\\_es\\_all\\_11\\_2013.zim](http://download.kiwix.org/zim/wikipedia/wikipedia_es_all_11_2013.zim)*

### 3) Indexar el archivo correctamente

Una vez ubicado el archivo, se crea una carpeta llamada "kiwix" por conveniencia se aconseja crearla en la ubicación "/home/--nombre de usuario--/Documentos", para poner un ejemplo, se creara de la siguiente forma:

*cd /home/debianmesh/Documentos mkdir kiwix cd kiwix*

Inmediatamente se ubican los archivos descargados en esa ubicación, y es más que recomendable para evitar confusiones guardar el archivo .zim de la Wikipedia en su propia carpeta, y denominarla simplemente "Wikipedia" dentro de la carpeta "kiwix"

## *mkdir Wikipedia*

Luego, debe extraerse el contenido del archivo de la aplicación kiwix, cualquier programa de extracción servirá, como el Engrampa para entornos debian, resultara muy útil para esta operación, puede comprobarse la carpeta kiwix y sus archivos

*ls*

Ahora, es muy importante establecer permisos para las carpetas, archivos que están dentro de la carpeta principal de kiwix

*cd .. sudo chmod -R 777 kiwix/*

Lo siguiente es acceder a la carpeta que contiene el archivo de indexado

*cd kiwix/bin*

Y ejecutar el comando de indexado del archivo .zim de la siguiente manera:

*./kiwix-index ../wikipedia/wikipedia\_es\_all\_11\_2013.zim ../index/*

De esta manera se ejecuta el archivo "kiwix-index" indicando donde esta nuestro archivo indexado en la ubicación "../Wikipedia/wikipedia\_es\_all\_11\_2013.zim" y que se indica que debe crear los índices en la carpeta principal y que cree la carpeta que indicamos  $\lq$  /index/"

Este comando puede durar muchas horas, entre unas 5 a 12 horas, dependiendo de la capacidad del equipo. Hay que tener bastante paciencia y no interrumpir el proceso, el mismo programa indicara cuando se terminó el proceso, puede durar bastante, y consume todos los recursos del pc, creo que ese es el momento para realizar alguna otra actividad.

4) Compilar correctamente el programa Kiwix

Finalmente se ha instalado y configurado la enciclopedia Wikipedia, incluso puede ejecutarse offline mediante el comando kiwix de la carpeta principal

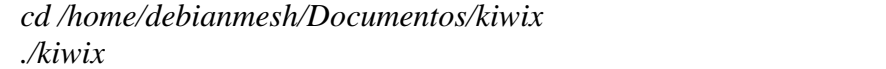

Todo esto resultara en una versión para escritorio de kiwix y por consiguiente, de la enciclopedia Wikipedia.

5) Lanzar el servicio web de kiwix para su uso en navegadores

Lanzar el servicio online es simple pero algo complejo, pues es importante especificar correctamente los parámetros para que todo funcione correctamente.

En primer lugar es importante para tener el servicio web de kiwix y la Wikipedia contar con el servidor web (para el nodo UniMesh se trata de apache), y lo segundo es tener todos los anteriores archivos de indexado en orden para facilitar la consulta.

Lo importante es estar en la carpeta de ejecutables dentro de kiwix para ejecutar el archivo de servicio web de kiwix

*cd /home/debianmesh/Documentos/kiwix/bin*

Y ejecutar el siguiente comando:

*./kiwix-serve /home/debianmesh/Documentos/kiwix/wikipedia/wikipedia\_es\_all\_2013.zim –port=8010 –index=/home/debianmesh/Documentos/kiwix/index*

Finalmente, se tendrá nuestro servidor kiwix corriendo nuestra Wikipedia en la web, para comprobarlo, abre un navegador y entrando al servidor local por el puerto 8010, de la siguiente manera:

*http://localhost:8010*

6) Conectar el servicio con el portal web del nodo UniMesh

Para enlazar la Wikipedia, simplemente se necesitara un link dentro del portal que se ha creado en joomla, con una url hacia el link [http://localhost:8010](http://localhost:8010/)

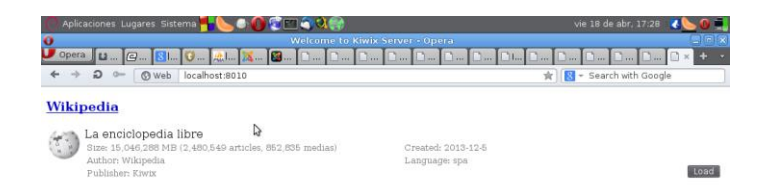

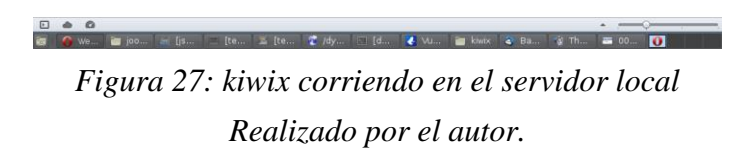

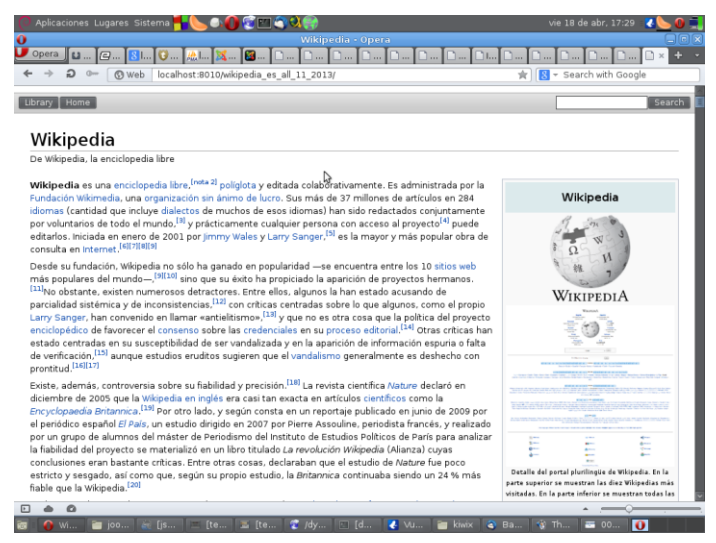

*Figura 28: Wikipedia en servidor local UniMesh Realizado por el autor.*

Y eso será todo.

#### **4. CONCLUSIONES Y RECOMENDACIONES DEL NODO MESH**

1. La propuesta de diseño MESH para la ciudad de Bogotá, específicamente en el Barrio Fatima al sur de la ciudad, se realizó tomando como base el tráfico máximo que puede generar la misma.

2. Al realizar el estudio de los fundamentos teóricos de comunicación inalámbrica nos permite comprender de mejor manera el funcionamiento de los sistemas wifi, tanto de los iniciales, como del presente sobre el cual se basa este estudio.

3. Una vez revisado las distintas etapas de evolución de las comunicaciones inalámbricas, se observa el incremento de la cantidad de usuarios que puede integrarse en cada nueva generación de sistemas, así como la posibilidad de hacer uso de nuevos servicios que en un principio parecía que jamás se podrían alcanzar.

4. Las interfaces, protocolos y arquitecturas de wifi, se encuentran en un estado de especificación muy avanzado pero aun no completado (es por ello que siguen evolucionando en protocolos como batman o en uso del espectro como 802.11n), que permite tener una visión bastante nítida de cuál será la evolución de wifi y la naturaleza de los nuevos servicios integrados a los que dará soporte.

5. Son demasiadas las variables que se involucran en un sistema wifi, sin embargo para la mayoría de los casos se aplican valores determinados para escenarios que presenten características similares a la zona en la cual se pretende dar cobertura, todo esto debido a factores de índole económico que elevarían los costos de este tipo de estructuras, por ello, es completamente aplicable como red de bajos recursos para zonas comunitarias y/o desfavorecidas.

### **BIBLIOGRAFIA**

- o Alexander, Charles. *Fundamentos de circuitos eléctricos, Tercera Edición.* McGraw-Hill.
- o Alonso, Sergio. 2011. *Redes Libres*. Argentina. Copyleft 2011.
- o Anteproyecto de *Norma Técnica Colombiana NTC* de 384/06.
- o Bogota-Mesh.
- o Cepeda Martinez, Jennifer Andrea Gómez Rodríguez, Anderson Yair. 2012. *Análisis del comportamiento de sags en sistemas de distribución alimentados con generación distribuida.* Universidad de la Salle, Facultad de Ingeniería, Programa de Ingeniería Eléctrica. Bogotá D.C. – Colombia.
- o Cepeda Suarez, Juan Manuel Peralta Vanegas, Fernando. 1983. *Optimización del blindaje y selección del cable de guardia para líneas de transmisión.* Universidad Nacional de Colombia, Facultad de Ingeniería, Departamento de Ingeniera Eléctrica. Bogotá D.C. – Colombia.
- o Comisión de Regulación de Telecomunicaciones CRT. 2002. *Proyecto estudio de los límites de la exposición humana a campos electromagnéticos producidos por antenas de telecomunicaciones y análisis de su integración al entorno.* Pontificia Universidad Javeriana, Facultad de Ingeniería, Departamento de Electrónica. Bogota D.C. – Colombia.
- o Delgado Ortiz, Héctor. *Redes Inalámbricas*. Empresa Editorial MACRO.
- o Dúran Rodriguez, Luis. *El gran libro del pc interno*, Primera Edición. Editorial Marcombo.
- o Gaibor, Cesar Geovanny, 2005. *Diseño de una red de telefonía celular para la ciudad de Ambato utilizando tecnología 3G.* Proyecto de Grado para la Universidad Técnica de Ambato, Ambato – Ecuador.
- o Gralla, Preston. *Cómo funcionan las redes inalámbricas*, Primera Edición. Anaya multimedia.
- o Granados Robayos, German. 2007. *Seguridad Eléctrica. 2007 Edición revisada y actualizada.* Derechos por German Robayos Granados, Hecho en Colombia.
- o Hacker Friendly LLC. *Redes Inalámbricas en los Países en Desarrollo, Tercera edición*, septiembre de 2008, 2008 Licencia Creative Commons.
- o Ibarra, David. *Principios de teoría de las comunicaciones*. Editorial Limusa S.A. Grupo Noriega Editores.
- o Irwin, David. *Fundamentos de circuitos eléctricos*, Quinta Edición. Prentice Hall.
- o *La Ruta práctica a redes inalámbricas*. Empresa Editorial Macro EIUL.
- o *Manifiesto de las Redes Libres*, Copyleft 2012.
- o Ministerio de comunicaciones Republica de Colombia. 2004. Resolución No. 000689. *Por la cual se atribuyen unas bandas de frecuencias para su libre utilización dentro del territorio nacional, mediante sistemas de acceso inalámbrico y redes inalámbricas de área local, que utilicen tecnologías de espectro ensanchado y modulación digital, de banda ancha y baja potencia, y se dictan otras disposiciones.* Bogota D.C. – Colombia.
- o Mitnick, Kevin & William L. Simon. 2002. *The Art Of Deception, 1st Edition.* Kineticstomp Editorial.
- o Mitnick, Kevin & William L. Simon. *El arte de la intrusión*, Primera Edición. Alfaomega Ra-Ma Editorial, S.A.
- o *Proyecto de Norma Técnica Colombiana NTC 2050* (Primera Actualización) Capitulo 8: Sistemas de Comunicaciones.
- o Raymond, Eric. 2009. *La Catedral y El Bazar*, Editado por Openbiz.
- o Redes inalámbricas Comunitarias de Bogotá.
- o Resolución No. 18-1294, *Reglamento Técnico de Instalaciones Eléctricas (RETIE).*
- o Roldan, David. *Comunicaciones inalámbricas*, Primera Edición. Ra-Ma Editorial, S.A.
- o Stallings, William. *Comunicaciones y redes de computadores, Séptima Edición.* Prentice Hall.
- o Stallings, William. *Organización y arquitectura de computadores*, Quinta Edición. Prentice Hall.
- o Stallman, Richard. 2004. *Software Libre para una Sociedad Libre.* Bogotá. Editorial: Traficantes de sueños.
- o Tanenbaum, Andrew. *Redes de computadoras, Cuarta Edición.* Prentice Hall.
- o The National Association for Amateur Radio ARRL. 2007. *The ARRL Antenna Book, 21st Edition.* ARRL Inc.
- o Tori, Carlos. 2008. *Hacking Ético. Liberado por el autor. Primera Edición 2008* Editado por Carlos Tori.
- o Tp-Link, *24 Hz 15 dBi Outdoor Omnidirectional Antenna, Tp-Link TL-ANT2415D*. Manual de Instrucciones creado por el fabricante. TP-LINK Technologies Co., Ltd.
- o Tp-Link. *Guía de usuario para router TL-WR941ND*, Tp-Link.
- o Zacker, Craig. 2001. *PC Hardware: manual de referencia*, Primera Edición. Editorial McGraw-Hill.

### **WEBGRAFIA**

- Bidón.ca, OpenWRT on a NanoStation M2 with IPv6, Julio de 2011, <https://www.bidon.ca/fr/notes/wifi/openwrt>
- Bogotá Mesh, Red Inalámbrica Comunitaria Libre de Bogotá, Enero de 2012, <http://www.bogota-mesh.org/>
- BuenosAiresLibre, BuenosAiresLibre, Enero de 2012, http://buenosaireslibre.org//
- David Rubert Web, Instalar OpenWRT, [http://tombatossals.github.io/instalar](http://tombatossals.github.io/instalar-openwrt/)[openwrt/](http://tombatossals.github.io/instalar-openwrt/)
- [De Todo un Poco Blog, Lighttpd con y sin php5 en OpenWRT, Noviembre de](http://overside.wordpress.com/2010/11/26/lighttpd-con-php5-en-openwrt/)  [2010, http://overside.wordpress.com/2010/11/26/lighttpd-con-php5-en-openwrt/](http://overside.wordpress.com/2010/11/26/lighttpd-con-php5-en-openwrt/)
- Debian Colombia, Debian-co, Enero de 2012,<http://www.debiancolombia.org/>
- El Blog de Luis, Instalación de OpenWrt en TP-LINK TL-WR1043ND. Mayo de 2011, [http://lgallardo.com/2011/05/22/instalacion-de-openwrt-en-tp-link-tl](http://lgallardo.com/2011/05/22/instalacion-de-openwrt-en-tp-link-tl-wr1043nd/)[wr1043nd/](http://lgallardo.com/2011/05/22/instalacion-de-openwrt-en-tp-link-tl-wr1043nd/)
- Fantasía y mundo, la importancia de una red libre, 24 de Enero de 2012, <http://www.fantasymundo.com/foros/vermensaje.php?mensaje=5717>
- [GitHub, nodogsplash, 2014, https://github.com/nodogsplash/nodogsplash](https://github.com/nodogsplash/nodogsplash)
- Guifi.net, GuifiNet, Enero de 2012,<http://guifi.net/es/node/37161>
- Hackbo, El HackerSpace de Bogotá, Octubre de 2012,<http://hackbo.co/>
- $\triangleq$  Jrbaldwin web, openWRT + lighttpd + wifi dog/nodogsplash + ubiquiti, Creado en Noviembre de 2011, [http://thesis.jrbaldwin.com/openwrt-lighttpd-wifi](http://thesis.jrbaldwin.com/openwrt-lighttpd-wifi-dognodogsplash-ubiquiti)[dognodogsplash-ubiquiti](http://thesis.jrbaldwin.com/openwrt-lighttpd-wifi-dognodogsplash-ubiquiti)
- Kiwix, Kiwix-Index, Esta página fue modificada por última vez el 9 ene 2013, <http://www.kiwix.org/wiki/Kiwix-index>
- Kiwix, Kiwix-Serve/Es, Esta página fue modificada por última vez el 3 mar 2013,<http://www.kiwix.org/wiki/Kiwix-serve/es>
- ◆ kokoro Web, NoDogSplash, <http://kokoro.ucsd.edu/nodogsplash/README.html.~1~>
- Mail-Archive Lista de Correo, [Gut1-1] kiwix server (debian 6.0) HOW-TO [SOLUCIONADO], Abril de 2012, [https://www.mail-archive.com/gutl](https://www.mail-archive.com/gutl-l@jovenclub.cu/msg17384.html)[l@jovenclub.cu/msg17384.html](https://www.mail-archive.com/gutl-l@jovenclub.cu/msg17384.html)
- OpenWrt Wireless Freedom, B.A.T.M.A.N. Advanced on OpenWrt How-To, Abril de 2014,<http://wiki.openwrt.org/toh/tp-link/tl-wr941nd>
- OpenWrt Wireless Freedom, Nodogsplash, Septiembre de 2013, <http://wiki.openwrt.org/doc/howto/wireless.hotspot.nodogsplash>
- [Pizza Blog, B.A.T.M.A.N. Advanced on OpenWrt How-To, Julio de 2009,](http://pizza.hskflashcards.com/index.php?page=B.A.T.M.A.N.+Advanced+on+OpenWrt+How-To)  [http://pizza.hskflashcards.com/index.php?page=B.A.T.M.A.N.+Advanced+on+](http://pizza.hskflashcards.com/index.php?page=B.A.T.M.A.N.+Advanced+on+OpenWrt+How-To) [OpenWrt+How-To](http://pizza.hskflashcards.com/index.php?page=B.A.T.M.A.N.+Advanced+on+OpenWrt+How-To)
- $\div$  RedLibre, La red libre para un país digital, Enero de 2012, <http://www.redlibre.co/>
- [Reseàu Libre, Batman on OpenWRT, Ultima edición en Abril de 2014,](http://wiki.reseaulibre.ca/guides/openwrt+batman/)  <http://wiki.reseaulibre.ca/guides/openwrt+batman/>
- Seguridad Wireless Web, Problema al instalar Luci en mi Tp-Link WA901ND, Febrero de 2014, [http://foro.seguridadwireless.net/openwrt/problema-al-instalar](http://foro.seguridadwireless.net/openwrt/problema-al-instalar-luci-en-mi-tp-link-wa901nd/)[luci-en-mi-tp-link-wa901nd/](http://foro.seguridadwireless.net/openwrt/problema-al-instalar-luci-en-mi-tp-link-wa901nd/)
- Seguridad Wireless, (Ayuda) volver meter firmware original tl-wr740n, Noviembre de 2013, [http://foro.seguridadwireless.net/openwrt/\(ayuda\)-volver](http://foro.seguridadwireless.net/openwrt/(ayuda)-volver-meter-firmware-original-tl-wr740n/)[meter-firmware-original-tl-wr740n/](http://foro.seguridadwireless.net/openwrt/(ayuda)-volver-meter-firmware-original-tl-wr740n/)
- Seguridad Wireless, [Desarrollo] OpenWrt en Astoria ARV7510PW22, Junio de 2013, [http://foro.seguridadwireless.net/openwrt/\(desarrollo\)-openwrt-en-astoria](http://foro.seguridadwireless.net/openwrt/(desarrollo)-openwrt-en-astoria-arv7510pw22/)[arv7510pw22/](http://foro.seguridadwireless.net/openwrt/(desarrollo)-openwrt-en-astoria-arv7510pw22/)
- Seguridad Wireless, [Desarrollo] OpenWRT en BT HomeHub 2.0B, Septiembre de 2013, [http://foro.seguridadwireless.net/openwrt/\(desarrollo\)-openwrt-en-bt](http://foro.seguridadwireless.net/openwrt/(desarrollo)-openwrt-en-bt-homehub-2-0b/)[homehub-2-0b/](http://foro.seguridadwireless.net/openwrt/(desarrollo)-openwrt-en-bt-homehub-2-0b/)
- Seguridad Wireless, [FAQ] Preguntas más comunes sobre OpenWrt, Febrero de 2013, [http://foro.seguridadwireless.net/openwrt/\(faq\)-preguntas-mas-comunes](http://foro.seguridadwireless.net/openwrt/(faq)-preguntas-mas-comunes-sobre-openwrt/)[sobre-openwrt/](http://foro.seguridadwireless.net/openwrt/(faq)-preguntas-mas-comunes-sobre-openwrt/)
- $\div$  Seguridad Wireless, [Pregunta] Modo puente cliente Linksys V.1.1 y Netgear [CG3100D, Mayo de 2013, http://foro.seguridadwireless.net/openwrt/modo](http://foro.seguridadwireless.net/openwrt/modo-puente-cliente-linksys-v-1-1-y-netgear-cg3100d/)[puente-cliente-linksys-v-1-1-y-netgear-cg3100d/](http://foro.seguridadwireless.net/openwrt/modo-puente-cliente-linksys-v-1-1-y-netgear-cg3100d/)
- [Seguridad Wireless, \[Tutorial\] Cómo compilar OpenWrt a nuestro gusto,](http://foro.seguridadwireless.net/openwrt/compilar-openwrt-a-nuestro-gusto/)  [Septiembre de 2012, http://foro.seguridadwireless.net/openwrt/compilar](http://foro.seguridadwireless.net/openwrt/compilar-openwrt-a-nuestro-gusto/)[openwrt-a-nuestro-gusto/](http://foro.seguridadwireless.net/openwrt/compilar-openwrt-a-nuestro-gusto/)
- Seguridad Wireless, [Tutorial] Ejecutando OpenWrt desde una memoria o disco USB (extroot), Septiembre de 2013, [http://foro.seguridadwireless.net/openwrt/ejecutando-openwrt-desde-una](http://foro.seguridadwireless.net/openwrt/ejecutando-openwrt-desde-una-memoria-o-disco-usb-(extroot)/)[memoria-o-disco-usb-\(extroot\)/](http://foro.seguridadwireless.net/openwrt/ejecutando-openwrt-desde-una-memoria-o-disco-usb-(extroot)/)
- Seguridad Wireless, [Tutorial] HG553: LuCi Samba FTP MLDonkey Transmission Wifi rtorrent, etc., Junio de 2011, [http://foro.seguridadwireless.net/openwrt/instalacion-\(facil\)-de-openwrt-en](http://foro.seguridadwireless.net/openwrt/instalacion-(facil)-de-openwrt-en-huawei-553/)[huawei-553/](http://foro.seguridadwireless.net/openwrt/instalacion-(facil)-de-openwrt-en-huawei-553/)
- Seguridad Wireless, [Tutorial] Instalación de OpenWRT y más en WRT160NL, Febrero de 2012, [http://foro.seguridadwireless.net/openwrt/instalacion-de](http://foro.seguridadwireless.net/openwrt/instalacion-de-openwrt-y-mas-en-wrt160nl/)[openwrt-y-mas-en-wrt160nl/](http://foro.seguridadwireless.net/openwrt/instalacion-de-openwrt-y-mas-en-wrt160nl/)
- Seguridad Wireless, [Tutorial] Modo Cliente/Repetidor/WDS con Openwrt, Julio de 2012, [http://foro.seguridadwireless.net/openwrt/\(tutorial\)-modo](http://foro.seguridadwireless.net/openwrt/(tutorial)-modo-clienterepetidor-openwrt/)[clienterepetidor-openwrt/](http://foro.seguridadwireless.net/openwrt/(tutorial)-modo-clienterepetidor-openwrt/)
- [Seguridad Wireless, \[Tutorial\] Subir videos a Youtube desde OpenWRT,](http://foro.seguridadwireless.net/openwrt/(tutorial)-subir-videos-a-youtube-desde-openwrt/)  [Noviembre de 2013, http://foro.seguridadwireless.net/openwrt/\(tutorial\)-subir](http://foro.seguridadwireless.net/openwrt/(tutorial)-subir-videos-a-youtube-desde-openwrt/)[videos-a-youtube-desde-openwrt/](http://foro.seguridadwireless.net/openwrt/(tutorial)-subir-videos-a-youtube-desde-openwrt/)
- [Seguridad Wireless, \[Tutorial\] TP-Link 741ND =>](http://foro.seguridadwireless.net/openwrt/tp-link-741nd-openwrt-modo-repetidor-por-20/) OpenWRT & Modo Repetidor Wifi por  $20\epsilon$ , Junio de 2012, [http://foro.seguridadwireless.net/openwrt/tp-link-741nd-openwrt-modo](http://foro.seguridadwireless.net/openwrt/tp-link-741nd-openwrt-modo-repetidor-por-20/)[repetidor-por-20/](http://foro.seguridadwireless.net/openwrt/tp-link-741nd-openwrt-modo-repetidor-por-20/)
- [Seguridad Wireless, \[Tutorial\] Utilidades, DHCP static, QOS, Monitorizacion](http://foro.seguridadwireless.net/openwrt/openwrt-como-static-dhcp-qos-y-mas!/)  [de interfaces y más!, Enero de 2013,](http://foro.seguridadwireless.net/openwrt/openwrt-como-static-dhcp-qos-y-mas!/)  [http://foro.seguridadwireless.net/openwrt/openwrt-como-static-dhcp-qos-y](http://foro.seguridadwireless.net/openwrt/openwrt-como-static-dhcp-qos-y-mas!/)[mas!/](http://foro.seguridadwireless.net/openwrt/openwrt-como-static-dhcp-qos-y-mas!/)
- Seguridad Wireless, ADSL en OpenWRT, Enero de 2014, <http://foro.seguridadwireless.net/openwrt/adsl-en-openwrt/>
- Seguridad Wireless, Análisis del cortafuegos por defecto en OpenWrt, Diciembre de 2013, [http://foro.seguridadwireless.net/openwrt/analisis-del](http://foro.seguridadwireless.net/openwrt/analisis-del-cortafuegos-por-defecto-en-openwrt/)[cortafuegos-por-defecto-en-openwrt/](http://foro.seguridadwireless.net/openwrt/analisis-del-cortafuegos-por-defecto-en-openwrt/)
- [Seguridad Wireless, arrancar servicio en el arranque, Octubre de 2013,](http://foro.seguridadwireless.net/openwrt/arrancar-servicio-en-el-arranque/)  <http://foro.seguridadwireless.net/openwrt/arrancar-servicio-en-el-arranque/>
- Seguridad Wireless, Ayuda Openwrt Tp-link 3600+imposible acceder a Luci + imposible reflash/Netcat, Mayo de 2013, [http://foro.seguridadwireless.net/openwrt/ayuda-openwrt-tp-link-](http://foro.seguridadwireless.net/openwrt/ayuda-openwrt-tp-link-3600imposible-acceder-a-luci-imposible-reflashnetcat/)[3600imposible-acceder-a-luci-imposible-reflashnetcat/](http://foro.seguridadwireless.net/openwrt/ayuda-openwrt-tp-link-3600imposible-acceder-a-luci-imposible-reflashnetcat/)
- [Seguridad Wireless, Cómo configurar router tp-link wr841nd en modo](http://foro.seguridadwireless.net/openwrt/como-configurar-router-tp-link-wr841nd-en-modo-repetidor/)  [repetidor?, Julio de 2013, http://foro.seguridadwireless.net/openwrt/como](http://foro.seguridadwireless.net/openwrt/como-configurar-router-tp-link-wr841nd-en-modo-repetidor/)[configurar-router-tp-link-wr841nd-en-modo-repetidor/](http://foro.seguridadwireless.net/openwrt/como-configurar-router-tp-link-wr841nd-en-modo-repetidor/)
- Seguridad Wireless, Configurar Wifi para invitados (y limitar su velocidad), Noviembre de 2013, [http://foro.seguridadwireless.net/openwrt/re-\(desarrollo\)](http://foro.seguridadwireless.net/openwrt/re-(desarrollo)-openwrt-en-huawei-hg556a-54412/) [openwrt-en-huawei-hg556a-54412/](http://foro.seguridadwireless.net/openwrt/re-(desarrollo)-openwrt-en-huawei-hg556a-54412/)
- Seguridad Wireless, Inservible mi router WR740N, Ayuda [SOLUCIONADO], Noviembre de 2013, [http://foro.seguridadwireless.net/openwrt/inservible-mi](http://foro.seguridadwireless.net/openwrt/inservible-mi-router-wr740n-ayuda/)[router-wr740n-ayuda/](http://foro.seguridadwireless.net/openwrt/inservible-mi-router-wr740n-ayuda/)
- $\div$  Seguridad Wireless, Instalar USB Alfa ( r8187 ) en un router linksys WRT160NL con firmware OpenWRT, Noviembre de 2011, [http://foro.seguridadwireless.net/openwrt/instalar-usb-alfa-\(-r8187-\)-en-un](http://foro.seguridadwireless.net/openwrt/instalar-usb-alfa-(-r8187-)-en-un-router-linksys-wrt160nl-con-firmware-openwrt/)[router-linksys-wrt160nl-con-firmware-openwrt/](http://foro.seguridadwireless.net/openwrt/instalar-usb-alfa-(-r8187-)-en-un-router-linksys-wrt160nl-con-firmware-openwrt/)
- Seguridad Wireless, Interfaz ETH&WIFI como LAN Interfaz 3G como WAN, Abril de 2013, [http://foro.seguridadwireless.net/openwrt/interfaz-ethwifi-como](http://foro.seguridadwireless.net/openwrt/interfaz-ethwifi-como-lan-interfaz-3g-como-wan/)[lan-interfaz-3g-como-wan/](http://foro.seguridadwireless.net/openwrt/interfaz-ethwifi-como-lan-interfaz-3g-como-wan/)
- \* Seguridad Wireless, LuCi configurar puerto LAN como WAN. [Router] Neutro], Junio de 2013, [http://foro.seguridadwireless.net/openwrt/luci](http://foro.seguridadwireless.net/openwrt/luci-configurar-puerto-lan-como-wan/)[configurar-puerto-lan-como-wan/](http://foro.seguridadwireless.net/openwrt/luci-configurar-puerto-lan-como-wan/)
- Seguridad Wireless, OpenWRT + LUCI en WR740N V4.2, Febrero de 2012, <http://foro.seguridadwireless.net/openwrt/openwrt-luci-en-wr740n-v4-2/>
- Seguridad Wireless, openwrt en wr740n, no consigo acceder, Septiembre de 2012, [http://foro.seguridadwireless.net/openwrt/openwrt-en-wr740n-no](http://foro.seguridadwireless.net/openwrt/openwrt-en-wr740n-no-consigo-acceder/)[consigo-acceder/](http://foro.seguridadwireless.net/openwrt/openwrt-en-wr740n-no-consigo-acceder/)
- Seguridad Wireless, Pregunta: ¿Cómo hacer funcionar el botón exterior wi-fi?, Mayo de 2013, [http://foro.seguridadwireless.net/openwrt/pregunta-como-hacer](http://foro.seguridadwireless.net/openwrt/pregunta-como-hacer-funcionar-el-boton-exterior-wi-fi/)[funcionar-el-boton-exterior-wi-fi/](http://foro.seguridadwireless.net/openwrt/pregunta-como-hacer-funcionar-el-boton-exterior-wi-fi/)
- $\div$  Seguridad Wireless, Problema con DNS, no responde, Abril de 2013, <http://foro.seguridadwireless.net/openwrt/problema-con-dns-no-responde/>
- Seguridad Wireless, Problemas Sagen F@st 2404 y openwrt, Abril de 2013, <http://foro.seguridadwireless.net/openwrt/problemas-sagen-fst-2404-y-openwrt/>
- \* Seguridad Wireless, Sobre apertura de puertos, Octubre de 2012, <http://foro.seguridadwireless.net/openwrt/sobre-apertura-de-puertos/>
- Seguridad Wireless, WAN en port1, Septiembre de 2013, <http://foro.seguridadwireless.net/openwrt/wan-en-port1/>
- [Seguridad Wireless, WiFiDog como portal cautivo , Abril de 2013,](http://foro.seguridadwireless.net/openwrt/wifidog-como-portal-cautivo/)  <http://foro.seguridadwireless.net/openwrt/wifidog-como-portal-cautivo/>
- [TP-Link, Descarga para TL-WR941ND V3, http://www.tp](http://www.tp-link.com/co/support/download/?model=TL-WR941ND&version=V3)[link.com/co/support/download/?model=TL-WR941ND&version=V3](http://www.tp-link.com/co/support/download/?model=TL-WR941ND&version=V3)
- \* Ubuntu Colombia, Ubuntu-co, Enero de 2012,<http://ubuntu-co.com/>
- Ubuntu Peronista Blog, ¿Cómo instalo OpenWrt en un router TP-Link WR941ND con Ubuntu?, noviembre de 2013, [http://ubuntuperonista.blogspot.com/2013/11/como-instalo-openwrt-en-mi](http://ubuntuperonista.blogspot.com/2013/11/como-instalo-openwrt-en-mi-router-tp.html)[router-tp.html](http://ubuntuperonista.blogspot.com/2013/11/como-instalo-openwrt-en-mi-router-tp.html)
- Wi-fiPlanet Blog, Ask the Wi-Fi Guru: Episode XIV, [http://www.wi](http://www.wi-fiplanet.com/tutorials/print.php/3815721)[fiplanet.com/tutorials/print.php/3815721](http://www.wi-fiplanet.com/tutorials/print.php/3815721)
- Wiki de RedesLibres, Manifiesto de las Redes Libres, última edición 2011-08- 16,<http://redeslibres.altermundi.net/Manifiesto>
- Wikipedia, BuenosAiresLibre, modificada por última vez el 29 de febrero de 2012,<http://es.wikipedia.org/wiki/BuenosAiresLibre>
- Wikipedia, Código abierto, modificada por última vez el 22 de septiembre de 2012, [http://es.wikipedia.org/wiki/Código\\_abierto](http://es.wikipedia.org/wiki/Código_abierto)
- Wikipedia, Comunidad inalámbrica, modificada por última vez el 31 de julio de 2012, [http://es.wikipedia.org/wiki/Comunidades\\_inalámbricas](http://es.wikipedia.org/wiki/Comunidades_inalámbricas)
- Wikipedia, Hacker, modificada por última vez el 3 de octubre de 2012[,http://es.wikipedia.org/wiki/Hacker](http://es.wikipedia.org/wiki/Hacker)
- Wikipedia, Internet, modificada por última vez el 13 de septiembre de 2012, <http://es.wikipedia.org/wiki/Internet>
- Wikipedia, RedLibre, modificada por última vez el 9 de marzo de 2012, [http://es.wikipedia.org/wiki/RedLibre.](http://es.wikipedia.org/wiki/RedLibre)
- WonderHowTo Web, How to Download a Complete Offline Version of Wikipedia That You Can Read at Anytime, Mayo de 2013, [http://internet.wonderhowto.com/how-to/download-complete-offline-version](http://internet.wonderhowto.com/how-to/download-complete-offline-version-wikipedia-you-can-read-anytime-0140655/)[wikipedia-you-can-read-anytime-0140655/](http://internet.wonderhowto.com/how-to/download-complete-offline-version-wikipedia-you-can-read-anytime-0140655/)